## **Разработка web-приложений с использованием программных платформ**

**Электронный учебно-методический комплекс**

Бизюк Андрей Николаевич

## **Содержание**

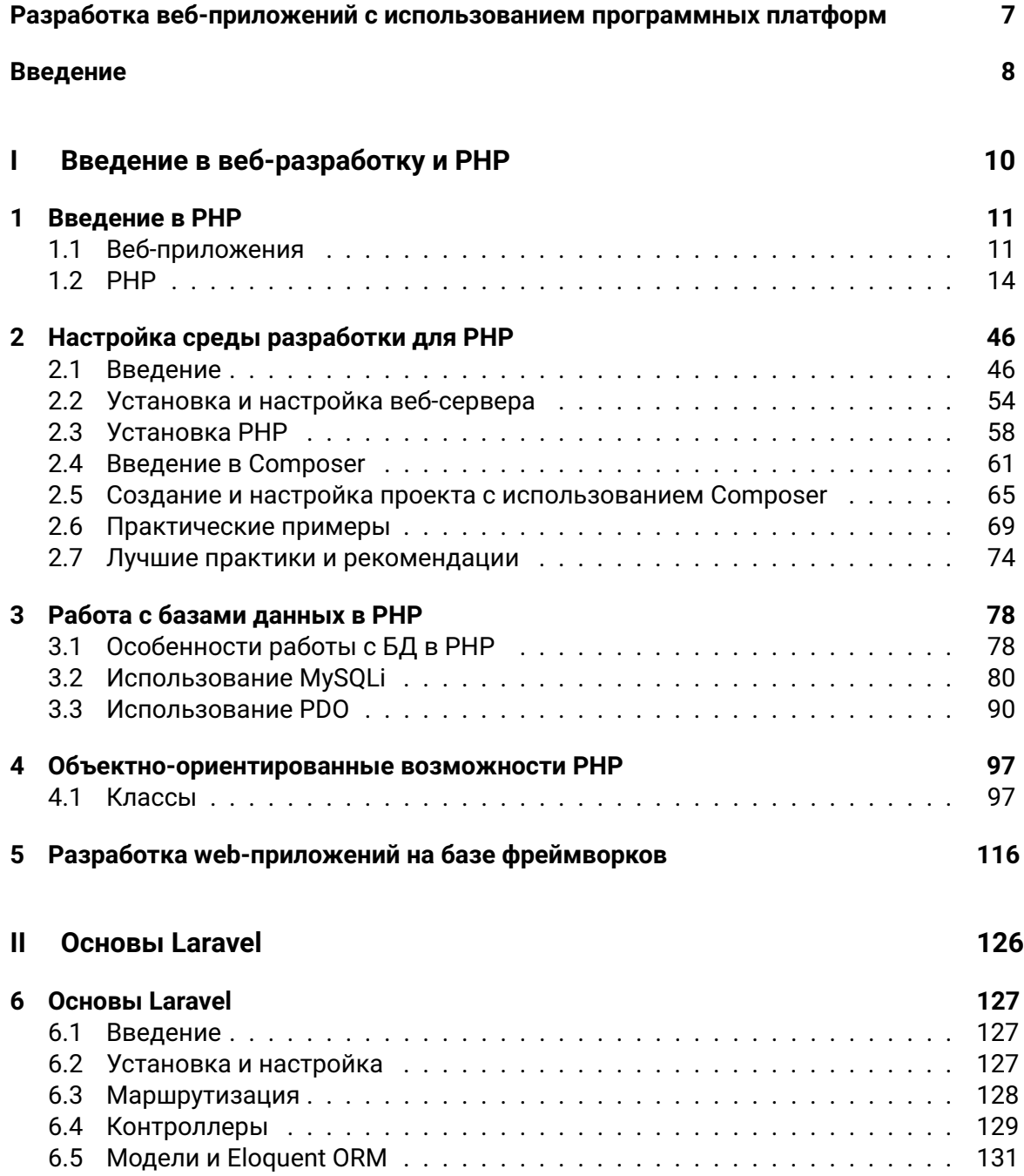

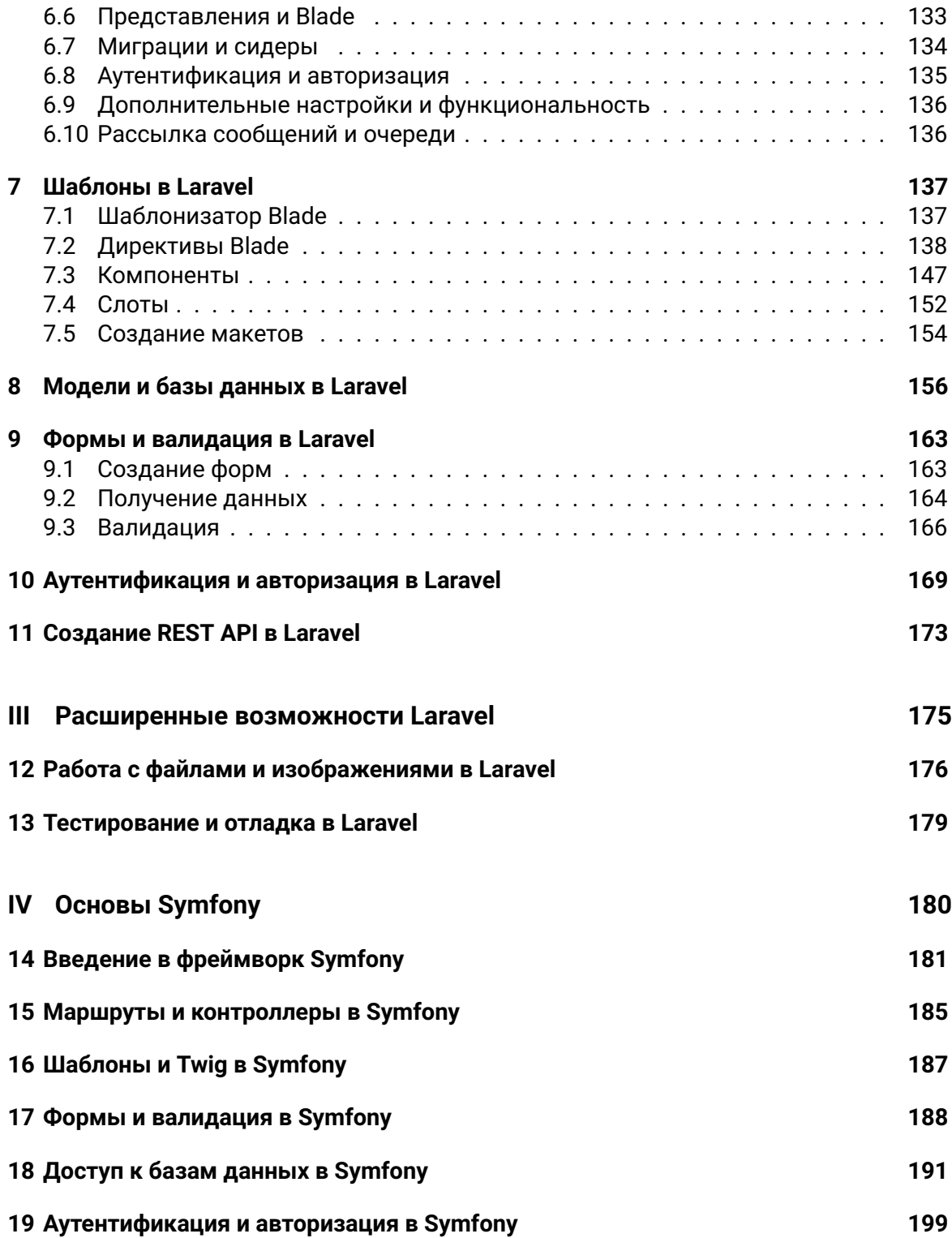

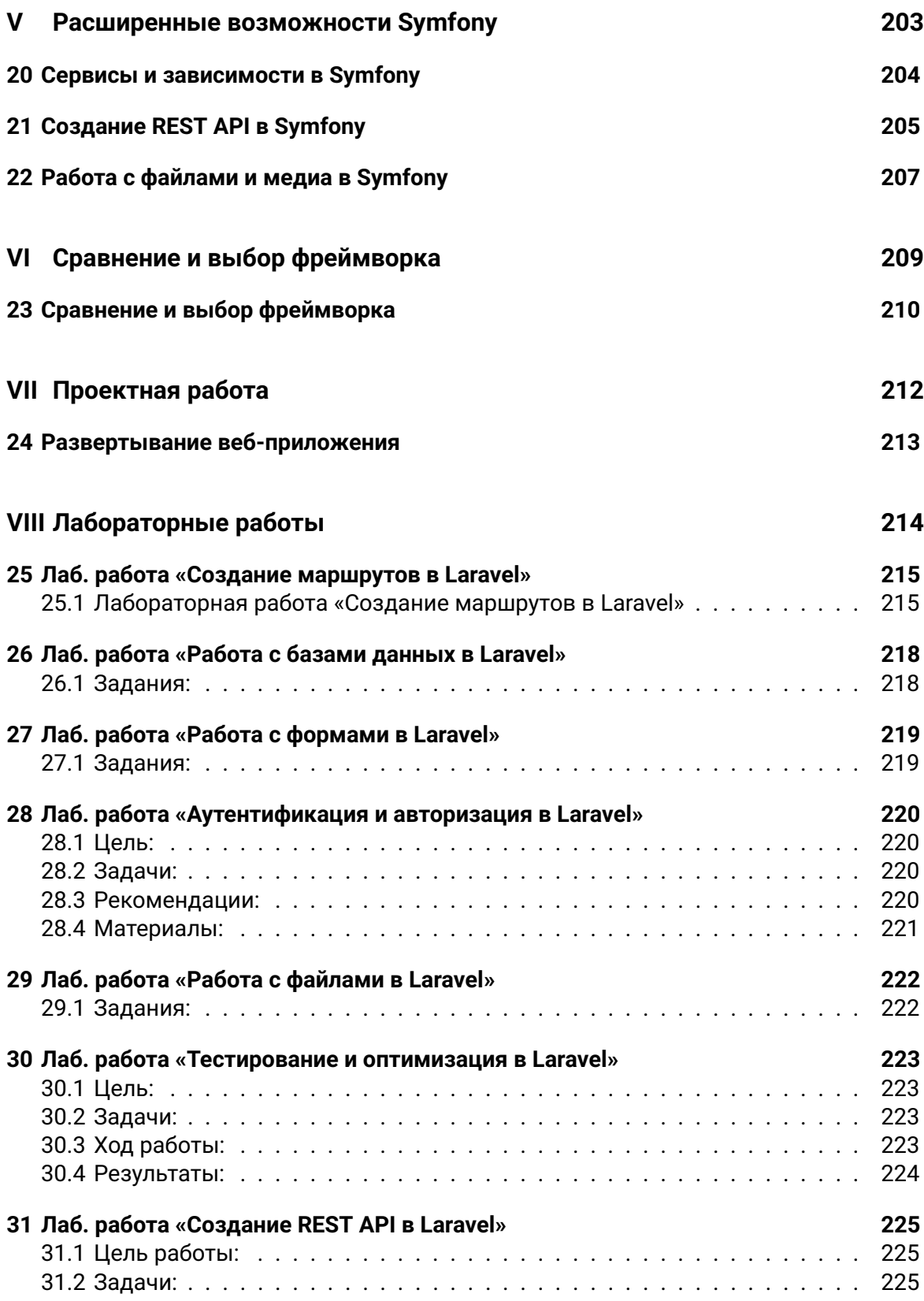

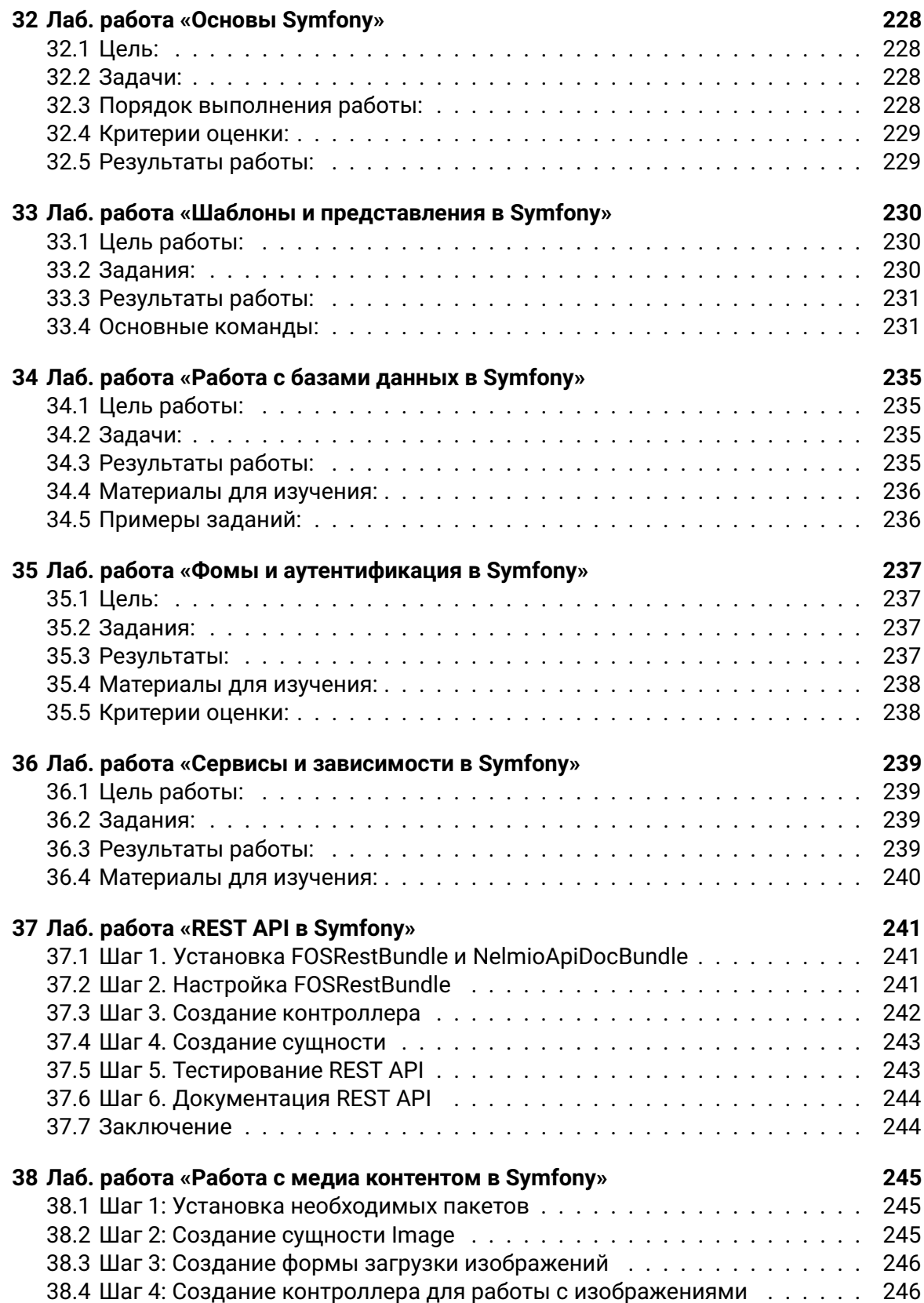

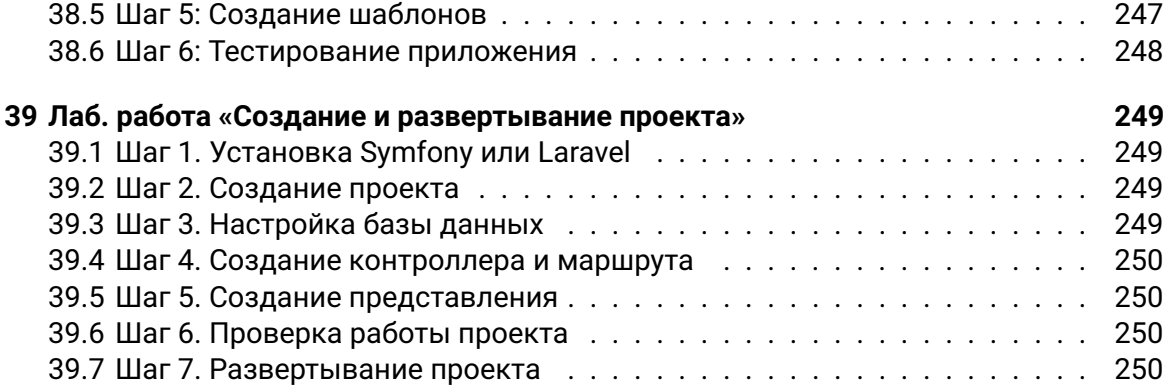

## **Разработка веб-приложений с использованием программных платформ**

## <span id="page-7-0"></span>**Введение**

Дисциплина «Разработка web-приложений с использованием программных плат**форм**» относится к дисциплинам компонента учреждения высшего образования модуль «Разработка и тестирование программного обеспечения» для студентов специальности 1-40 05 01 «Информационные системы и технологии», направления специальности 1-40 05 01-01 «Информационные системы и технологии (в проектировании и производстве)»

#### Цель преподавания дисциплины

Познакомить студентов с современными методами и инструментами разработки веб-приложений на языке PHP с использованием популярных фреймворков Laravel и Symfony.

#### Задачи изучения дисциплины:

#### 1. Приобретение знаний:

- Освоение основ языка программирования РНР.
- Изучение архитектуры веб-приложений и принципов их работы.
- Понимание основных понятий и методов работы с базами данных.
- Знакомство с фреймворками Laravel и Symfony и их ключевыми компонентами

#### 2. Формирование навыков:

- Разработка web-приложений с использованием PHP.
- Навыки работы с фреймворками Laravel и Symfony.
- Создание и оптимизация баз данных для веб-приложений.
- Освоение технологий веб-разработки, включая HTML, CSS, JavaScript.
- Работа с системами контроля версий (например, Git).

#### 3. Изучение принципов:

- Понимание принципов MVC (Model-View-Controller) и их реализации в Laravel и Symfony.
- Изучение принципов разработки безопасных веб-приложений.
- Знание принципов работы с сеансами и аутентификацией пользователей.
- Освоение принципов создания RESTful API.

#### 4. Овладение методами:

- Овладение методами разработки веб-приложений с использованием фреймворков.
- Методы разработки пользовательского интерфейса с применением HTML, CSS и JavaScript.
- Методы оптимизации производительности веб-приложений.
- Методы тестирования и отладки веб-приложений.
- Методы развертывания и управления веб-приложениями на сервере.

#### **В результате изучения дисциплины студент должен**

#### **знать**:

- основы языка программирования PHP, включая синтаксис и ключевые концепции.
- принципы архитектуры веб-приложений, включая модель MVC (Model-View-Controller);
- основы работы с базами данных, SQL-запросы и ORM (Object-Relational Mapping);
- ключевые компоненты и функциональность фреймворков Laravel и Symfony;
- принципы безопасности веб-приложений, включая защиту от атак;
- основы создания пользовательского интерфейса с использованием HTML, CSS и JavaScript;
- принципы разработки RESTful API и маршрутизации запросов.

#### **уметь**:

- разрабатывать веб-приложения на языке PHP с использованием фреймворков Laravel и Symfony;
- создавать и оптимизировать базы данных для веб-приложений;
- проектировать и реализовывать модели данных и контроллеры в соответствии с архитектурой MVC;
- работать с системами контроля версий, такими как Git;
- разрабатывать интерактивные пользовательские интерфейсы с использованием HTML, CSS и JavaScript;
- осуществлять аутентификацию и авторизацию пользователей в вебприложениях;
- разрабатывать RESTful API для обмена данными между клиентом и сервером.

#### **иметь навыки**:

- разработки полноценных веб-приложений с использованием современных фреймворков;
- оптимизации производительности веб-приложений и баз данных;
- тестирования и отладки веб-приложений;
- развертывания и управления веб-приложениями на сервере;
- разработки безопасных веб-приложений и защиты от угроз.

## **Часть I**

# <span id="page-9-0"></span>**Введение в веб-разработку и PHP**

## <span id="page-10-0"></span>**1 Введение в PHP**

## <span id="page-10-1"></span>**1.1 Веб-приложения**

## **1.1.1 Веб-приложения**

**Веб-приложение** (web application) - это программное приложение, разработанное для работы через веб-браузер на удаленном сервере и взаимодействия с пользователем через интернет. Оно предоставляет доступ к функциональности и данным через веб-интерфейс, в отличие от приложений, которые устанавливаются на компьютере пользователя.

Основные характеристики веб-приложений включают:

- 1. **Доступ через браузер:** Веб-приложения доступны через стандартные веббраузеры, такие как Google Chrome, Mozilla Firefox, Safari, и другие. Пользователи могут открывать приложение, введя URL-адрес в браузере.
- 2. **Кросс-платформенность:** Веб-приложения могут быть использованы на различных операционных системах (Windows, macOS, Linux) и устройствах (компьютеры, смартфоны, планшеты), так как они не зависят от конкретной платформы.
- 3. **Доступ к данным и функциональности:** Веб-приложения могут предоставлять доступ к базам данных, обработке данных, выполнению бизнес-логики и многим другим функциям. Они могут быть разработаны для разных целей, включая социальные сети, онлайн-магазины, банковские системы, электронные почтовые службы и многое другое.
- 4. **Многопользовательский доступ:** Веб-приложения обеспечивают возможность работы нескольких пользователей одновременно, что делает их идеальными для коллаборативной работы и обмена информацией.
- 5. **Обновления и обслуживание:** Поскольку веб-приложение хранится на удаленном сервере, разработчики могут обновлять его без необходимости обновления клиентского ПО на устройствах пользователей. Это позволяет быстро внедрять исправления и новые функции.

Примеры веб-приложений включают в себя социальные сети (Facebook, Twitter), электронные почтовые клиенты (Gmail, Outlook), онлайн-магазины (Amazon, eBay), онлайн-банкинг и многое другое.

Для создания веб-приложений разработчики используют различные технологии и языки программирования, такие как HTML, CSS, JavaScript, PHP, Python, Ruby, Java, С#, и различные фреймворки и библиотеки. Создание веб-приложений требует учета многих аспектов, таких как безопасность, производительность, масштабируемость и удобство использования.

#### 1.1.2 Структура веб-приложения

Структура веб-приложения может различаться в зависимости от конкретной технологии, фреймворка и требований проекта, но обычно она включает в себя следующие основные компоненты:

#### 1. Клиентская сторона (Front-end):

- HTML/CSS/JavaScript: Эти технологии используются для создания пользовательского интерфейса веб-приложения. HTML отвечает за структуру страницы, CSS за визуальное оформление, а JavaScript за взаимодействие с пользователем и динамическое обновление контента.
- Фреймворки и библиотеки: Для более эффективной разработки front-end части веб-приложения часто используются фреймворки и библиотеки, такие как React, Angular, Vue.js, Bootstrap и другие.
- НТТР Запросы: Для обмена данными с сервером, клиентская сторона использует HTTP запросы, чаще всего с использованием AJAX или Fetch API.

#### 2. Серверная сторона (Back-end):

- Веб-сервер: Веб-приложение обычно работает на веб-сервере, таком как Apache, Nginx или Microsoft IIS.
- Язык программирования: Выбор языка программирования для разработки серверной стороны зависит от ваших предпочтений и требований проекта. PHP, Python, Ruby, Node.js, Java и C## - это некоторые из популярных вариантов.
- Фреймворк: Многие разработчики предпочитают использовать серверные фреймворки, такие как Django (Python), Ruby on Rails (Ruby), Express.js (Node.js), Laravel (PHP), чтобы упростить разработку.
- База данных: Веб-приложение может взаимодействовать с базой данных для хранения, извлечения и обновления данных. Популярные системы управления базами данных (СУБД) включают MySQL, PostgreSQL, MongoDB и другие.

#### 3. Бизнес-логика:

• Этот компонент определяет, как веб-приложение обрабатывает данные и выполняет бизнес-логику. Это может включать в себя обработку запросов от клиентов, проверку прав доступа, аутентификацию и авторизацию пользователей, а также обработку и сохранение данных в базе данных.

#### 4. **API (Application Programming Interface):**

• Веб-приложение может предоставлять API, которое позволяет взаимодействовать с ним извне. Это может быть RESTful API, GraphQL или другой протокол взаимодействия.

#### 5. **Слои безопасности:**

• Важной частью структуры веб-приложения является обеспечение безопасности. Это включает в себя защиту от атак, таких как SQL-инъекции, кросс-сайтовый скриптинг (XSS) и других видов атак.

#### 6. **Хранение и управление сессиями:**

• Для отслеживания состояния пользователей, веб-приложение может использовать сессии и куки, чтобы сохранять данные о пользователях между запросами.

#### 7. **Другие компоненты:**

• Разработка веб-приложения также может включать в себя другие компоненты, такие как кэширование, мониторинг производительности, логирование и управление зависимостями.

Структура веб-приложения может сильно варьировать в зависимости от конкретных требований проекта и выбранных технологий. Однако понимание этих основных компонентов поможет вам создать эффективное и безопасное вебприложение.

### 1.1.3 Диаграмма веб-приложения

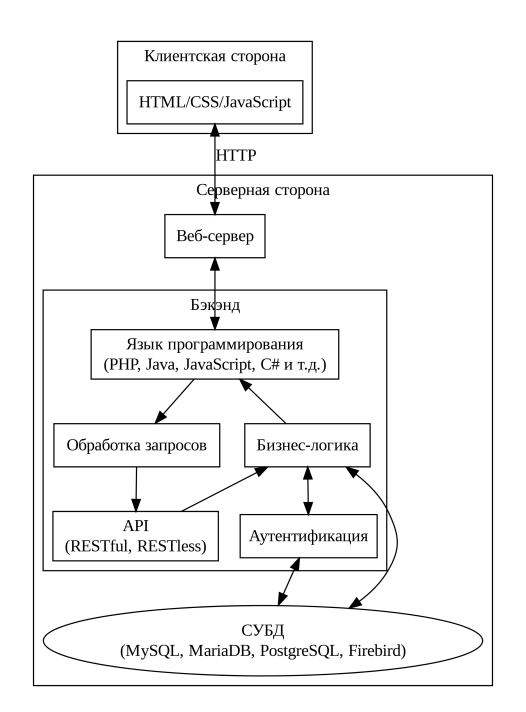

Рисунок 1.1: Диаграмма веб-приложения

## <span id="page-13-0"></span> $1.2$  PHP

## 1.2.1 Что такое PHP?

PHP (Hypertext Preprocessor) - это популярный язык программирования, который широко используется для разработки динамических веб-приложений. Он создан специально для веб-разработки и может быть встроен непосредственно в HTML-код, что делает его мощным инструментом для создания интерактивных веб-сайтов.

Важные характеристики РНР включают:

- Встроенность в HTML: PHP код обычно вставляется между открывающими тегами <?php и закрывающими тегами ?> в HTML-коде. Это позволяет создавать динамические веб-страницы, где РНР может генерировать контент, обрабатывать формы и взаимодействовать с базами данных.
- Динамическая типизация: РНР поддерживает динамическую типизацию, что означает, что вы не обязаны объявлять тип переменных. Тип данных переменной определяется автоматически в зависимости от значения, которое ей при-СВОЕНО
- **Поддержка множества баз данных**: PHP взаимодействует с большим количеством систем управления базами данных (СУБД), таких как MySQL, PostgreSQL, SQLite, Oracle и других. Это позволяет создавать веб-приложения, которые хранят и извлекают данные из баз данных.
- **Широкий выбор фреймворков и библиотек**: Существует множество фреймворков и библиотек, которые облегчают разработку веб-приложений на PHP, такие как Laravel, Symfony, CodeIgniter и другие. Они предоставляют готовые решения для различных аспектов веб-разработки.
- **Многозадачность:** PHP позволяет обрабатывать множество запросов одновременно на сервере. Это важно для создания высокопроизводительных веб-приложений.
- **Поддержка различных операционных систем:** PHP может быть развернут на различных операционных системах, включая Windows, Linux и macOS.
- **Открытый и бесплатный:** PHP является языком с открытым исходным кодом, и его использование бесплатно. Вы можете загрузить его с официального сайта PHP и использовать в своих проектах без лицензионных ограничений.

PHP используется для создания различных видов веб-приложений, включая блоги, электронные коммерции, социальные сети, форумы, системы управления контентом (CMS) и многое другое. Вместе с HTML, CSS и JavaScript, PHP является важной составляющей веб-разработки и позволяет создавать динамические и интерактивные веб-сайты.

### **1.2.2 Вставка кода PHP**

PHP код обычно вставляется непосредственно в HTML-код с помощью специальных тегов. Вот пример:

```
<?php
  // Это PHP код
 echo "Привет, мир!";
?>
```
- <?php и ?> это открывающий и закрывающий теги PHP. Весь PHP код должен находиться между этими тегами.
- echo это команда для вывода текста на веб-страницу.

## **1.2.3 Запуск скриптов**

Для запуска скриптов на PHP вам понадобится веб-сервер с интерпретатором PHP или локальный сервер на вашем компьютере. Вот несколько способов запуска PHPскриптов:

#### 1. **Локальный сервер (XAMPP, WAMP, MAMP):**

Один из наиболее распространенных способов запуска PHP-скриптов - использовать локальный сервер, такой как XAMPP (для Windows), MAMP (для macOS) или WAMP (для Windows). Эти серверы включают в себя веб-сервер Apache, интерпретатор PHP и базу данных MySQL. Вы можете установить один из них на свой компьютер, загрузить свои PHP-скрипты в папку, предназначенную для веб-сайтов (например, htdocs в XAMPP), и затем открыть браузер и ввести адрес http://localhost/ваш\_скрипт.php для выполнения скрипта.

#### 2. **Встроенный веб-сервер PHP:**

PHP поставляется с встроенным веб-сервером, который вы можете использов[ать для локальной разработки и тестиро](http://localhost/ваш_скрипт.php)вания. Для запуска скрипта с использованием встроенного веб-сервера, откройте командную строку (терминал), перейдите в каталог, содержащий ваши PHP-скрипты, и выполните следующую команду:

php -S localhost:8000

После этого вы сможете выполнить свой скрипт, перейдя в браузере по адресу http://localhost:8000/ваш\_скрипт.php.

#### 3. **Онлайн-редакторы и хостинг:**

Вы также можете использовать онлайн-редакторы и хостинг-платформы, та[кие как Repl.it, CodePen, или GitHub Pages, чтоб](http://localhost:8000/ваш_скрипт.php)ы разрабатывать и выполнять PHP-скрипты в веб-браузере без необходимости устанавливать локальный сервер. Эти сервисы предоставляют онлайн-среду для разработки и исполнения PHP-кода.

#### 4. **Реальный веб-хостинг:**

Если вы хотите разместить PHP-скрипты на реальном веб-хостинге, вам нужно зарегистрировать доменное имя и выбрать поставщика хостинга. Загрузите свои файлы на сервер, и ваш PHP-код будет доступен через ваш домен.

Какой способ выбрать, зависит от ваших потребностей. Для локальной разработки и тестирования рекомендуется использовать локальные серверы или встроенный веб-сервер PHP. Для размещения на реальных веб-хостингах вам нужно будет выбрать поставщика хостинга и следовать их инструкциям для загрузки файлов и настройки вашего веб-сайта.

#### **1.2.4 Отображение ошибок**

Отображение ошибок в PHP может быть полезным при разработке и отладке вашего кода. Ошибки и предупреждения могут помочь вам идентифицировать проблемы и исправить их. Вот как настроить отображение ошибок:

#### 1. **Отображение ошибок на локальном сервере:**

Если вы работаете на локальном сервере (например, с помощью XAMPP, MAMP или встроенного сервера PHP), обычно ошибки по умолчанию отображаются. Однако убедитесь, что настройки PHP не отключают отображение ошибок. Для этого убедитесь, что в вашем файле php.ini (обычно располагается в папке php) следующие директивы настроены следующим образом:

display\_errors = **On** error\_reporting = **E\_ALL**

После внесения изменений в php.ini, перезапустите ваш локальный сервер.

#### 2. **Включение отображения ошибок:**

Для изменения настроек отображения ошибок можно использовать функцию ini\_set(). Вы можете настроить две ключевые директивы в php.ini: display errors и error reporting. Вот пример использования ini set() для настройки отображения ошибок:

```
// Включение отображения ошибок
ini_set('display_errors', 1);
// Установка уровня отчетности об ошибках (E_ALL для отображения всех
⇔ ошибок)
ini_set('error_reporting', E_ALL);
```
Эти две строки кода включают отображение всех ошибок и предупреждений, что полезно при разработке и отладке вашего PHP-кода. Ошибки будут отображаться непосредственно на экране, и вы сможете видеть сообщения об ошибках в вашем браузере.

Однако, важно отметить, что включение отображения ошибок на продакшенсервере может быть небезопасным, так как это может раскрывать конфиденциальную информацию о вашем приложении и сервере. Поэтому на продакшен-сервере рекомендуется выключить отображение ошибок и записывать ошибки в журналы.

Помимо display errors и error\_reporting, вы также можете использовать другие директивы, такие как log\_errors, error\_log, и display startup errors, чтобы управлять выводом и журналированием ошибок в PHP.

#### 3. Отображение ошибок на удаленном сервере:

На удаленных серверах, для безопасности, обычно отключено отображение ошибок на экране. Вместо этого ошибки и предупреждения записываются в журналы ошибок. Вы можете проверить журналы ошибок, чтобы найти информацию об ошибках.

#### 4. Отладка РНР-кода:

Для более удобной отладки РНР-кода, вы можете использовать инструменты отладки, такие как Xdebug или встроенные средства отладки в IDE (среде разработки). Эти инструменты позволяют удобно отслеживать ошибки, устанавливать точки останова, просматривать значения переменных и многое другое.

#### 5. Обработка ошибок в коде:

Вы можете использовать конструкции для обработки ошибок в РНР, такие как try ... catch для обработки исключений. Это позволяет вам более гибко управлять ошибками в своем коде и выводить пользовательские сообщения об ошибках.

Пример использования try ... catch:

```
try f// Ваш код, который может вызвать ошибку
\} catch (Exception $e) {
    // Обработка ошибки
    есho 'Произошла ошибка: ' . $e -> getMessage();
\mathbf{R}
```
Помните, что при развертывании на продакшн-сервере важно отключить отображение ошибок и логгирование ошибок на экране, чтобы предотвратить утечку конфиденциальной информации и обеспечить безопасность вашего приложения.

В любом случае, правильное управление и отображение ошибок является важной частью разработки и помогает облегчить процесс разработки и обслуживания вашего РНР-приложения.

#### 1.2.5 Типы данных

РНР поддерживает различные типы данных, которые могут быть использованы для хранения различных видов информации. Вот некоторые из основных типов данных **B PHP:** 

1. Целые числа (Integer): Этот тип данных предназначен для хранения целых чисел, как положительных, так и отрицательных. Пример:

\$целое\_число = 42;

2. Десятичные числа (Float или Double): Этот тип данных используется для представления чисел с плавающей точкой. Пример:

```
$десятичное число = 3.14:
```
3. Строки (String): Строки используются для хранения текстовой информации. Они могут быть заключены в одинарные ('') или двойные ("") кавычки. Пример:

```
$строка = "Привет, мир!";
```
4. Булевы значения (Boolean): Булевы значения представляют собой два логических состояния: true (истина) и false (ложь). Они обычно используются в условиях и логических операциях. Пример:

```
$истина = true;
$700KB = false;
```
5. Массивы (Array): Массивы используются для хранения наборов данных. Они могут содержать значения разных типов, включая другие массивы. Пример:

 $$MaccUB = array(1, 2, 3, "YETD)$ ;

6. Объекты (Object): В РНР можно создавать пользовательские классы и объекты, представляющие экземпляры этих классов. Объекты могут содержать свойства и методы. Пример:

```
class МойКласс {
    public $свойство = "Значение":
    public function метод() {
         // код метода
    \mathbf{r}\text{66666} = new МойКласс\text{6)};
```
- 7. Ресурсы (Resource): Ресурсы представляют собой специальные переменные, используемые для работы с внешними ресурсами, такими как файлы или базы данных.
- 8. NULL: NULL это специальное значение, которое обозначает отсутствие значения. Оно используется, когда переменная ещё не была инициализирована, или когда нужно явно указать, что переменная не имеет значения.

 $\frac{1}{2}$ пусто = null;

Это основные типы данных в РНР. РНР также поддерживает ряд других типов, таких как ресурс, callable, iterable, но вышеуказанные являются наиболее распространенными.

#### 1.2.6 Переменные

В РНР переменные используются для хранения данных. Переменные могут содержать различные типы данных, такие как числа, строки, массивы и многое другое. Вот некоторые основные правила и принципы для работы с переменными в РНР:

1. Объявление переменных: Для объявления переменных в РНР используется символ \$, за которым следует имя переменной. Например:

```
$MMA = "MBA":$BO3paCT = 30;
```
- 2. Названия переменных: Имена переменных могут содержать буквы, цифры и символ подчеркивания, но должны начинаться с буквы или символа подчеркивания. Примеры допустимых имен переменных: \$переменная, \$user123,  $S$ <sub>\_</sub>cuet.
- 3. Чувствительность к регистру: РНР чувствителен к регистру, поэтому переменные \$переменная и \$Переменная считаются разными переменными.
- 4. Присвоение значений: Для присвоения значений переменным используется оператор присваивания = . Например:

```
$x = 10;$имя = "Мария":
```
5. Типы данных: РНР является языком с динамической типизацией, что означает, что тип данных переменной определяется автоматически в зависимости от значения, которое ей присвоено. Например, переменная \$х может содержать целое число, а затем строку, и PHP автоматически адаптирует тип данных.

 $$x = 10:$ // \$х - это целое число  $x = "P<sub>W</sub>$  = "PDWBet"; //  $x -$  теперь это строка

6. Вывод переменных: Для вывода содержимого переменных используется функция echo или print. Например:

```
$<b>имя</b> = "A<sup>"</sup>есho "Привет, $имя!";
```
- 7. Область видимости: Переменные могут иметь локальную или глобальную область видимости. Локальные переменные определены только внутри функции, в то время как глобальные переменные могут использоваться повсюду в коде.
- 8. Суперглобальные массивы: РНР также предоставляет суперглобальные массивы, такие как \$ GET, \$ POST, \$ SESSION и другие, для доступа к данным из различных источников, таких как параметры URL, формы и сессии.

Пример использования переменных в РНР:

```
$<i>u</i>мя = "Петр";
$BO3paCT = 25;
есho "Меня зовут $имя и мне $возраст лет.";
```
Этот код объявляет две переменные, \$имя и \$возраст, и использует их для вывода сообщения.

#### 1.2.7 Присваивание по значению и по ссылке

В РНР, присваивание значений переменных можно выполнить по значению (сору) или по ссылке (reference). Это важное понятие, которое может повлиять на то, как ваши переменные взаимодействуют и какие изменения будут отражаться в других переменных. Давайте рассмотрим разницу между присваиванием по значению и по ссылке:

1. Присваивание по значению (Сору): При присваивании по значению, переменной присваивается копия значения другой переменной. Изменения в одной переменной не влияют на другую.

Пример:

```
a = 10:
$b = $a; // $b получит копию значения $а
a = 20;echo $b; // Выведет 10, так как $b - это копия значения $a
```
Здесь изменение значения переменной \$а не влияет на переменную \$b, так как \$b содержит копию значения \$a на момент присваивания.

2. Присваивание по ссылке (Reference): При присваивании по ссылке, переменной присваивается ссылка на значение другой переменной. Это означает, что изменения в одной переменной будут отражаться в другой, так как они ссылаются на одно и то то же значение.

Пример:

```
$x = 10:
$y = 6$x; // $y ссылается на значение $x
x = 20:
echo y; // Выведет 20, так как y ссылается на значение yx
```
Здесь изменение значения \$х также изменяет значение \$у, так как \$у ссылается на значение \$х.

#### 1.2.8 Передача параметров по ссылке

В РНР значения могут передаваться по значению и по ссылке, и это важное понятие при работе с переменными. Давайте рассмотрим разницу между передачей по значению и по ссылке:

Передача по значению (Pass by Value): При передаче по значению передается копия значения переменной, и любые изменения, внесенные в параметр внутри функции, не влияют на исходную переменную за пределами функции.

```
function увеличить(x) {
    $x++\mathcal{L}a = 5;увеличить($а);
echo $a; // Выведет 5, так как $a не изменилась внутри функции.
```
Передача по ссылке (Pass by Reference): При передаче по ссылке передается ссылка на исходную переменную, и любые изменения в параметре внутри функции также влияют на исходную переменную за пределами функции. Для передачи по ссылке используется символ &.

```
function увеличить_по_ссылке(x$х) {
    $x++;\mathcal{F}a = 5;увеличить по ссылке($a);
есho $a; // Выведет 6, так как $а была изменена внутри функции.
```
Примечания: - Передача по значению - это стандартный способ передачи параметров в РНР функции. - Передача по ссылке используется, когда вам нужно изменить исходное значение переменной внутри функции. - Внутри функции параметр, переданный по ссылке, исходно должен быть инициализирован. - Передача по ссылке может быть полезной для изменения значений внутри массивов или объектов, необходимых для сохранения состояния при выполнении функций.

Примеры передачи по ссылке:

```
function изменить_массив(\frac{5}{3}arr) {
    $arr[0] = 100;\mathcal{F}$массив = [1, 2, 3];изменить массив($массив);
есһо $массив[0]; // Выведет 100
```
Обратите внимание, что передача по ссылке требует более аккуратного обращения, так как изменения внутри функции могут внести неожиданные изменения в исходные данные.

#### 1.2.9 Условные операторы

Условные операторы в РНР используются для выполнения различных действий в зависимости от того, выполняется ли заданное условие. РНР предоставляет несколько конструкций для работы с условиями. Вот наиболее распространенные условные операторы в РНР:

1. Оператор  $if:$ 

Оператор if в PHP представляет собой один из основных условных операторов, который позволяет выполнить определенный блок кода, если заданное условие истинно (равно true). Это условное выражение может быть очень простым или сложным, и оператор if позволяет программистам делать различные решения на основе этих условий.

Синтаксис оператора і f:

```
if (условие) {
    // Код, который выполняется, если условие истинно
\mathcal{E}
```
Если условие равно true, то блок кода внутри if выполняется. В противном случае, он игнорируется.

Примеры использования оператора if:

Простой пример:

```
$BO3DACT = 25:
if ($BO3pact < 18) {
    есho "Вы несовершеннолетний.":
\} else {
    есho "Вы взрослый.";
\mathcal{F}
```
В этом примере, если \$возраст меньше 18, то будет выведено «Вы несовершеннолетний.», в противном случае будет выведено «Вы взрослый.»

Пример с вложенными условиями:

```
$BO3DACT = 25;
$<b>имя</b> = "Иван";if ($возраст < 18) {
    if $uммя = "Иван") {
        echo "Иван, вы несовершеннолетний.";
    \} else \{
```

```
есho "Вы несовершеннолетний.";
    \}\} else {
    есho "Вы взрослый.";
\mathcal{E}
```
В этом примере используется вложенный оператор if, чтобы выполнить разные блоки кода в зависимости от возраста и имени.

Оператор if также может быть использован с elseif для проверки нескольких условий, а также с else для обработки ситуации, когда ни одно из условий не истинно.

```
$4исло = 0:
if (\$4исло > 0) {
    echo "Число положительное.";
\} elseif ($число < 0) {
    есho "Число отрицательное.";
\} else \{echo "Число равно нулю.";
\mathcal{E}
```
В этом примере, оператор if используется с elseif и else, чтобы определить, положительное, отрицательное или нулевое число перед нами.

В РНР также существует альтернативный синтаксис оператора if, который использует двоеточие: вместо фигурных скобок  $\{ \}$ для определения блока кода. Этот синтаксис может быть особенно полезным при написании шаблонов или вставки PHP-кода в HTML-документы, чтобы сделать код более читаемым.

Синтаксис оператора if с двоеточиями:

```
if (условие):
    // Код, который выполняется, если условие истинно
else:
    // Код, который выполняется, если условие ложно
endif;
```
Пример использования оператора if с двоеточиями:

```
if (<b>§</b> Bo3DACT < 18):есho "Вы несовершеннолетний.";
else:
    есho "Вы взрослый.";
endif;
```
Тот же пример с вложенными условиями:

 $$$ BO3paCT = 25;  $$*u*$ мя = "Иван";

 $$$ BO3DACT = 25;

```
if ($возраст < 18):
    if $uммя = "Иван"):
        echo "Иван, вы несовершеннолетний.";
    e]se:
        echo "Вы несовершеннолетний.";
   endif;
else:
    есho "Вы взрослый.";
endif:
```
Такой синтаксис особенно полезен, когда вы хотите вставить PHP-код в HTMLстраницу, потому что он делает код более читаемым и удобным для восприятия, особенно в случае больших блоков кода. Однако обратите внимание, что он менее распространен в сравнении с использованием фигурных скобок и может быть несколько менее прозрачным, особенно для новых разработчиков.

#### 2. Оператор switch:

Оператор switch в PHP позволяет создавать множество условных ветвлений, основанных на значении выражения. Это полезный инструмент, когда вы хотите сравнивать одно значение с несколькими возможными значениями и выполнять различные действия в зависимости от совпадения.

Синтаксис оператора switch:

```
switch (выражение) {
    case значение1:
        // Код, который выполняется, если выражение равно значению1
        break;
    case значение2:
        // Код, который выполняется, если выражение равно значению2
        break;
    // Другие варианты значений и соответствующие блоки кода
    default:
        // Код, который выполняется, если ни один из вариантов не
        ⇔ соответствует
\}
```
- выражение это значение, которое будет сравниваться с каждым case.
- case значение1, case значение2, и так далее-это варианты значений для сравнения.
- break используется для завершения выполнения блока кода внутри case. Если break не указан, выполнение будет продолжено в следующем case.

Пример использования оператора switch:

```
$день_недели = "Среда";
switch ($день недели) {
   case "Понедельник":
       есho "Сегодня Понедельник.";
        break:
   case "Вторник":
```

```
echo "Сегодня Вторник.";
       break;
   case "Среда":
       echo "Сегодня Среда.";
       break;
   case "Четверг":
       echo "Сегодня Четверг.";
       break;
    case "Пятница":
       echo "Сегодня Пятница.";
       break;
    default:
       echo "Сегодня неизвестный день недели.";
}
```
В этом примере, оператор switch сравнивает значение \$день\_недели с различными днями недели и выполняет соответствующий блок кода. Поскольку \$день\_недели равен «Среда», будет выполнен код внутри case "Среда".

switch часто используется, когда есть несколько вариантов для выполнения кода в зависимости от значения одной переменной, и это делает код более читаемым и удобным для обслуживания.

#### 3. **Тернарный оператор**:

Тернарный оператор (? :) представляет собой сокращенную форму условного оператора if. Он возвращает одно значение, в зависимости от истинности условия.

Пример:

```
$возраст = 20;
$статус = ($возраст < 18) ? "Несовершеннолетний" : "Взрослый";
echo "Ваш статус: $статус";
```
#### 4. **Оператор isset**:

Оператор isset в PHP используется для проверки, была ли переменная инициализирована и существует ли она. Он возвращает true, если переменная существует и не равна null, и false, если переменная не существует или равна null. Оператор isset полезен для обеспечения безопасности и избегания ошибок, связанных с доступом к неопределенным переменным.

Синтаксис оператора isset:

```
isset(переменная)
```
Примеры использования оператора isset:

```
$переменная1 = "Значение";
$переменная2 = null;
if (isset($переменная1)) {
    echo "Переменная1 существует и не равна null.";
```

```
\} else \{echo "Переменная1 не существует или равна null.";
if (isset({$nepemehha@2})) {
    echo "Переменная2 существует и не равна null.";
\} else {
    echo "Переменная2 не существует или равна null.";
ł
```
В результате выполнения кода выше будет выведено сообщение «Переменная1 существует и не равна null.», так как \$переменная1 была инициализирована и содержит значение. Соответственно, будет выведено сообщение «Переменная2 не существует или равна null.», так как \$переменная2 была установлена в null.

Оператор isset может быть особенно полезен, когда необходимо проверить, что переменная была установлена до использования ее в коде, чтобы избежать ошибок, связанных с неопределенными переменными.

#### 5. Oneparop empty:

Оператор empty в PHP используется для проверки, является ли переменная «пустой», что означает, что она содержит нулевое значение, пустую строку, массив без элементов, объект без свойств или null. Если переменная соответствует этим условиям, то оператор empty возвращает true. В противном случае, он возвращает false. Оператор empty может использоваться для проверки, была ли переменная инициализирована и содержит ли она данные.

Синтаксис оператора empty:

empty(переменная)

Примеры использования оператора empty:

```
$переменная1 = ""; // Пустая строка
$переменная2 = null; // NULL
$nepemehhaa3 = 0; // Hyneboe shauehwe$переменная4 = "не пусто"; // Непустая строка
$переменная5 = []; // Пустой массив
if (empty(\$nepemememaa1)) {
    echo "Переменная1 пуста.";
}
if (empty(\$nepemehhaa2)) {
    echo "Переменная2 пуста.";
\}if (empty(\$переменная3)) {
    echo "Переменная3 пуста.":
\}
```

```
if (empty(\$nepemememaa4)) {
    есho "Переменная4 не пуста.";
\mathcal{E}if (empty(\$nepemememaa5)) {
    echo "Переменная5 пуста.";
ł
```
В результате выполнения кода выше будут выведены сообщения «Переменная1 пуста.», «Переменная2 пуста.», и «Переменная5 пуста.», так как эти переменные соответствуют условиям оператора empty.

Условные операторы позволяют создавать гибкие и интерактивные скрипты, которые выполняют разные действия в зависимости от ситуации.

#### 1.2.10 Циклы

В РНР, как и в большинстве языков программирования, циклы используются для повторения определенных действий или выполнения блока кода несколько раз. PHP предоставляет несколько видов циклов для разных сценариев. Вот они:

1. Цикл while:

Цикл while в PHP используется для выполнения блока кода, пока заданное условие истинно. Как только условие становится ложным, выполнение цикла завершается. Вот синтаксис цикла while:

```
while (yCDOBMe) {
    // Код, который будет выполняться, пока условие истинно
ł
```
• условие - это логическое выражение, которое проверяется на каждой итерации цикла. Если условие равно true, цикл продолжает выполнение. Если условие становится false, цикл завершается.

Пример использования цикла while:

```
$cчетчик = 0:
while $C4e K < 5 \{echo $счетчик;
    $cчетчик+;
\mathcal{F}
```
В этом примере, цикл while будет выполняться, пока \$счетчик меньше 5. На каждой итерации цикла значение \$счетчик выводится, а затем увеличивается на 1. Как только \$счетчик достигнет 5, условие станет ложным, и выполнение цикла завершится.

Цикл while полезен, когда вы хотите выполнить блок кода ноль или более раз, основываясь на условии. Важно быть осторожным, чтобы не создать бесконечный цикл, когда условие всегда остается истинным, так как это может привести к зависанию вашей программы. В таких случаях используйте контролирующие переменные или обеспечьте выход из цикла внутри блока кода.

#### 2. Цикл do ... while:

Цикл do ... while в PHP похож на цикл while, но с одним отличием: он гарантирует, что блок кода будет выполнен хотя бы один раз, даже если условие изначально ложное. После первой итерации выполнение зависит от условия, как и в случае цикла while. Вот синтаксис цикла do ... while:

```
do \{// Код, который будет выполняться хотя бы один раз
} while (yсловие);
```
- Блок кода внутри do выполняется в первую очередь, а затем проверяется условие внутри while.
- Если условие истинное, цикл выполняется повторно, и так продолжается, пока условие остается истинным.

Пример использования цикла do ... while:

```
$cчетчик = 0:
do \{echo $счетчик;
    $cчетчик+;
\} while ($cчетчик < 5);
```
В этом примере, блок кода внутри do будет выполнен хотя бы один раз, даже если \$счетчик изначально не соответствует условию \$счетчик < 5. Затем условие проверяется, и если оно истинное, цикл выполняется повторно.

Цикл do ... while полезен, когда вам необходимо выполнить блок кода хотя бы один раз, независимо от условия. Это может быть полезно, например, когда вам нужно выполнить действие, затем проверить условие для продолжения или завершения выполнения цикла.

#### 3. Цикл for:

Цикл for в PHP - это цикл, который предназначен для выполнения блока кода определенное количество раз. Этот цикл особенно удобен, когда вы знаете точное количество итераций, которые вам необходимо выполнить. Вот синтаксис цикла for:

```
for ($начальное_значение; $условие; $шаг) {
    // Код, который будет выполняться в каждой итерации
}
```
• \$начальное значение - это начальное значение счетчика итераций.

- \$условие это логическое выражение, которое проверяется перед каждой итерацией. Если \$условие истинно, цикл продолжает выполнение; если оно ложно, цикл завершается.
- \$шаг это операция, которая выполняется после каждой итерации, изменяя счетчик итераций.

Пример использования цикла for:

```
for (\$i = 0; \$i < 5; \$i++) {
    echo $i;
ł
```
В этом примере цикл for начинает с  $$i = 0$ , выполняет блок кода, затем увеличивает \$1 на 1 (\$1 + +) и проверяет, выполнять ли цикл снова, пока \$1 < 5. Всего будет выполнено 5 итераций, и числа от 0 до 4 будут выведены.

Цикл for очень удобен для итерации по числовым последовательностям и массивам. Он позволяет более точно управлять количеством итераций и шагом изменения счетчика.

#### 4. Цикл foreach:

Цикл foreach в PHP предназначен для перебора элементов массивов и объектов. Этот цикл удобен, когда вы хотите выполнить операции для каждого элемента в массиве без явного использования индексов. Вот синтаксис цикла foreach:

```
foreach ($массив или объект as $значение) {
    // Код, который будет выполняться для каждого элемента
\}
```
- \$массив или объект-это массив или объект, элементы которого вы хотите перебрать.
- \$значение это переменная, в которую будет помещено значение текущего элемента на каждой итерации.

Пример использования цикла foreach с массивом:

```
$массив = array("яблоко", "груша", "банан", "апельсин");
foreach ($массив as $фрукт) {
   echo $фрукт . "<br>";
}
```
В этом примере цикл foreach перебирает элементы массива \$массив и выводит каждый элемент на экран.

Пример использования цикла foreach с ассоциативным массивом (ключи и значения):

```
$ассоциативный массив = array("имя" \Rightarrow "Иван", "возраст" \Rightarrow 30, "город" \Rightarrow→ "Москва");
foreach ($ассоциативный массив as $ключ \Rightarrow $значение) {
    есho "Ключ: $ключ, Значение: $значение<br>";
ł
```
В этом примере цикл foreach перебирает ключи и значения ассоциативного массива.

Цикл foreach удобен и эффективен для перебора элементов массивов и объектов, и он автоматически обрабатывает все элементы без необходимости указывать индексы. Это делает его популярным инструментом для работы с данными в PHP.

## 1.2.11 Строки

Строки (strings) в PHP представляют собой последовательности символов и являются одним из наиболее распространенных типов данных. PHP предоставляет множество функций и операторов для работы со строками. Вот некоторые основные операции и концепции, связанные со строками в РНР:

#### 1. Создание строк:

Строки можно создавать, заключая текст в одинарные (') или двойные кавычки ("). Например:

 $$c$ трока1 = 'Привет, мир!';  $\frac{1}{2}$ строка2 = "Это строка в двойных кавычках.";

#### 2. Конкатенация строк:

Вы можете объединять строки с помощью оператора.:

```
$строка1 = 'Привет, ';
$cтрока2 = 'мир!';
$полная строка = $строка1. $строка2;
есho $полная_строка; // Выведет: Привет, мир!
```
#### 3. Длина строки:

**ФУНКЦИЯ strlen() позволяет узнать длину строки:** 

```
$строка = 'Пример строки';
$длина = strlen($ctpoka);есho $длина; // Выведет: 12
```
#### 4 Извлечение символов:

Вы можете извлекать отдельные символы из строки, используя квадратные скобки:

```
$cтрока = 'abcdef';
$символ = $строка[2]; // $символ будет содержать 'с'
```
#### 5. Индексирование строк:

Строки в РНР индексируются с 0, и вы можете обратиться к символу по его индексу:

```
$cтрока = 'abcdef';
$первый_символ = $строка[0]; // $первый_символ содержит 'а'
```
#### 6. Использование специальных символов:

РНР поддерживает специальные символы, такие как символы новой строки (\n) и табуляции (\t). Вы можете включать их в строки:

 $s$ строка = "Первая строка \nВторая строка";

#### 7. Экранирование:

Если вы хотите вставить символ обратной косой черты \ или кавычки внутри строки в двойных кавычках, вам нужно экранировать их с помощью обратной косой черты:

\$строка = "Это \"кавычки\" и это \\ обратная косая черта.";

#### 8. Манипуляции со строками:

РНР предоставляет множество функций для работы со строками, таких как substr(), str replace(), strtolower(), strtoupper(), и другие, чтобы выполнить различные операции, такие как вырезание подстроки, замена текста и изменение регистра.

#### 9. Сравнение строк:

Для сравнения строк используйте операторы = (равно) или = (строгое ра- $B$ енство). Вы также можете использовать функции strcmp() и strcasecmp() для более точного сравнения.

#### 10. Интерполяция строк:

Строки в двойных кавычках могут содержать переменные, которые будут интерполированы:

```
$имя = 'Иван';
\overline{\text{S}}приветствие = "Привет, \overline{\text{S}}имя!";
есһо $приветствие; // Выведет: Привет, Иван!
```
Строки в РНР являются важной частью программирования, и вы будете использовать их в большинстве приложений для работы с текстом и данными. Важно понимать основные операции и функции для работы с этими данными.

## 1.2.12 Heredoc и Nowdoc

В PHP, heredoc и nowdoc - это специальные синтаксические конструкции, которые позволяют вам вставлять многострочные строки без необходимости экранирования специальных символов, таких как кавычки и обратные косые черты. Они особенно полезны, когда вам нужно вставить большой фрагмент текста, содержащий много символов. Давайте рассмотрим их подробнее:

#### 1 Heredoc:

Heredoc позволяет вам создать многострочную строку, начиная с <<< и определенного маркера (это может быть любая строка, которая не содержит пробелов и табуляций). Маркер указывается после <<< и должен встречаться на отдельной строке без пробелов. Строка, начиная с <<< и заканчивая маркером, считается содержимым heredoc.

Синтаксис heredoc:

```
$cTDOKA = <<MAPKEP
Многострочный текст здесь.
Может содержать "кавычки" и переменные: $переменная
MAPKEP:
```
Пример использования heredoc:

```
$nepemehhaA = "shayeHMe":$CTDOKa = < <MAPKEPМногострочный текст здесь.
Может содержать "кавычки" и переменные: $переменная
MAPKEP:
```
#### 2 Nowdoc:

Nowdoc аналогичен heredoc, но он используется, когда вам не нужно интерполировать переменные в строку. Синтаксически, nowdoc выглядит так же, как heredoc, но маркеры заключаются в одинарные кавычки. Это делает nowdoc полезным, когда вам нужно буквально вставить текст без интерполяции переменных.

Синтаксис помdor:

```
$cтрока = <<< 'MAPKEP'
Многострочный текст здесь.
Не будет интерполяции переменных: $переменная
MAPKEP:
```
Пример использования nowdoc:

```
$переменная = "значение";
$строка = <<< 'МАРКЕР'
Многострочный текст здесь.
Не будет интерполяции переменных: $переменная
MAPKEP:
```
Оба heredoc и nowdoc полезны, когда вам нужно вставить длинные строки текста без необходимости экранирования специальных символов. Выбор между ними зависит от того, нужна ли вам интерполяция переменных или нет.

### 1.2.13 Операторы

В РНР, как и во многих других языках программирования, существует множество операторов, которые позволяют выполнять различные операции. Вот некоторые основные операторы, которые используются в РНР:

1. Оператор присваивания (=): Используется для присваивания значения переменной.

Пример:

 $x = 5$ ; // Переменной  $x$  присвоено значение 5

- 2. Арифметические операторы: Используются для выполнения математических операций.
	- $\cdot$  + (сложение)
	- $-$  (вычитание)
	- \* (умножение)
	- / (деление)
	- % (остаток от деления)
- 3. Операторы сравнения: Используются для сравнения значений.
	- $\cdot$  = (равно)
	- $\cdot \neq$  (не равно)
	- $\cdot$  < (меньше)
	- > (больше)
	- $\leq$  (меньше или равно)
	- $\cdot$  > (больше или равно)
- 4. Логические операторы: Используются для выполнения логических операций.
	- & (или and) логическое «и»
	- | (или ог) логическое «или»
	- ! (не) логическое «не»
- 5. Операторы инкремента и декремента: Используются для увеличения или уменьшения значения переменной на 1.
	- $\cdot$  + (инкремент)
	- -- (декремент)

6. Оператор конкатенации (.): Используется для объединения строк.

Пример:

```
$cтрока1 = "Привет, ";
$cтрока2 = "мир!"
$полная строка = $строка1 . $строка2; // $полная строка содержит "Привет,
\leftrightarrow MUP!
```
7. Операторы присваивания с арифметическими операторами: Позволяют сократить код, выполняя арифметические операции и присваивание в одной строке.

Пример:

 $x = 5;$  $x + = 2$ ; // То же, что и  $x = x + 2$ ; //  $x = 2$  //  $x = 2$ 

8. Тернарный оператор (? :): Позволяет выполнять условные операции в одной строке.

Пример:

```
$BO3DACT = 20;
$статус = ($возраст < 18) ? "Несовершеннолетний" : "Взрослый":
```
9. Операторы массивов: РНР предоставляет операторы для работы с массивами, такие как [ ] для доступа к элементам массива и ⇒ для определения ассоциативных массивов.

Пример:

```
$MACCUB = [1, 2, 3];$ассоциативный массив = ["knw" \Rightarrow "shaчение"];
```
10. Операторы конкретного типа (instanceof): Используются для проверки типа объекта.

Пример:

```
if ($объект instanceof Класс) {
    // Выполняется, если $объект является экземпляром класса Класс
}
```
## 1.2.14 Массивы

Массивы (arrays) в PHP - это удобные и мощные структуры данных, которые позволяют хранить множество значений в одной переменной. Массивы могут содержать элементы разных типов данных, включая числа, строки, другие массивы и объекты. В РНР существует несколько типов массивов, но основные это индексированные массивы и ассоциативные массивы.

#### 1. **Индексированные массивы:**

Индексированные массивы представляют собой списки значений, упорядоченные по числовым индексам. Индекс начинается с 0 и увеличивается на 1 с каждым последующим элементом.

Создание индексированного массива:

```
$массив = array("яблоко", "груша", "банан");
// Или сокращенная запись:
$массив = ["яблоко", "груша", "банан"];
```
Доступ к элементам индексированного массива:

\$первый\_элемент **=** \$массив[0]; // \$первый\_элемент содержит "яблоко"

#### 2. **Ассоциативные массивы:**

Ассоциативные массивы используют именованные ключи (строки) для доступа к значениям. Каждый элемент имеет уникальный ключ.

Создание ассоциативного массива:

```
$ассоциативный массив = array("имя" \Rightarrow "Иван", "возраст" \Rightarrow 30, "город" \Rightarrow↪ "Москва");
```
Доступ к элементам ассоциативного массива:

```
$имя = $ассоциативный_массив["имя"]; // $имя содержит "Иван"
```
#### 3. **Многомерные массивы:**

В PHP можно создавать многомерные массивы, то есть массивы, в которых элементами являются другие массивы. Это позволяет организовать данные в более сложных структурах.

Пример многомерного массива:

```
$ученики = array(
      array("имя" \Rightarrow "Иван", "возраст" \Rightarrow 12),
      array("имя" \Rightarrow "A<sub>HH</sub>a", "Bospac<sub>T</sub>" \Rightarrow 14));
```
Доступ к элементам многомерного массива:

\$имя\_ученика **=** \$ученики[0]["имя"]; // \$имя\_ученика содержит "Иван"

#### 4. **Функции для работы с массивами:**

В PHP существует множество встроенных функций для работы с массивами. Эти функции упрощают манипуляции с данными в массивах, такие как добавление, удаление, сортировка и фильтрация элементов. Вот некоторые из наиболее полезных функций для работы с массивами:
1. **count():** Эта функция возвращает количество элементов в массиве.

```
$массив = [1, 2, 3, 4, 5];
$количество = count($массив); // $количество равно 5
```
2. **array\_push():** Добавляет один или несколько элементов в конец массива.

```
$массив = [1, 2, 3];
array_push($массив, 4, 5);
// Теперь $массив содержит [1, 2, 3, 4, 5]
```
3. **array\_pop():** Удаляет и возвращает последний элемент массива.

```
$массив = [1, 2, 3];
$последний = array_pop($массив); // $последний равен 3, $массив
\rightarrow содержит \begin{bmatrix} 1 \\ 2 \end{bmatrix}
```
4. **array\_shift():** Удаляет и возвращает первый элемент массива.

```
$массив = [1, 2, 3];
$первый = array_shift($массив); // $первый равен 1, $массив содержит
\rightarrow [2, 3]
```
5. **array\_unshift():** Добавляет один или несколько элементов в начало массива.

```
$массив = [2, 3];
array_unshift($массив, 1, 0);
// Теперь $массив содержит [0, 1, 2, 3]
```
6. **sort():** Сортирует массив по возрастанию.

```
$массив = [3, 1, 2];
sort($массив);
// Теперь $массив содержит [1, 2, 3]
```
7. **rsort():** Сортирует массив по убыванию.

```
$массив = [1, 3, 2];
rsort($массив);
// Теперь $массив содержит [3, 2, 1]
```
8. **asort():** Сортирует массив по значениям, сохраняя ключи.

 $$maccuB = ["6" \Rightarrow 3, "a" \Rightarrow 1, "B" \Rightarrow 2];$ **asort**(\$массив); // Теперь \$массив содержит ["а"  $\Rightarrow$  1, "в"  $\Rightarrow$  2, "б"  $\Rightarrow$  3]

9. **ksort():** Сортирует массив по ключам.

 $$MaccUB = ["6" \Rightarrow 3, "a" \Rightarrow 1, "B" \Rightarrow 2];$ **ksort**(\$массив); // Теперь \$массив содержит ["а"  $\Rightarrow$  1, "б"  $\Rightarrow$  3, "в"  $\Rightarrow$  2] 10. array merge(): Объединяет два или более массива в один новый мас-**CMR** 

```
$первый = [1, 2]:$Bторой = [3, 4];
$объединенный = array_merge($первый, $второй);
// $объединенный содержит [1, 2, 3, 4]
```
11. array filter(): Фильтрует массив с помощью заданной функции обратного вызова, оставляя только элементы, для которых функция возврашает true.

```
$MaccUB = [1, 2, 3, 4, 5];$отфильтрованный = array_filter($массив, function($элемент) {
   return $элемент % 2 = 0;
\}:
// $отфильтрованный содержит [2, 4]
```
12.  $arraw$  map(): Применяет заданную функцию к каждому элементу массива и возвращает новый массив с результатами.

```
$массив = [1, 2, 3];$возведенные в квадрат = array map(function($элемент) {
    return \overline{s}элемент * \overline{s}элемент;
\}. $Maccub):
// $возведенные_в_квадрат содержит [1, 4, 9]
```
13. array\_search(): Ищет значение в массиве и возвращает ключ первого совпадающего элемента. Если элемент не найден, возвращает false.

```
$maccub = ['a6noko', '6ahan', 'anenbcuh'];$ключ = array_search('банан', $массив); // $ключ равен 1
```
14. array key exists(): Проверяет, существует ли указанный ключ в массиве, и возвращает true или false.

```
$maccUB = ['NMS'] \Rightarrow 'WBA', 'BO3pact' \Rightarrow 30;
$есть_ключ = array_key_exists('имя', $массив); // $есть_ключ равен
\leftrightarrow true
```
15. array\_unique(): Удаляет дубликаты элементов из массива, оставляя только уникальные значения.

```
$MACCUB = [1, 2, 2, 3, 4, 4];
$уникальный = array_unique($массив);
// $уникальный содержит [1, 2, 3, 4]
```
16. array slice(): Возвращает подмассив из исходного массива, начиная с указанного индекса и имея указанную длину.

```
$MaccUB = [1, 2, 3, 4, 5];$подмассив = array_slice($массив, 2, 2); // $подмассив содержит [3, 4]
```
17. array reverse(): Переворачивает порядок элементов в массиве.

```
$MaccUB = [1, 2, 3];$перевернутый = array_reverse($массив);
// $перевернутый содержит [3, 2, 1]
```
18. **array combine():** Создает новый массив, используя один массив в качестве ключей и другой массив в качестве значений.

```
$KJ104W = ['M18', 'B03D2CT']$значения = ['Иван', 30];
sассоциативный массив = arrav combine(sключи. sзначения):
// $ассоциативный массив содержит ['имя' \Rightarrow 'Иван', 'возраст' \Rightarrow 30]
```
19. array\_diff(): Возвращает разницу между двумя или более массивами, то есть элементы, которые присутствуют только в одном из массивов.

```
$MacCUB1 = [1, 2, 3, 4];$MaccUB2 = [3, 4, 5, 6];$разница = array_diff($массив1, $массив2);
// $разница содержит [1, 2]
```
20. array\_merge\_recursive(): Объединяет два или более массива, сохраняя все значения, даже если они имеют одинаковые ключи.

```
$maccuB1 = ['uM3' \Rightarrow 'WBA', 'qpy3b3' \Rightarrow ['TleT3']];$maccuB2 = ['qpy3bA' \Rightarrow ['Mawa']];$объединенный = array_merge_recursive($массив1, $массив2);
// $объединенный содержит ['имя' ⇒ 'Иван', 'друзья' ⇒ ['Петя',
\leftrightarrow 'Mawa']]
```
Это всего лишь небольшой обзор функций для работы с массивами в РНР. Существует множество других функций, которые могут помочь вам манипулировать данными в массивах в зависимости от ваших конкретных потребностей. Выбирайте функции, которые наилучшим образом подходят для вашей задачи, и помните о том, что некоторые функции изменяют исходный массив, в то время как другие возвращают новый массив.

Примеры использования операций с массивами:

```
$фрукты = array("яблоко", "груша", "банан");
// Добавление элемента в индексированный массив
$фрукты[] = "апельсин";
// Добавление элемента в ассоциативный массив
$ассоциативный массив["пол"] = "мужской";
// Подсчет элементов в массиве
$количество_фруктов = count($фрукты);
// Обход элементов массива
foreach ($фрукты as $фрукт) {
```

```
echo $¢pykT;
\mathcal{E}// Удаление элемента по ключу
unset($ассоциативный массив["пол"]);
```
Массивы в РНР - это мощный инструмент для организации и обработки данных, и они широко используются в веб-разработке и других сценариях программирования.

## 1.2.15 Суперглобальные массивы

В РНР существуют суперглобальные массивы, которые предоставляют доступ к различным данным и переменным, доступным во всех областях видимости вашего скрипта. Эти массивы автоматически создаются РНР и содержат информацию о среде выполнения, запросах и других важных данных. Суперглобальные массивы всегда начинаются с символа \$ и обычно являются ассоциативными массивами. Вот некоторые из наиболее распространенных суперглобальных массивов:

1. \$ GET: Содержит данные, переданные через URL-строку (НТТР GET-запрос).

Пример:

 $$id = $GET['id'];$ 

2. \$ POST: Содержит данные, отправленные формой методом POST.

```
Пример:
$uMMA = $ POST['uMA'];
```
3. \$ REQUEST: Содержит данные из запроса, включая как GET, так и POST.

```
Пример:
\frac{1}{2}параметр = $ REQUEST['параметр'];
```
4. \$ SESSION: Содержит данные о сеансе пользователя.

Пример:

```
session start();
\S_SESSION['пользователь'] = 'Иван';
```
5. \$ COOKIE: Содержит данные, хранимые на стороне клиента в виде куки (cookie).

Пример:

 $$$ куки = \$\_COOKIE['куки'];

6. \$ SERVER: Содержит информацию о сервере и окружении.

Пример:

\$ip\_клиента = \$\_SERVER['REMOTE\_ADDR'];

7. \$ FILES: Содержит информацию о файлах, загруженных на сервер через фор-MV.

Пример:

```
$имя_файла = $_FILES['file']['name']:
```
8. \$ ENV: Содержит переменные окружения, определенные в операционной системе.

Пример:

```
$A<sub>2</sub> = $ ENV['DOMAIN'];
```
9. \$ GLOBALS: Используется для доступа к глобальным переменным, определенным в глобальной области видимости.

Пример:

```
$глобальная переменная = 10;
function example() \{echo $GLOBALS['глобальная переменная'];
\mathcal{E}
```
Эти суперглобальные массивы доступны в любой части вашего РНР-скрипта, и они позволяют вам взаимодействовать с данными, окружением, запросами и другой информацией, не передавая их явно между функциями или скриптами. Будьте осторожны с данными, получаемыми из суперглобальных массивов, так как они могут быть подвержены атакам, таким как инъекции и кросс-сайтовый скриптинг (XSS).

## 1.2.16 Сессии

Сессии в РНР представляют собой механизм для хранения данных на сервере, связанных с конкретным пользователем или сеансом, чтобы их можно было использовать на протяжении нескольких запросов. Сессии позволяют сохранять состояние между запросами, что делает их полезными для создания входа в систему, корзин покупок, авторизации и многих других задач. Вот как работать с сессиями в РНР:

1. Старт сессии: Сначала необходимо стартовать сессию в вашем скрипте с по- $M$ ощью функции session start(). Эта функция должна быть вызвана до любого вывода на экран и до того, как вы начнете работать с суперглобальным массивом \$\_SESSION.

```
Пример:
```

```
session start():
```
2. Запись данных в сессию: Вы можете записывать данные в сессию, используя суперглобальный массив \$ SESSION. Например, для сохранения имени пользователя после успешной аутентификации:

```
$ SESSION['username'] = 'Иван';
```
3. Чтение данных из сессии: Чтобы получить данные из сессии, просто обратитесь к элементам массива \$ SESSION. Например, чтобы получить имя пользователя:

```
$username = $_SESSION['username'];
```
4. Удаление данных из сессии: Для удаления данных из сессии, используйте опеpatop unset () или функцию session unset ().

```
Пример с unset():
```
unset(\$\_SESSION['username']);

Пример c session unset () для удаления всех данных из сессии:

session\_unset();

5. Завершение сессии: После завершения работы с сессией, не забудьте вызвать session  $destroy()$ , чтобы завершить сессию и удалить данные с сервера.

Пример:

session destroy();

6. Настройки сессии: Вы можете настраивать параметры сессии, такие как срок действия сессии, директорию хранения файлов сессии, куки сессии и другие параметры, с помощью функций session set cookie params() и session save path(), а также в настройках php.ini.

Пример установки времени жизни сессии на 1 час:

```
session_set_cookie_params(3600);
```
Сессии позволяют вам сохранять данные между запросами, предоставляя удобный механизм для работы с состоянием пользователя на вашем веб-сайте. Они также могут использоваться для обеспечения безопасности и аутентификации пользователей. Помните, что для использования сессий, сервер должен быть настроен для их поддержки, и вы должны убедиться, что сессии безопасны и защищены от атак, таких как сессионный ужас (Session Fixation) и кража сессии (Session Hijacking).

## 1.2.17 Аутентификация

Аутентификация в РНР представляет собой процесс проверки подлинности пользователя, чтобы убедиться, что пользователь имеет право доступа к определенным ресурсам или функциям в вашем веб-приложении. Аутентификация является важной частью обеспечения безопасности приложения. Вот как можно реализовать аутентификацию в РНР:

1. Аутентификация с использованием базы данных: Это один из наиболее распространенных способов аутентификации. Вы можете хранить информацию о пользователях, такую как логин и пароль, в базе данных. При аутентификации вы сравниваете введенные пользователем учетные данные с данными в базе данных.

Пример:

```
// Подключение к базе данных
$pdo = new PDO("mysql:host=localhost;dbname=mydb", "пользователь",
\leftrightarrow "пароль");
// Запрос для аутентификации
$norm = $POST['norm']$пароль = $_POST['пароль'];
\frac{1}{2}запрос = $pdo\rightarrowprepare("SELECT * FROM пользователи WHERE логин =
⇔ :логин");
$3a\pipoc\rightarrowbindParam(':логин', $\piогин):
\text{\$same} \rightarrow \text{\$second}$пользователь = $запрос\rightarrowfetch();
if ($пользователь 86 password_verify($пароль, $пользователь['пароль'])) {
    // Аутентификация успешна
\} else \{// Ошибка аутентификации
\mathcal{E}
```
2. Использование сессий: После успешной аутентификации вы можете создать сессию для пользователя и сохранить информацию о нем в суперглобальном массиве \$\_SESSION. После этого вы можете проверять сессию, чтобы определить, аутентифицирован ли пользователь.

Пример:

```
session start();
if (isset ($SESSION['noльsoBarenb'])) {
   // Пользователь аутентифицирован
\} else \{
```
// Пользователь не аутентифицирован ł

- 3. Использование фреймворков для аутентификации: Многие РНР-фреймворки предоставляют встроенные механизмы аутентификации, которые значительно упрощают процесс. Например, Laravel предоставляет готовые средства для аутентификации, включая контроллеры, маршруты и представления.
- 4. Двухфакторная аутентификация (2FA): Для повышения безопасности вы можете внедрить двухфакторную аутентификацию, требующую дополнительный фактор, такой как одноразовый пароль или отпечаток пальца.

Пример:

```
if ($первый_фактор_аутентификации_успешен) {
    if (проверить второй фактор аутентификации()) {
         // Аутентификация успешна
    \} else \{// Ошибка второго фактора
    \mathcal{E}\} else \{// Ошибка первого фактора
\mathcal{E}
```
5. OAuth и OpenID Connect: Если вам нужно интегрировать аутентификацию через сторонние службы (например, социальные сети), вы можете использовать протоколы аутентификации, такие как OAuth и OpenID Connect.

Пример:

```
// Использование библиотеки для аутентификации через OAuth
\text{South} = \text{new OAuthLibrary();}if (\text{South}\rightarrow \text{authenticate}() ) {
     // Аутентификация успешна
\} else {
     // Ошибка аутентификации
ł
```
Аутентификация в РНР может быть реализована разными способами в зависимости от потребностей вашего проекта. Важно уделить внимание безопасности и обеспечить защиту от атак, таких как инъекции, подбор паролей и кража сессий.

## 1.2.18 Хеширование паролей

Хеширование паролей - это важная часть обеспечения безопасности при аутентификации пользователей в ваших веб-приложениях. Хеширование паролей помогает защитить пароли пользователей от утечек данных, а также обеспечивает безопасное хранение паролей в базе данных. Вот как правильно хешировать пароли в РНР:

- 1. Выбор алгоритма хеширования: Для хеширования паролей в РНР рекомендуется использовать современные алгоритмы хеширования, такие как bcrypt или Argon2. Эти алгоритмы обладают высокой степенью безопасности и медленными вычислениями, что делает атаки методом перебора (брутфорс) менее эффективными.
- 2. Соль (Salt): Соль это случайная строка данных, которая добавляется к паролю перед хешированием. Соль обеспечивает уникальность хешей, даже если пароли одинаковые. Каждый пользователь должен иметь свою уникальную соль.
- 3. Параметры хеширования: Для bcrypt или Argon2 вы можете установить параметры хеширования, такие как степень замедления (cost factor) и память. Увеличение степени замедления делает атаки брутфорс менее эффективными.
- 4. Пример хеширования пароля: Вот как можно хешировать пароль с использованием bcrypt в PHP:

```
$пароль = 'секретный пароль';
\frac{1}{2} conb = bin2hex(random_bytes(16)); // Генерация случайной соли
$стоимость = 12; // Уровень стоимости хеширования
$хеш = password_hash($пароль . $соль, PASSWORD BCRYPT, ['cost' ⇒
\rightarrow $CTOMMOCTb]);
```
5. Проверка пароля: При проверке пароля, вы должны сначала извлечь соль из хеша (обычно соль включена в хеш) и затем сравнить хеш, созданный из введенного пользователем пароля, с хешем в базе данных.

```
$введенный пароль = 'пароль пользователя';
$соль = 'соль из базы данных'; // Извлекаем соль из базы данных
$ожидаемый хеш = 'хеш из базы данных';
$проверка = password verify($введенный пароль . $соль, $ожидаемый хеш);
if ($проверка) {
   // Пароль верен
\} else \{// Пароль неверен
\mathcal{L}
```
Эти шаги обеспечивают безопасное хранение паролей и проверку паролей пользователей при аутентификации. Не рекомендуется использовать устаревшие методы хеширования паролей, такие как MD5 или SHA-1, так как они менее безопасны и уязвимы к атакам.

# **2 Настройка среды разработки для PHP**

## **2.1 Введение**

## **2.1.1 Значение правильной среды разработки**

**Среда разработки** (IDE, Integrated Development Environment) представляет собой интегрированный комплекс инструментов, который предоставляет программистам всё необходимое для создания, отладки и тестирования программного обеспечения. Она включает в себя текстовый редактор, компилятор, отладчик, а также другие инструменты, например, системы управления версиями, анализаторы кода, исходные репозитории, инструменты для создания пользовательского интерфейса и многие другие.

Выбор правильной среды разработки имеет важное значение для повышения эффективности и комфорта труда разработчика, а также для улучшения качества и поддерживаемости кода. Вот несколько причин, почему правильная среда разработки так важна:

- 1. **Увеличение производительности:** Хорошая среда разработки предоставляет разработчикам инструменты, упрощающие процесс написания, отладки и тестирования кода. Это позволяет ускорить процесс разработки.
- 2. **Легкость отладки:** Интегрированный отладчик, возможности по шаговому выполнению кода, просмотру значений переменных и другие функции делают процесс отладки более эффективным.
- 3. **Поддержка языков и фреймворков:** Хорошие среды разработки предоставляют поддержку для различных языков программирования и фреймворков, что важно при разработке разнообразных проектов.
- 4. **Интеграция с инструментами:** Среда разработки может интегрироваться с другими инструментами, такими как системы управления версиями, инструменты для автоматизации сборки и тестирования, что улучшает процесс разработки.
- 5. **Автоматизация задач:** Возможности автодополнения, анализа кода, автоматической подсказки и другие функции среды разработки могут значительно упростить написание кода и сделать его более надежным.

6. **Улучшение качества кода:** Среда разработки может предоставлять инструменты для статического анализа кода, проверки синтаксиса, выявления потенциальных ошибок и другие средства, способствующие написанию высококачественного кода.

Выбор правильной среды разработки зависит от конкретных потребностей проекта и предпочтений разработчиков. Однако, независимо от выбора, цель остается постоянной - обеспечение максимальной эффективности и комфорта в процессе создания программного обеспечения.

## **2.1.2 Основные компоненты среды разработки**

- 1. **Редактор кода:** Основной инструмент для написания и редактирования кода.
- 2. **Отладчик:** Инструмент для поиска и исправления ошибок в коде.
- 3. **Автодополнение и подсказки:** Функционал, который помогает разработчику быстро завершать код и предоставлять контекстные подсказки.
- 4. **Инструменты управления зависимостями:** Позволяют управлять библиотеками и зависимостями проекта.
- 5. **Интеграция с системами контроля версий:** Для отслеживания изменений и совместной работы над проектом.
- 6. **Анализаторы кода:** Инструменты, предоставляющие статический анализ кода для выявления потенциальных ошибок.

## **2.1.3 Редакторы кода**

## **2.1.3.1 PhpStorm:**

- 1. **Редактор кода:** PhpStorm предоставляет мощный редактор кода с поддержкой PHP, HTML, CSS, JavaScript и других языков. Он включает в себя функции подсветки синтаксиса, автодополнения, рефакторинга и многое другое.
- 2. **Отладчик:** PhpStorm включает отладчик с возможностью пошагового выполнения кода, просмотра значений переменных и точек останова.
- 3. **Автодополнение и подсказки:** PhpStorm предоставляет мощные средства автодополнения кода, в том числе контекстные подсказки для функций, классов и методов.
- 4. **Инструменты управления зависимостями:** Встроенная поддержка Composer для управления зависимостями проекта.
- 5. **Интеграция с системами контроля версий:** Полная интеграция с Git и другими системами контроля версий.

6. Анализаторы кода: PhpStorm включает статический анализатор кода для выявления ошибок и предоставления рекомендаций по улучшению кода.

## 2.1.3.2 Visual Studio Code (VS Code):

- 1. Редактор кода: VS Code легкий, быстрый и мощный редактор кода с широкой поддержкой языков программирования, включая РНР. Он включает в себя подсветку синтаксиса, автодополнение и другие базовые функции.
- 2. Отладчик: Встроенный отладчик с поддержкой РНР, который позволяет отслеживать и исправлять ошибки.
- 3. Автодополнение и подсказки: VS Code предоставляет поддержку автодополнения и контекстные подсказки для PHP-кода.
- 4. Инструменты управления зависимостями: Расширения для VS Code позволяют интегрировать инструменты управления зависимостями, такие как Composer.
- 5. Интеграция с системами контроля версий: Встроенная поддержка Git и возможность установки дополнительных расширений для поддержки других систем контроля версий.
- 6. Анализаторы кода: Расширения VS Code могут предоставлять статический анализ кода и другие инструменты для повышения качества кода.

Оба редактора являются популярными средами разработки для РНР и предоставляют широкий набор функциональных возможностей для эффективной работы разработчиков. Выбор между PhpStorm и VS Code часто зависит от предпочтений и требований конкретного проекта.

## 2.1.4 Отладчики и профилировщики

Отладчики и профилировщики представляют собой важные инструменты в процессе разработки программного обеспечения, обеспечивая возможность выявления и исправления ошибок. Оба инструмента направлены на улучшение качества кода и оптимизацию его производительности. Давайте рассмотрим важность этих инструментов подробнее:

## 2.1.4.1 Отладчики:

1. Выявление и исправление ошибок: Отладчики предоставляют возможность разработчикам шаг за шагом выполнять свой код, наблюдать значения переменных и идентифицировать места, где возникают ошибки. Это существенно сокращает время, затрачиваемое на поиск и устранение багов.

- 2. **Повышение производительности:** Отладчики позволяют эффективно исследовать код, а также следить за потоком выполнения программы. Это помогает устранять неэффективности и улучшать общую производительность приложения.
- 3. **Поддержка многопоточности:** В многозадачных приложениях отладчики могут помочь выявить проблемы, связанные с одновременным выполнением нескольких потоков.
- 4. **Снижение сложности отладки:** Отладчики предоставляют средства для создания точек останова (breakpoints), условных остановов и других механизмов, что упрощает процесс отладки и обнаружение сложных ошибок.

## **2.1.4.2 Профилировщики:**

- 1. **Оптимизация производительности:** Профилировщики позволяют анализировать выполнение кода и выявлять его слабые места. Они предоставляют информацию о времени выполнения отдельных участков кода, вызовах функций, расходе ресурсов и использовании памяти.
- 2. **Выявление утечек памяти:** Профилировщики могут помочь выявить утечки памяти, что особенно важно для предотвращения проблем с производительностью и обеспечения стабильной работы приложения.
- 3. **Определение узких мест:** Профилирование позволяет выявлять места в коде, где тратится больше всего времени, что помогает оптимизировать эти участки для повышения общей производительности.
- 4. **Поддержка масштабируемости:** Профилировщики часто предоставляют данные о работе приложения в реальных условиях, что помогает разработчикам оценить, как приложение ведет себя при реальной нагрузке.
- 5. **Повышение качества кода:** Анализ профилей выполнения позволяет выявить места, где можно улучшить структуру кода, оптимизировать алгоритмы и обеспечить более эффективную работу приложения.

В целом, отладчики и профилировщики совместно играют ключевую роль в процессе разработки, обеспечивая высокий уровень стабильности, производительности и качества программного обеспечения. Их использование является неотъемлемой частью цикла разработки и тестирования, что позволяет создавать более надежные и эффективные приложения.

## 2.1.5 Интеграция с системами контроля версий (Git)

Интеграция с системами контроля версий, такими как Git, является фундаментальной частью современных сред разработки. Она обеспечивает эффективное управление изменениями в коде, синхронизацию работы разработчиков и поддержание целостности проекта. Вот как интеграция с Git обеспечивает синхронизацию и отслеживание изменений в коде:

## 2.1.5.1 1. Совместная работа:

- Разработчики могут одновременно работать над проектом, и изменения сохраняются в отдельных ветках.
- Возможность объединять изменения из разных веток, решать конфликты и обеспечивать безопасность при одновременной разработке.

## 2.1.5.2 2. Отслеживание изменений:

- Каждое изменение в коде регистрируется в системе контроля версий.
- Возможность просматривать историю изменений, включая комментарии, кто и когда внес изменение.

## 2.1.5.3 3. Ветвление и слияние:

- Возможность создавать новые ветки для разработки новых функций или исправлений ошибок без воздействия на основной код.
- После завершения работы ветви возможность безопасно объединять ее изменения с основным кодом.

## 2.1.5.4 4. Откат изменений:

• Возможность отмены изменений и возвращения к предыдущим версиям кода в случае необходимости.

## 2.1.5.5 5. Тегирование версий:

• Возможность присваивать теги к определенным версиям кода, что облегчает отслеживание и выпуск стабильных версий приложения.

## **2.1.5.6 6. Работа с удаленными репозиториями:**

• Возможность синхронизации локального репозитория с удаленными серверами, обеспечивая коллективную работу распределенных команд разработчиков.

## **2.1.5.7 7. Интеграция с CI/CD:**

• Системы интеграции и доставки непрерывной разработки (CI/CD) легко интегрируются с Git, позволяя автоматизировать тестирование, сборку и развертывание кода.

## **2.1.5.8 8. Контроль доступа:**

• Управление доступом к репозиторию, определяя права на чтение и запись для различных пользователей и групп.

## **2.1.5.9 9. Резервирование и безопасность:**

• Возможность создания резервных копий кода на удаленных серверах, обеспечивая безопасность данных и возможность восстановления в случае необходимости.

Интеграция с Git создает прозрачную и эффективную среду для совместной разработки, обеспечивая систему контроля версий, которая значительно облегчает отслеживание, управление и совместную работу над кодовой базой. Это позволяет разработчикам эффективно управлять сложностью проектов и обеспечивает надежность и стабильность в разработке программного обеспечения.

## **2.1.6 Средства управления зависимостями и сборки проекта**

**Средства управления зависимостями и сборки проекта** являются важными компонентами в процессе разработки программного обеспечения, и их роль заключается в обеспечении стабильности проекта. Давайте рассмотрим их значение и вклад в разработку:

## **2.1.6.1 Средства управления зависимостями:**

#### 1. **Управление библиотеками и зависимостями:**

- Позволяют эффективно управлять сторонними библиотеками и зависимостями проекта.
- Обеспечивают возможность легкого добавления, удаления и обновления зависимостей.

## 2. **Гарантия однородности окружения:**

 $\cdot$  При наличии файла конфигурации (например, package.json в Node.js или requirements.txt в Python), у каждого разработчика и сервера будут одинаковые версии библиотек, что обеспечивает консистентность окружения.

## 3. **Управление версиями:**

• Позволяют явно указывать версии библиотек, предотвращая неожиданные обновления, которые могут нарушить работу проекта.

## 4. **Изолированные среды разработки:**

• Создание виртуальных окружений или контейнеров для изоляции проекта от системных библиотек и других зависимостей.

## **2.1.6.2 Средства сборки проекта:**

## 1. **Автоматизация сборки:**

- Обеспечивают автоматизированный процесс компиляции и сборки проекта.
- Снижают вероятность человеческих ошибок при ручной сборке.

## 2. **Обработка зависимостей:**

• Автоматическое управление зависимостями, включая загрузку их из репозиториев, установку и подключение в проект.

## 3. **Создание исполняемых файлов:**

• Формирование исполняемых файлов, библиотек и других компонентов, готовых к развертыванию или запуску.

## 4. **Управление ресурсами:**

• Возможность обработки и управления ресурсами проекта, такими как изображения, стили, локализации.

## 5. **Интеграция с тестированием:**

• Включение этапов тестирования в процесс сборки, что обеспечивает непрерывную проверку работоспособности кода.

## 6. Документация и отчеты:

• Автоматизированное создание документации и отчетов о сборке, что облегчает отслеживание изменений и состояния проекта.

## 2.1.6.3 Роль в обеспечении стабильности проекта:

## 1. Повторяемость и предсказуемость:

• Средства управления зависимостями и сборки обеспечивают повторяемость процессов, что способствует предсказуемости и консистентности результатов.

## 2. Легкость управления изменениями:

• При наличии удобных инструментов для управления зависимостями и сборки проекта легче вносить изменения, отслеживать их воздействие и поддерживать стабильность.

## 3. Автоматизация:

• Автоматизированные процессы сборки и управления зависимостями снижают вероятность человеческих ошибок, что способствует стабильности проекта.

## 4. Совместимость и масштабируемость:

• Хорошие инструменты обеспечивают совместимость с различными окружениями и масштабируемость процессов разработки.

## 5. Удобство тестирования и развертывания:

• Автоматизация сборки и управления зависимостями облегчает тестирование и развертывание приложения в различных окружениях.

Совокупное использование средств управления зависимостями и сборки проекта создает надежную основу для стабильной и эффективной разработки программного обеспечения. Они помогают минимизировать потенциальные проблемы, связанные с зависимостями, и обеспечивают автоматизацию процессов, способствуя устойчивости проекта в различных условиях.

## 2.2 Установка и настройка веб-сервера

## 2.2.1 Выбор веб-сервера

Выбор веб-сервера является важным шагом при разработке веб-приложения, поскольку веб-сервер является ключевым компонентом, обеспечивающим обслуживание НТТР-запросов и доставку содержимого пользователям. Важно учитывать требования вашего проекта, технические характеристики веб-сервера, его производительность, легкость настройки, поддержка, а также возможности интеграции с другими технологиями. Вот несколько популярных веб-серверов, которые часто используются:

## 1. Apache HTTP Server:

- Преимущества: Широко распространен, стабилен, хорошо поддерживается, обладает обширными возможностями конфигурации.
- Недостатки: В некоторых случаях может быть менее производительным по сравнению с некоторыми более современными альтернативами.

## 2. Nginx:

- Преимущества: Высокая производительность, эффективное обслуживание статических контентов, легковесный, хорошо масштабируется.
- Недостатки: Отсутствие встроенной поддержки обработки .htaccess файлов (в отличие от Apache).

## 3. Microsoft IIS (Internet Information Services):

- Преимущества: Полная интеграция с продуктами Microsoft, хорошая поддержка для ASP.NET, управление через графический интерфейс.
- Недостатки: Больше ориентирован на экосистему Microsoft, что может быть менее привлекательно для проектов, использующих другие технологии

## 4. LiteSpeed Web Server:

- Преимущества: Высокая производительность, особенно подходит для обработки большого числа одновременных подключений.
- Недостатки: Требует покупки лицензии для полного использования всех функций.

## 5. Caddv:

- Преимущества: Прост в настройке, поддерживает автоматическое получение SSL-сертификатов, современный дизайн конфигурации.
- Недостатки: Менее известен, возможно, меньше ресурсов и общего опыта среди разработчиков.
- 6. Node.js (встроенный веб-сервер):
- Преимущества: Хорошая поддержка JavaScript, возможность использования единого языка на стороне сервера и клиента.
- Недостатки: Может быть менее подходящим для обслуживания статических файлов, прежде всего ориентирован на приложения, основанные на событиях.

Выбор веб-сервера зависит от требований вашего проекта, архитектуры, языка программирования и экосистемы, с которой вы работаете. Перед принятием решения рекомендуется провести тестирование производительности, учесть требования по безопасности и простоте конфигурации, а также ознакомиться с сообществом и поддержкой веб-сервера.

## 2.2.2 Установка и базовая конфигурация веб-сервера

Установка и базовая конфигурация веб-сервера зависит от конкретного вебсервера, который вы выбрали. Давайте рассмотрим базовые шаги для установки и конфигурации веб-сервера на примере Apache HTTP Server и Nginx. Обратите внимание, что процедуры могут немного различаться в зависимости от вашей операционной системы.

#### 2.2.2.1 Apache HTTP Server:

- 1. Установка:
	- · Ubuntu/Debian:

sudo apt update sudo apt install apache2

· CentOS:

```
sudo yum install httpd
```
• Windows: Скачайте установочный файл с официального сайта и выполните установку.

## 2. Запуск службы:

· Ubuntu/Debian:

```
sudo service apache2 start
```
· CentOS:

```
sudo systemctl start httpd
```
3. Базовая конфигурация:

- Конфигурационные файлы Apache обычно находятся в директории /etc/apache2/ или /etc/httpd/.
- Основной файл конфигурации httpd.conf (или apache2.conf).

## **2.2.2.2 Nginx:**

- 1. **Установка:**
	- **Ubuntu/Debian:**

```
sudo apt update
sudo apt install nginx
```
• **CentOS:**

**sudo** yum install nginx

- **Windows:** Скачайте установочный файл с официального сайта и выполните установку.
- 2. **Запуск службы:**
	- **Ubuntu/Debian:**

**sudo** service nginx start

• **CentOS:**

**sudo** systemctl start nginx

#### 3. **Базовая конфигурация:**

- Конфигурационные файлы Nginx обычно находятся в директории /etc/nginx/.
- Основной файл конфигурации nginx.conf.

## **2.2.3 Примеры базовой конфигурации:**

## **2.2.3.1 Apache:**

```
# Основные настройки
ServerName example.com
DocumentRoot /var/www/html
# Дополнительные настройки
<Directory /var/www/html>
    Options Indexes FollowSymLinks
```

```
AllowOverride All
    Require all granted
</Directory>
```
## 2.2.3.2 Nginx:

```
# Основные настройки
server {
    listen 80;
    server_name example.com;
    root /var/www/html;
    # Дополнительные настройки
    location / {
        index index.html index.htm;
    \mathcal{F}}
```
После внесения изменений в конфигурацию, перезапустите веб-сервер:

```
# Для Apache
sudo service apache2 restart
# Для Nginx
sudo service nginx restart
```
Это базовая конфигурация для старта работы. Настройка может включать в себя много других параметров в зависимости от ваших требований (SSL, виртуальные хосты, прокси-переадресация и т.д.). Пожалуйста, обратитесь к официальной документации веб-сервера для получения более подробной информации.

## 2.2.4 Проверка работоспособности: создание и запуск простого РНР-скрипта

Для проверки работоспособности вашего веб-сервера с РНР можно создать простой РНР-скрипт и запустить его. Вот пример шагов:

## 1. Создание РНР-скрипта:

Создайте новый файл с расширением .php, например, info.php, в корневой директории вашего веб-сервера (например, /var/www/html для Apache или /usr/share/nginx/html для Nginx). Вставьте следующий код в файл:

```
\epsilon?nhn
phpinfo();
?
```
Этот скрипт использует функцию phpinfo(), которая выводит подробную информацию о вашей установке РНР.

## 2. Запуск РНР-скрипта:

Откройте веб-браузер и введите адрес http://ваш сервер/info.php (где ваш сервер - это доменное имя или IP-адрес вашего сервера). Если вы используете локальный сервер для тестирования, адрес может быть что-то вроде http://localhost/info.php.

Если всё настроено правильно, вы должны увидеть страницу с подробной информацией о вашей установке РНР. Это подтвердит, что веб-сервер успешно обрабатывает РНР-скрипты.

## 3. Удаление или защита info.php:

Не забывайте удалить или защитить файл info.php, когда вы закончите проверку. Информация, предоставляемая phpinfo(), может представлять риск безопасности, так что её следует хранить в безопасном месте.

Теперь вы можете быть уверены, что ваш веб-сервер правильно обрабатывает PHPскрипты. Если возникнут проблемы, убедитесь, что РНР установлен и настроен правильно на вашем сервере.

## 2.3 Установка РНР

## 2.3.1 Выбор версии РНР

Выбор версии РНР зависит от нескольких факторов, таких как требования вашего приложения, поддерживаемые функциональности, стабильность и безопасность. Важно учитывать, что различные версии РНР могут предлагать разные возможности и улучшения, но также могут иметь разные степени поддержки и сроки жизни. Вот несколько ключевых моментов, которые стоит учесть:

## 1. Поддержка приложения:

• Удостоверьтесь, что используемая версия РНР совместима с вашим веб-приложением и его зависимостями. Некоторые приложения могут требовать более новую версию PHP для использования последних функциональностей.

## 2. Безопасность:

• Всегда рекомендуется использовать последнюю версию РНР для обеспечения безопасности. Новые версии включают улучшения безопасности и исправления уязвимостей.

## 3. Производительность:

• Некоторые новые версии РНР могут предлагать улучшения производительности и оптимизации. Если производительность является ключевым критерием для вашего приложения, рассмотрите использование более новых версий.

## 4. Поддержка:

• Обратите внимание на статус поддержки каждой версии РНР. РНР имеет определенный срок жизни для каждой основной версии, и важно выбирать версии, которые продолжают получать обновления и исправления ошибок.

## 5. Экосистема:

• Убедитесь, что библиотеки, фреймворки и другие инструменты, используемые в вашем проекте, поддерживают выбранную версию РНР.

## 6. Совместимость с сервером:

• При выборе версии РНР также учтите совместимость с используемым вами веб-сервером (например, Apache, Nginx).

## 2.3.2 Установка РНР на локальную машину

Установка РНР на локальную машину может варьироваться в зависимости от операционной системы. В данном ответе рассмотрим базовые шаги для установки РНР на локальную машину под управлением Windows, Linux и macOS.

## 2.3.2.1 Windows:

## 1. Используя ХАМРР или WampServer:

- Скачайте и установите ХАМРР или WampServer.
- Запустите установленное приложение, оно автоматически установит Apache. MvSOL и PHP.
- Следуйте инструкциям установки и настройки.

## 2. Используя индивидуальную установку:

- Скачайте последнюю версию РНР с официального сайта РНР.
- Распакуйте скачанный архив в папку (например,  $C:\phi$ ).
- Добавьте путь к исполняемым файлам PHP в переменную среды РАТН.
- $\cdot$  Создайте копию файла php.ini-development в той же папке и переименуйте его в php.ini.
- Отредактируйте php.ini по необходимости.

## **2.3.2.2 Linux:**

### 1. **Используя менеджер пакетов (Ubuntu/Debian):**

```
sudo apt update
sudo apt install php
```
#### 2. **Используя менеджер пакетов (CentOS/RHEL):**

**sudo** yum install php

#### 3. **Индивидуальная установка:**

- Скачайте последнюю версию PHP с официального сайта PHP.
- Распакуйте архив в нужную директорию.
- Установите необходимые зависимо[сти. Например, для Ubuntu](https://www.php.net/downloads.php)/Debian:

**sudo** apt install libapache2-mod-php

## **2.3.2.3 macOS:**

- 1. **Используя Homebrew:**
	- Установите Homebrew (если не установлен).
	- Затем установите PHP:

brew instal[l php](https://brew.sh/)

#### 2. **Индивидуальная установка:**

- Скачайте последнюю версию PHP с официального сайта PHP.
- Распакуйте архив в нужную директорию.
- Отредактируйте конфигурацию PHP по необходимости.

## **2.3.3 Проверка установки:**

После установки PHP, откройте терминал (или командную строку в Windows) и выполните команду:

 $php -v$ 

Вы должны увидеть информацию о версии PHP, что подтверждает успешную установку.

После установки PHP, вы также можете создать простой PHP-скрипт (например, info.php) веб-сервере и проверить его, как описано в предыдущем ответе.

## 2.4 Введение в Composer

## 2.4.1 Роль Composer в управлении зависимостями

**Composer** - это инструмент для управления зависимостями в проектах на языке программирования РНР. Он предназначен для упрощения процесса установки, обновления и управления библиотеками и пакетами, необходимыми для разработки ваших приложений. Вот несколько ключевых аспектов роли Composer в управлении зависимостями:

## 1. Установка зависимостей:

• Composer автоматизирует процесс установки библиотек и пакетов, объявленных в файле composer. json. Просто определите зависимости в этом файле, а затем выполните команду composer <code>install.</code>

## 2. Управление версиями:

• Composer позволяет точно указывать версии библиотек и пакетов, чтобы предотвратить неожиданные обновления, которые могут нарушить работу вашего приложения. Это осуществляется через файл composer. json, где вы можете указать ограничения по версиям для каждой зависимости.

## 3. Обновление зависимостей:

• Команда composer update обновляет все зависимости в соответствии с определенными версионными ограничениями. Это обновление происходит безопасно, так как Composer учитывает совместимость версий.

## 4. Автоматическое подключение зависимостей:

• Composer обеспечивает автоматическое подключение зависимостей, указанных в вашем проекте, включая их автозагрузку. Это делается через файл vendor/autoload.php, который Composer генерирует в процессе установки.

## 5. Автозагрузка классов:

• Composer генерирует автозагрузку классов, что облегчает использование классов и функций из установленных зависимостей. Вы можете просто использовать их в своем коде, и Composer автоматически загрузит соответствующие классы.

## 6. Создание собственных пакетов:

• Composer позволяет создавать и распространять свои собственные PHPпакеты. Вы можете опубликовать свой пакет на пакетном хранилище, таком как Packagist, и другие разработчики смогут легко интегрировать его в свои проекты.

## 7. Работа с различными репозиториями:

• Composer поддерживает различные источники для поиска пакетов, включая Packagist (по умолчанию), а также VCS (Git, Mercurial) и архивы.

## 8. Легкость в интеграции с фреймворками:

• Многие популярные фреймворки РНР, такие как Symfony, Laravel, и Yii, используют Composer для управления зависимостями. Composer упрощает установку и настройку фреймворков, делая процесс более прозрачным и удобным.

Composer является стандартом для управления зависимостями в экосистеме PHP, и его использование рекомендуется для всех РНР-проектов.

## 2.4.2 Установка Composer

Установка Composer может быть выполнена следующими шагами. Заметьте, что для успешной установки Composer, вам также понадобится установленный PHP на вашем компьютере.

## 2.4.2.1 Установка Composer на Windows:

## 1. Скачайте установщик Composer:

- Перейдите на официальный сайт Composer.
- Запустите установщик Composer-Setup.exe и следуйте инструкциям.

## 2. Укажите путь к РНР:

• Установщик может запросить путь к исполняемому файлу PHP. Если у вас уже установлен РНР, укажите путь к нему. В противном случае, установщик предложит вам скачать и установить РНР.

## 3. Выберите директорию установки Composer:

• Выберите директорию, в которую Composer будет установлен.

## 4. Дождитесь завершения установки:

• После завершения установки, Composer будет доступен в командной строкe.

## 2.4.2.2 Установка Composer на Linux и macOS:

## 1. Откройте терминал:

• Откройте терминал на вашем компьютере.

## 2. Запустите установку Composer:

• Выполните следующую команду в терминале:

```
php -r "copy('https://getcomposer.org/installer',
\leftrightarrow 'composer-setup.php');"
```
### 3. Проверьте установщик:

• Выполните следующую команду:

```
php -r "if (hash_file('sha384', 'composer-setup.php') =
→ trim(file get contents('https://composer.github.io/installer.sig')))
→ { echo 'Installer verified'; } else { echo 'Installer corrupt';<br>→ unlink('composer-setup.php'); } echo PHP_EOL;"
```
## 4. Установите Composer:

• Выполните следующую команду для фактической установки Composer:

```
php composer-setup.php --install-dir=/usr/local/bin
.<br>→ --filename=composer
```
Замените /usr/local/bin на любую другую директорию в вашем \$PATH. ecли это необходимо.

#### 5. Дождитесь завершения установки:

• После завершения установки, Composer будет доступен в командной строke.

## 2.4.3 Проверка установки:

После установки Composer, вы можете проверить его, выполнив команду:

composer --version

Если установка прошла успешно, вы увидите версию Composer и информацию о его использовании.

Теперь у вас должен быть установлен Composer, и вы готовы использовать его для управления зависимостями в ваших проектах РНР.

## 2.4.4 Основные команды Composer: install, update, require

Composer предоставляет ряд команд для управления зависимостями в ваших PHPпроектах. Вот основные команды:

- 1. composer install:
	- Команда install используется для установки всех зависимостей, указанных в файле composer. json. Это делает Composer с учетом ограничений версий, указанных в этом файле.
	- Пример:

composer install

#### 2. composer update:

- Команда update используется для обновления всех зависимостей в соответствии с ограничениями версий, указанными в файле composer. json. Если в файле нет явных ограничений версий, все зависимости будут обновлены до последних версий.
- Пример:

composer update

#### 3. composer require:

- Команда require используется для добавления новой зависимости в ваш проект и обновления файла composer.json. Composer автоматически установит указанный пакет и его зависимости.
- Пример (устанавливаем Symfony HTTP Foundation):

composer require symfony/http-foundation

После выполнения этой команды, Composer добавит зависимость symfony/httpfoundation в файл composer. json и установит ее, обновив все зависимости.

Все эти команды могут использоваться в терминале (командной строке) в директории вашего проекта, где расположен файл composer. json. Кроме того, вы также можете использовать дополнительные флаги и опции с этими командами для дополнительной настройки процесса установки и обновления.

## **2.5 Создание и настройка проекта с использованием Composer**

## **2.5.1 Создание файлов composer.json и composer.lock**

Файл composer.json является основным файлом конфигурации для Composer и содержит информацию о вашем проекте, такую как зависимости, автозагрузка классов, скрипты и другие параметры. Файл composer.lock содержит информацию о фактически установленных версиях зависимостей и используется для обеспечения воспроизводимости установки на других системах.

Вот как создать эти файлы:

## **2.5.1.1 Шаг 1: Создание файла composer.json**

- 1. **Откройте терминал в директории вашего проекта.**
- 2. **Запустите команду composer init.**
	- Эта команда создаст интерактивный процесс для создания файла composer.json. Он будет задавать вам вопросы о вашем проекте. composer init

## 3. **Ответьте на вопросы о вашем проекте.**

• В процессе вас попросят ввести информацию о вашем проекте, такую как имя, описание, автор и т. д.

## 4. **Подтвердите создание файла composer.json.**

• После завершения процесса вопросов, Composer предложит вам подтвердить создание файла composer.json. Введите «yes» или «no» в зависимости от вашего выбора.

## 5. **Редактируйте файл composer.json по необходимости.**

• После создания файла composer.json, вы можете редактировать его вручную, чтобы добавить или изменить зависимости, настроить автозагрузку, скрипты и т. д.

#### **2.5.1.2 Шаг 2: Установка зависимостей и создание файла composer.lock**

#### 1. **Запустите команду composer install.**

 $\cdot$  Эта команда установит зависимости, указанные в файле composer. json, и создаст файл composer.lock.

composer install

#### 2. **Редактируйте файл composer.lock (по желанию).**

• Файл composer.lock создается автоматически, и его изменение вручную не рекомендуется. Он будет автоматически обновляться при выполнении команд composer install или composer update.

Теперь у вас должны быть созданы и настроены файлы composer.json и composer.lock для вашего проекта. Файл composer.json содержит описание вашего проекта и его зависимостей, а файл composer.lock фиксирует актуальные версии зависимостей для обеспечения воспроизводимости установки на разных системах.

## **2.5.2 Определение зависимостей и установка их через Composer**

#### **Определение зависимостей в файле composer.json:**

Файл composer.json - это место, где вы определяете зависимости для вашего проекта. Этот файл является JSON-файлом, который содержит различные секции, такие как name, description, require, require-dev и другие. Особый интерес представляют секции require и require-dev, в которых определены зависимости.

Пример composer.json с несколькими зависимостями:

```
{
    "name": "your/vendor-name",
    "description": "Your project description",
    "require": {
        "vendor/package1": "^1.0",
        "vendor/package2": "^2.0",
        "php": "^7.3"
    },
    "require-dev": {
        "vendor/package3": "^3.0"
    }
}
```
- В секции require указываются основные зависимости для вашего проекта.
- В секции require-dev указываются зависимости, которые нужны только во время разработки.

#### Установка зависимостей с использованием Composer:

- 1. Откройте терминал в директории вашего проекта.
- 2. Запустите команду composer install.

composer install

Composer прочитает файл composer. json, установит указанные зависимости и создаст файл composer. lock. Если файл composer. lock уже существует, Сотроѕег установит зависимости в соответствии с версиями, указанными в этом файле.

## 3. Если используется секция require-dev, установите зависимости для разработки:

composer install --dev

Это установит и те зависимости, которые указаны в секции require-dev.

#### 4. Обновление зависимостей:

• Если вы хотите обновить зависимости в соответствии с новыми версиями, которые могли появиться с момента последней установки, используйте команду composer update:

composer update

• Эта команда также обновит файл composer.lock.

Помните, что при изменении файлов composer. json важно перезапускать команду composer install (или composer update), чтобы изменения вступили в си-ЛV.

## 2.5.3 Автозагрузка классов и использование внешних библиотек

#### Автозагрузка классов в РНР:

Автозагрузка классов – это механизм, который автоматически подключает классы в момент их первого использования в коде. Это существенно упрощает разработку и поддержку проектов, так как не требуется явно подключать каждый класс.

Сотроѕег предоставляет стандартный способ автозагрузки классов. Для этого, в файле composer. ison вашего проекта, используйте секцию autoload:

```
{
    "autoload": {
        "psr-4": {
             "YourNamespace\\": "src/"
        }
    }
}
```
В этом примере:

- "psr-4" это стандарт PSR-4, который определяет структуру пространства имен и путь к файлам классов.
- "YourNamespace\\": "src/" это соответствие пространства имен и директории с классами. Если у вас есть класс с пространством имен YourNamespace\Class[Name](https://www.php-fig.org/psr/psr-4/), Composer будет искать его в файле src/ClassName.php.

После определения автозагрузки, выполните composer dump-autoload для генерации файлов автозагрузки:

composer dump-autoload

#### **Использование внешних библиотек:**

Для использования внешних библиотек в вашем проекте, добавьте их в секцию require файла composer.json. Например, для использования библиотеки Monolog (логирование) и Guzzle (HTTP-запросы):

```
{
    "require": {
        "monolog/monolog": "^2.0",
        "guzzlehttp/guzzle": "^7.0"
    }
}
```
После добавления новых зависимостей, выполните composer install для их установки:

composer install

После установки, вы сможете использовать классы из этих библиотек в вашем коде, а Composer автоматически загрузит их благодаря автозагрузке классов.

Пример использования Monolog:

```
// Импортируем пространство имен
use Monolog\Logger;
use Monolog\Handler\StreamHandler;
// Создаем экземпляр логгера
\text{log} = new Logger('name');
$log->pushHandler(new StreamHandler('path/to/your.log', Logger:: WARNING));
// Используем логгер
```

```
\text{log} \rightarrow \text{warming('This is a warning message');
```
Пример использования Guzzle для отправки HTTP-запроса:

```
// Импортируем пространство имен
use GuzzleHttp\Client;
// Создаем экземпляр клиента Guzzle
$client = new Client():// Отправляем GET-запрос
$response = $client \rightarrow get('https://www.example.com');
// Получаем содержимое ответа
$body = $response \rightarrow getBody() \rightarrow getContents();
```
Сотроѕег обеспечивает простой и эффективный способ управления зависимостями и автозагрузкой классов в ваших проектах.

## 2.6 Практические примеры

## 2.6.1 Создание простого веб-приложения с использованием РНР и **Composer**

Создание простого веб-приложения с использованием РНР и Composer может быть достаточно простым и образовательным процессом. Ниже приведены шаги для создания минимального веб-приложения с использованием РНР и нескольких внешних библиотек с помощью Composer.

## 2.6.1.1 Шаг 1: Установка PHP и Composer

Убедитесь, что у вас установлен PHP и Composer на вашем компьютере, следуя инструкциям из предыдущих ответов.

## **2.6.1.2 Шаг 2: Создание структуры проекта**

- 1. Создайте новую директорию для вашего проекта.
- 2. В этой директории создайте следующую структуру файлов:

```
/your_project
    |-- src/
        |-- index.php
    |-- vendor/
    |-- composer.json
    |-- composer.lock
```
#### **2.6.1.3 Шаг 3: Создание файла composer.json**

Добавьте файл composer.json со следующим содержимым:

```
{
    "name": "your/vendor-name",
    "description": "Simple PHP Web App",
    "require": {
        "slim/slim": "^4.12",
        "monolog/monolog": "^3.5",
        "slim/psr7": "^1.6"
    },
    "autoload": {
        "psr-4": {
            "YourNamespace\\": "src/"
        }
    }
}
```
#### **2.6.1.4 Шаг 4: Установка зависимостей**

В терминале выполните команду:

```
composer install
```
Это установит библиотеки Slim (микрофреймворк для PHP) и Monolog (библиотека для логирования).

#### **2.6.1.5 Шаг 5: Написание простого веб-приложения**

1. Отредактируйте файл src/index.php:

```
<?php
use Slim\Factory\AppFactory;
use Monolog\Logger;
use Monolog\Level;
use Monolog\Handler\StreamHandler;
require __DIR__ . '/../vendor/autoload.php';
// Create Slim app
$app = AppFactory::create();
// Set up Monolog
$log = new Logger('app');
$log->pushHandler(new StreamHandler(__DIR__ . '/../logs/app.log',
\rightarrow Level::Debug));
// Add Error Middleware
$errorMiddleware = $app->addErrorMiddleware(true, true, true, $log);
// Define app routes
$app->get('/', function ($request, $response, $args) use ($log){
    $log->info('Homepage visited');
    $response->getBody()->write('Hello, world!');
    return $response;
});
// Run the app
\phiapp\rightarrowrun();
  2. Создайте директорию logs в корне вашего проекта:
```
**mkdir** logs

#### **2.6.1.6 Шаг 6: Запуск приложения**

В терминале выполните команду:

```
php -S localhost:8000 -t src/
```
Откройте браузер и перейдите по адресу http://localhost:8000. Вы увидите «Hello, world!».

## 2.6.1.7 Заключение

Это простой пример, но он показывает, как можно создать веб-приложение, используя PHP и несколько библиотек с помощью Composer. Вы можете дальше развивать это приложение, добавлять новые роуты, шаблоны и другие компоненты в соответствии с вашими потребностями.

## 2.6.2 Добавление сторонних библиотек и их использование в проекте

Добавление сторонних библиотек в проект с использованием Composer и их использование – это стандартная практика в разработке на РНР. Давайте рассмотрим этот процесс более подробно на примере добавления библиотеки для работы с базой данных.

#### 2.6.2.1 Шаг 1: Обновление файла composer.json

Допустим, вы хотите добавить библиотеку Eloquent ORM для работы с базой данных. Обновите файл composer. json следующим образом:

```
ł
    "name": "your/vendor-name",
    "description": "Simple PHP Web App",
    "require": {
        "slim/slim": "^4.12",
        "monolog/monolog": "^3.5",
        "slim/psr7": "^1.6",
        "illuminate/database": "^10.35"
    },
    "autoload": {
        "psr-4": {
            "YourNamespace\\": "src/"
        \mathcal{F}\}ł
```
Здесь добавлен пакет illuminate/database, который включает Eloquent ORM.

#### 2.6.2.2 Шаг 2: Установка новых зависимостей

В терминале выполните команду:

composer install
#### 2.6.2.3 Шаг 3: Использование Eloquent ORM

1. В файле src/index.php, после создания \$app, добавьте следующий код для настройки Eloquent:

```
use Illuminate\Database\Capsule\Manager as Capsule;
$capsule = new Capsule;
$capsule→addConnection([
       'driver' \Rightarrow 'mysql',<br>'host' \Rightarrow 'localhost''database' \Rightarrow 'your_database_name',<br>'username' \Rightarrow 'your_database_username',<br>'password' \Rightarrow 'your_database_password','charset' \Rightarrow 'utf8',
       'collation' \Rightarrow 'utf8 unicode ci'.
       'prefix' \Rightarrow '',
\ket{)}:
\frac{2}{3}capsule\rightarrowsetAsGlobal();
\frac{2}{3}capsule\rightarrowbootEloquent();
```
2. Создайте модель для вашей таблицы в базе данных. Давайте создадим простую модель User. В директории src создайте файл User.php:

```
\langle?php
namespace YourNamespace;
use Illuminate\Database\Eloquent\Model;
class User extends Model
\{protected stable = 'users';protected $filable = ['name', 'email'];\mathcal{F}
```
3. Теперь вы можете использовать Eloquent для работы с базой данных в вашем коде:

```
// Пример использования Eloquent
$user = new \VourNamespace \User();$user \rightarrow name = 'John Doe';$user \rightarrow email = 'john@example.com';$user \rightarrow save();
// Получение всех пользователей
\text{guess} = \text{YourNamespace} \text{User} :: \text{all}();
```
Обратите внимание, что вам нужно создать базу данных и указать соответствующие параметры подключения в коде для Eloquent.

Это простой пример, но добавление сторонних библиотек и их использование в проекте часто подобно этому процессу. Вы можете искать нужные библиотеки на Packagist и добавлять их в ваш проект через Composer.

# 2.7 Лучшие практики и рекомендации

# 2.7.1 Соглашения по именованию файлов и структуре проекта

Соглашения по именованию файлов и структуре проекта важны для удобства сопровождения, читаемости кода и согласованности в команде разработчиков. В РНРпроектах существует несколько распространенных соглашений, которые помогают организовать код и улучшить его понимание.

# 2.7.1.1 Структура проекта:

- 1. src/: В этой директории обычно размещаются исходные файлы вашего проекта.
- 2. **public/:** В этой директории обычно находятся файлы, доступные напрямую извне (например, веб-серверу). Это может включать в себя файлы стилей, изображения, скрипты и точку входа для вашего веб-приложения.
- 3. vendor/: В этой директории Composer устанавливает зависимости.
- 4. config/: Здесь обычно размещаются файлы конфигурации.
- 5. tests/: В этой директории обычно находятся юнит-тесты для вашего кода.

# 2.7.1.2 Именование файлов и классов:

#### 1. PSR-4 Автозагрузка:

• Используйте PSR-4 для автозагрузки классов. Это стандарт для организации структуры каталогов и пространства имен в РНР. Например, если ваш пространство имен - YourNamespace, то класс YourClass должен быть размещен в файле YourClass.php в директории src/.

#### 2. Именование файлов:

- Именуйте файлы с использованием snake\_case, то есть с использованием строчных букв и подчеркиваний (например, my\_file.php).
- 3. Именование классов:

• Используйте PascalCase для именования классов (например, MyClass).

#### 4. Именование методов и переменных:

• Используйте camelCase для именования методов и переменных (напри-Mep.\$myVariable.myMethod()).

#### 5. Именование констант:

• Именуйте константы в верхнем регистре с использованием подчеркивания в качестве разделителя (например, MY CONSTANT).

# 2.7.1.3 Пример структуры проекта:

```
/your_project
    \left|--\right| src/
        |-- Controller/
             |-- HomeController.php
         |-- Model/
             |-- UserModel.php
         |-- View/
             |-- index.php
    |-- public/
         \left|--\right> \csc|-- is/
         \vert - - \text{index.php}\left|--\right\rangle config/
         |-- config.php
    |-- vendor/
     |-- tests/
         |-- Controller/
             |-- HomeControllerTest.php
     |-- composer.json
     |-- composer.lock
```
Применение этих соглашений поможет сделать ваш код более понятным и поддерживаемым. Однако, важно помнить, что соглашения могут варьироваться в зависимости от фреймворка или структуры проекта, поэтому также уточняйте соглашения, принятые в вашем проекте или команде.

# 2.7.2 Обновление зависимостей и безопасность

Обновление зависимостей в проекте является важной частью процесса сопровождения, так как это позволяет получать новые функции, исправления ошибок и обновления безопасности. Однако при обновлении зависимостей необходимо учитывать возможные проблемы совместимости и, особенно, следить за безопасностью.

#### 2.7.2.1 Обновление зависимостей с помощью Composer:

#### 1. Обновление всех зависимостей:

composer update

Эта команда обновит все зависимости вашего проекта до их последних версий, учитывая ограничения версий, указанные в файле composer. json.

#### 2. Обновление определенной зависимости:

composer update vendor/package

Эта команда обновит только указанную зависимость.

#### 3. Обновление до последних стабильных версий:

composer update --with-dependencies

Эта команда обновит все зависимости до последних стабильных версий, даже если они не являются прямыми зависимостями вашего проекта.

#### 2.7.2.2 Безопасность при обновлении зависимостей:

#### 1. Управление версиями:

• В файле composer.json используйте ограничения версий (^, ~), чтобы указать Composer, какие версии разрешены. Это позволяет автоматически получать исправления безопасности, но не обновляться до несовместимых версий.

#### 2. Используйте инструменты анализа безопасности:

• Используйте инструменты анализа безопасности, такие как Security Advisories Checker или SensioLabs Security Checker, чтобы проверить, нет ли ваших зависимостей в списках уязвимостей.

#### 3. Подписка на уведомления:

• Подпишитесь на уведомления о безопасности для ваших зависимостей. Некоторые пакеты и фреймворки предоставляют список рассылки, чтобы информировать разработчиков об уязвимостях.

#### 4. Используйте Composer Audit:

• Composer Audit - это инструмент для проверки, содержатся ли в ваших зависимостях пакеты с известными уязвимостями.

## 2.7.2.3 Проверка изменений:

## 1. Тестирование:

• После обновления зависимостей проводите тестирование вашего приложения, чтобы убедиться, что все продолжает работать корректно.

#### 2. Отслеживание изменений:

• Следите за изменениями в журналах изменений библиотек, чтобы знать, какие нововведения и исправления вносятся в каждую версию.

## 3. Воспроизводимость:

• Для обеспечения воспроизводимости рекомендуется хранить файл composer. lock в системе контроля версий, чтобы другие члены команды могли установить точно такие же версии зависимостей.

Всегда помните о важности обновления зависимостей с точки зрения безопасности. но будьте готовы к возможным проблемам, таким как изменение API или несовместимость версий.

# 3 Работа с базами данных в РНР

# 3.1 Особенности работы с БД в РНР

# 311 Описание

Работа с базой данных в РНР является важной частью разработки веб-приложений. РНР предоставляет несколько способов взаимодействия с базами данных.

Работа с базами данных в РНР включает в себя ряд особенностей и рекомендаций, которые следует учитывать:

- 1. Выбор библиотеки: В РНР существует несколько библиотек для работы с базами данных, такие как MySQLi, PDO, и другие. Выбор зависит от предпочтений и требований вашего проекта. PDO предоставляет абстракцию, позволяя работать с различными СУБД.
- 2. Обработка ошибок: Важно включать обработку ошибок при работе с базами данных. Функции, такие как mysqli connect error(), mysqli error(), или методы обработки исключений в PDO, могут использоваться для обработки ошибок подключения и выполнения запросов.
- 3. Подготовленные запросы: Использование подготовленных запросов повышает безопасность при работе с базой данных, предотвращая SQL-инъекции. Подготовленные запросы предоставляются как MySQLi, так и PDO.
- 4. Транзакции: Транзакции позволяют выполнять группу операций как единое целое, обеспечивая целостность данных. Для начала и завершения транзакции используйте mysqli begin transaction(), mysqli commit(), и mysqli rollback() для MySQLi, а для PDO - методы beginTransaction(), commit(), u rollBack().
- 5. Закрытие соединения: После завершения работы с базой данных важно за- $K$ рывать соединение. чтобы освободить ресурсы. Используйте mysqli close() для MySQLi или не требуется явно закрывать соединение в PDO.
- 6. Управление кодировкой: Убедитесь, что вы правильно управляете кодировкой данных в базе данных. Установка кодировки можно выполнить с помощью mysqli\_set\_charset() для MySQLi или указав параметры подключения в DSN для PDO.
- 7. Кеширование запросов: Рассмотрите возможность использования кеширования запросов для улучшения производительности. Это может быть особенно полезно при выполнении сложных запросов.
- 8. Безопасность: При работе с данными извне (например, получаемыми от пользователя) обязательно следите за безопасностью. Используйте подготовленные запросы, фильтрацию ввода, и другие меры, чтобы предотвратить атаки.

Применение этих особенностей в сочетании с передовыми методами разработки может значительно улучшить безопасность и производительность ваших приложений, работающих с базами данных в РНР.

# 3.1.2 Библиотеки для работы с БД в РНР

В РНР существует несколько библиотек для работы с базами данных. Ниже приведены некоторые из наиболее распространенных:

#### 1. MySQLi (MySQL Improved):

- Официальное расширение для работы с MySQL.
- Поддерживает подготовленные запросы, транзакции и другие современные функции.
- Пример использования:

\$conn = new mysqli("localhost", "username", "password", "database");

#### 2. PDO (PHP Data Objects):

- Абстракция базы данных, поддерживающая несколько СУБД (MySQL, PostgreSQL, SQLite, и др.).
- Предоставляет безопасные подготовленные запросы и другие возможности.
- Пример использования:

```
$dsn = "mysql:host=localhost;dbname=database";
$username = "username";
$password = "password";$conn = new PDO($dsn, $username, $password);
```
#### 3. Doctrine DBAL:

- Компонент Doctrine для работы с базами данных.
- Предоставляет абстракцию базы данных и удобные методы работы с запросами.
- Пример использования:

```
use Doctrine\DBAL\DriverManager;
$connectionParameters = ['dbname' \Rightarrow 'database',
     'user' \Rightarrow 'username',
    'password' \Rightarrow 'password',
    'host' \Rightarrow 'localhost','driver' \Rightarrow 'mysqli', // или другой драйвер
\mathbf{1}:
```
\$conn = DriverManager:: getConnection(\$connectionParams);

#### 4. Eloquent (Laravel ORM):

- ORM (Object-Relational Mapping) для Laravel.
- Позволяет взаимодействовать с базой данных, используя объекты вместо SQL-запросов.
- Пример использования:

```
$users = User::where('name', 'John') \rightarrow get();
```
#### 5 Medoo:

- Легковесная библиотека для работы с базами данных.
- Поддерживает различные СУБД и предоставляет простой и понятный интерфейс.
- Пример использования:

```
\deltadatabase = new Medoo(\delta'database type' \Rightarrow 'mysql'.
     'database name' \Rightarrow 'database',
     'server' \Rightarrow 'localhost',
     'username' \Rightarrow 'username',
     'password' \Rightarrow 'password',
\ket{)}
```
# 3.2 Использование MySQLi

## 3.2.1 Подключение к MySQLi

Подключение к базе данных MySQL с использованием расширения MySQLi в PHP включает в себя несколько шагов. Вот пример кода для подключения:

```
\langle?php
$servername = "localhost";
$username = "пользователь";
$password = "naponb";
```

```
\deltadbname = "название базы данных";
// Создание соединения
$conn = new mysqli($servername, $username, $password, $dbname);
// Проверка соединения
if (\text{Sconn}\rightarrow \text{connect\_error}) {
    die("Connection failed: " . $conn->connect_error);
\mathcal{F}echo "Connected successfully";
// Закрытие соединения (важно при завершении работы с базой данных)
\mathcal{S}conn\rightarrowclose();
?
```
#### В этом примере:

- \$servername это имя сервера базы данных (обычно «localhost» для локального сервера).
- Susername это имя пользователя базы данных.
- \$password это пароль пользователя базы данных.
- \$dbname это имя базы данных, к которой вы хотите подключиться.

Если подключение успешно, скрипт выведет «Connected successfully». В противном случае, если есть проблемы с подключением, будет выведено сообщение об ошибкe.

#### 3.2.2 Выполнение запросов

Для выполнения SQL-запросов с использованием MySQLi в PHP, вы можете воспользоваться методом query. Вот примеры различных видов запросов:

```
1. SELECT-запрос:
```

```
$sql = "SELECT id, имя, email FROM пользователи";
\frac{1}{2} result = $conn \rightarrow query($sql);
if ($result\rightarrownum_rows > 0) {
       while (\frac{1}{2} \text{row} = \frac{1}{2} \text{result} \rightarrow \text{fetch\_assoc}() ) {<br>echo "ID: " . \frac{1}{2} \text{row} ["id"] . " \frac{1}{2} \text{max} " . \frac{1}{2} \text{row} ["\frac{1}{2} \text{max}"] . " Email: " .
                 \rightarrow $row["email"]. "<br>";
        \mathcal{E}\} else {
       echo "Нет результатов";
\mathcal{F}
```
#### 2. INSERT-запрос:

```
$имя = "Новый пользователь";
$email = "user@example.com";
$sql = "INSERT INTO пользователи (имя, email) VALUES ('$имя', '$email')";
if (\text{5conn} \rightarrow \text{query}(\text{5sq}) \equiv \text{TRUE}) {
    echo "Запись успешно добавлена";
} else \{echo "Ошибка: " . $sql . "<br>" . $conn→error;
}
```
#### 3. UPDATE-запрос:

```
$новоеИмя = "Обновленный пользователь";
$userId = 1;$sql = "UPDATE пользователи SET имя='$новоеИмя' WHERE id=$userId";
if (\text{5conn} \rightarrow \text{query}(\text{5sq}) \equiv \text{TRUE}) {
     echo "Запись успешно обновлена";
\} else {
     echo "Ошибка: " . $sql . "<br>" . $conn→error;
\mathcal{E}
```
#### 4. DELETE-запрос:

```
$userIdToDelete = 2;
$sql = "DELETE FROM пользователи WHERE id=$userIdToDelete";
if (\text{Sconn} \rightarrow \text{query}(\text{Ssgl}) \equiv \text{TRUE}) {
     есho "Запись успешно удалена";
\} else \{echo "Ошибка: " . $sql . "<br>" . $conn→error;
\mathcal{E}
```
## 3.2.3 Получение результата

При использовании MySQLi в PHP для выполнения SELECT-запросов и получения строк ответа, можно использовать различные методы.

1. Использование fetch\_assoc() для получения ассоциативного массива:

```
$sql = "SELECT id, имя, email FROM пользователи";
\frac{1}{2} fresult = \frac{1}{2}conn\rightarrowquery(\frac{1}{2}sql);
if ($result\rightarrownum rows > 0) {
     while ($row = $result \rightarrow fetch assoc()) {
          echo "ID: " . $row["id"] . " Имя: " . $row["имя"] . " Email: " .
           \rightarrow $row["email"]. "<br>":
     ł
```

```
\} else \{echo "Нет результатов";
\mathcal{F}
```
2. Использование fetch row() для получения индексированного массива:

```
$sql = "SELECT id, имя, email FROM пользователи";
\frac{1}{2} result = $conn\rightarrowquery($sql);
if ($result\rightarrownum rows > 0) {
     while (\text{from} = \text{fresult} \rightarrow \text{fetch} \cdot \text{row}()) {
          echo "ID: " . $row[0] . " Имя: " . $row[1] . " Email: " . $row[2]
           \leftrightarrow . "<br>":
     \}\} else \{echo "Нет результатов";
ł
```
3. Использование fetch\_array() для получения как ассоциативного, так и индексированного массивов:

```
$sql = "SELECT id, имя, email FROM пользователи";
\frac{1}{2} result = $conn \rightarrow query($sql);
if (\text{Sresult} \rightarrow \text{num rows} > 0) {
     while (\text{from } = \text{fresult} \rightarrow \text{fetch} \rightarrow \text{rry}()) {
           echo "ID: " . $row["id"] . " Имя: " . $row["имя"] . " Email: " .
            \leftrightarrow $row["email"]. "<br>";
           // Или можно использовать индексированный доступ: $row[0],
            \rightarrow $row[1], $row[2]
     \}\} else \{echo "Нет результатов";
}
```
Выбор конкретного метода зависит от ваших предпочтений и требований. Обычно fetch assoc() предпочтителен, так как он предоставляет ассоциативный массив с ключами, соответствующими именам столбцов в результирующем наборе данных.

#### 3.2.4 Подготовленные запросы

Использование подготовленных запросов в MySQLi является хорошей практикой. поскольку это обеспечивает безопасность от SQL-инъекций и может повысить производительность, особенно при многократном выполнении одного и того же запроса с разными параметрами. Вот пример использования подготовленных запросов **B MySQLi:** 

```
$servername = "localhost";
$username = "пользователь";<br>$password = "пароль";
\deltadbname = "название базы данных";
// Создание соединения
$conn = new mysqli($servername, $username, $password, $dbname);
// Проверка соединения
if (\text{5conn} \rightarrow \text{connect\_error}) {
     die("Connection failed: " . $conn→connect error);
\mathbf{R}// Пример SELECT-запроса с использованием подготовленного запроса
$user_id = 1;$sql = "SELECT id, имя, email FROM пользователи WHERE id = ?";
$stmt = $conn \rightarrow prepare ($sql);// Проверка успешности подготовки запроса
if (\text{stmt}) {
     // Привязка параметров
     $stmt \rightarrow bind\_param("i", $user_id);// Выполнение запроса
     \text{stmt} \rightarrow \text{execute}();
     // Получение результатов
     \frac{1}{2} fresult = \frac{1}{2}stmt \rightarrow get_result();
     // Обработка результатов
     while (\text{from} = \text{fresult} \rightarrow \text{fetch} \text{assoc}()) {
          echo "ID: " . $row["id"] . " Имя: " . $row["ИМЯ"] . " Email: " .
           \leftrightarrow $row["email"]. "<br>";
     \}// Закрытие запроса
     \frac{1}{2}stmt\rightarrowclose();
\} else {
     echo "Ошибка подготовки запроса: " . $conn→error;
\mathcal{E}// Закрытие соединения
\text{\$conn} \rightarrow \text{close}();
```
В приведенном выше примере:

- ? в запросе представляет собой параметр, который будет заменен конкретным значением при выполнении запроса.
- $\cdot$  bind\_param("i", \$user\_id) используется для привязки значения  $$user_id \kappa$  параметру в запросе. Тип і указывает, что это целое число (integer).
- execute() выполняет подготовленный запрос.
- get result() используется для получения результата запроса в виде объекramysqli\_result.
- $\cdot$  fetch assoc() используется для получения ассоциативного массива с данными.

#### 3.2.5 Вызов хранимых процедур и функций

Для вызова хранимых процедур и функций в MySQL с использованием MySQLi в PHP, вы можете воспользоваться методом prepare и call для процедур, а также SELECT для функций. Вот примеры:

#### 1. Вызов хранимой процедуры:

Предположим, у вас есть хранимая процедура GetUser:

```
DELIMITER //
CREATE PROCEDURE GetUser(IN userId INT)
BEGIN
    SELECT id, имя, email FROM пользователи WHERE id = userId;
END //
DELIMITER ;
```
Теперь вы можете вызвать эту процедуру в РНР:

```
$userId = 1;\frac{1}{2}stmt = \frac{1}{2}conn\rightarrowprepare("CALL GetUser(?)");
$stmt→bind_param("i", $userId);
$stmt \rightarrow execute();
\frac{1}{2} fresult = \frac{1}{2}stmt \rightarrow get_result();
while ($row = $result \rightarrow fetch assoc()) {
     echo "ID: " . $row["id"]. " Имя: " . $row["имя"] . " Email: " .
      \leftrightarrow $row["email"]. "<br>";
\mathcal{F}\text{stmt} \rightarrow \text{close}():
```
#### 2. Вызов хранимой функции:

Предположим, у вас есть хранимая функция GetUserName:

```
DELIMITER //
CREATE FUNCTION GetUserName(IN userId INT) RETURNS VARCHAR(255)
BEGIN
    DECLARE userName VARCHAR(255);
    SELECT имя INTO userName FROM пользователи WHERE id = userId;
    RETURN userName:
END //
DELIMITER ;
```
Теперь вы можете вызвать эту функцию в РНР:

```
$userId = 1;$sql = "SELECT GetUserName(?) AS userName";
\frac{1}{2} stmt = $conn\rightarrowprepare($sql);
$stmt→bind_param("i", $userId);
$stmt \rightarrow execute();
\frac{1}{2} result = \frac{1}{2}stmt \rightarrow get_result();
$row = $result \rightarrow fetch\_assoc();echo "Имя пользователя: " . $row["userName"];
$stmt \rightarrow close();
```
#### 3.2.6 Закрытие соединения

Закрытие соединения с базой данных в MySQLi осуществляется с использованием метода close() объекта соединения. Это важно для освобождения ресурсов и предотвращения утечек памяти. Вот пример:

```
11 ...
// Закрытие соединения
\mathsf{Sconn}\rightarrow \mathsf{close}():
```
Обычно закрытие соединения выполняется после выполнения всех операций с базой данных, когда соединение больше не нужно. Например, в конце выполнения скрипта или после завершения выполнения запросов.

Пример использования закрытия соединения после выполнения нескольких запро-COB:

```
$servername = "localhost";
$username = "пользователь";
$password = "napomb";\deltadbname = "название_базы_данных";
// Создание соединения
$conn = new mysqli($servername, $username, $password, $dbname);
// Проверка соединения
if (\$conn \rightarrow connect_error) {
    die("Connection failed: " . $conn→connect_error);
\mathcal{F}// Выполнение SQL-запросов ...
$sql1 = "SELECT * FROM ra6nuuq1";$result1 = $conn \rightarrow query ($sql1);$sql2 = "INSERT INTO TA6лица2 (column1) VALUES ('значение')":
```

```
\frac{1}{2} result2 = $conn \rightarrow query($sql2);
// Закрытие соединения
\mathcal{S}conn\rightarrowclose();
```
Важно заметить, что после закрытия соединения дальнейшие попытки выполнения запросов через это соединение приведут к ошибкам. Если вам снова нужно взаимодействовать с базой данных, вы должны будете создать новое соединение.

#### 3.2.7 SQL инъекции

SQL-инъекция - это техника, при которой злоумышленник использует недостатки в коде приложения, отвечающего за построение динамических SQL-запросов. Злоумышленник может получить доступ к привилегированным разделам приложения, получить всю информацию из базы данных, подменить существующие данные или даже выполнить опасные команды системного уровня на узле базы данных. Уязвимость возникает, когда разработчики конкатенируют или интерполируют произвольный ввод в SQL-запросах.

### Пример #1 Постраничный вывод результата и создание суперпользователя в **PostareSOL**

В следующем примере пользовательский ввод напрямую интерполируется в SQLзапрос, что позволяет злоумышленнику получить учётную запись суперпользователя в базе данных.

 $\langle$ ?php

```
\text{softset} = \text{S_CET} 'offset']; // осторожно, нет валидации ввода!
$query = "SELECT id, name FROM products ORDER BY name LIMIT 20 OFFSET
\rightarrow $offset;";
$result = pg_query($conn, $query);?
```
Обычно пользователи нажимают по ссылкам "вперёд" и "назад", вследствие чего значение переменной \$offset заносится в URL. Скрипт ожидает, что \$offset - десятичное число. Однако, взломщик может попытаться взломать систему, присоединив к URL следующее значение:

```
\emptyset:
insert into pg_shadow(usename,usesysid,usesuper,usecatupd,passwd)
  select 'crack', usesysid, 't','t','crack'
  from pg_shadow where usename='postgres';
```
Если это произойдёт, скрипт предоставит злоумышленнику доступ суперпользователя. Обратите внимание, что значение 0; использовано для того, чтобы задать правильное смещение для первого запроса и корректно его завершить.

#### Уведомление

#### Замечание:

Это распространённый приём, чтобы заставить синтаксический анализатор SQL игнорировать остальную часть запроса, написанного разработчиком с помощью --, который является знаком комментария в SQL.

Ещё один вероятный способ получить пароли учётных записей в БД - атака страниц, предоставляющих поиск по базе. Злоумышленнику нужно лишь проверить, используется ли в запросе передаваемая на сервер и необрабатываемая надлежащим образом переменная. Это может быть один из устанавливаемых на предыдущей странице фильтров, таких как WHERE, ORDER BY, LIMIT и OFFSET, используемых при построении запросов SELECT. В случае, если используемая вами база данных поддерживает конструкцию UNION, злоумышленник может присоединить к оригинальному запросу ещё один дополнительный, для извлечения пользовательских паролей. Настоятельно рекомендуем использовать только зашифрованные пароли.

#### Пример #2 Листинг статей... и некоторых паролей (для любой базы данных)

```
\langle?php
$query = "SELECT id, name, inserted, size FROM products
         WHERE size = 'size';
$result = odbc\_exec($conn, $query);\overline{2}
```
Статическая часть запроса может комбинироваться с другим SELECT-запросом, который выведет все пароли:

```
union select '1', concat(uname||'-'||passwd) as name, '1971-01-01', '0' from
\leftrightarrow usertable;
```
Выражения UPDATE и INSERT также подвержены таким атакам.

Пример #3 От сброса пароля до получения дополнительных привилегий (любой сервер баз данных)

 $\leq$ ?php \$query = "UPDATE usertable SET pwd='\$pwd' WHERE uid='\$uid';";  $25$ 

Но злоумышленник может ввести значение ' or uid like'%admin%' для переменной Suid для изменения пароля администратора или просто присвоить переменной \$pwd значение hehehe', trusted=100, admin='уеs для получения дополнительных привилегий. При выполнении запросы переплетаются:

```
\langle?php
// $uid: ' or uid like '%admin%
$query = "UPDATE usertable SET pwd='...' WHERE uid='' or uid like '%admin%':";
// $pwd: hehehe', trusted=100, admin='ves
$query = "UPDATE usertable SET pwd='hehehe', trusted=100, admin='yes' WHERE
\rightarrow \cdots;";
\overline{2}
```
# 3.2.8 Обеспечение безопасности запросов

Обеспечение безопасности запросов в базах данных является ключевым аспектом разработки веб-приложений. Ниже приведены некоторые основные меры безопасности при работе с запросами в MvSOLi в PHP:

#### 1. Использование подготовленных запросов:

• Подготовленные запросы помогают предотвратить атаки SQL-инъекций, так как они автоматически экранируют вводные данные.

#### 2. Правильная обработка входных данных:

- Всегда фильтруйте и проверяйте данные, поступающие из пользовательского ввода, прежде чем использовать их в запросах.
- Используйте функции, такие как mysqli real escape string() для экранирования строк.
- Предпочитайте использование подготовленных запросов и параметризованных запросов для автоматической фильтрации ввода.

#### 3. Ограничение прав доступа к базе данных:

• Предоставляйте минимальные необходимые права доступа пользователям базы данных. Избегайте использования суперпользователя для подключения к базе данных из РНР.

#### 4. Хэширование паролей:

• Если вы храните пароли в базе данных, используйте хэширование (например, с использованием функции password hash() в PHP) и избегайте прямого сохранения паролей.

#### 5. Обработка ошибок:

• Надежная обработка ошибок при выполнении запросов может предотвратить утечку чувствительной информации.

• В режиме разработки вы можете выводить подробные сообщения об ошибках, но в производственной среде лучше настроить их обработку так, чтобы не раскрывать чувствительные данные.

#### 6. Использование параметризованных запросов:

• При работе с параметрами, такими как имена таблиц или столбцов, убедитесь, что они проверены и не могут быть изменены пользователем.

#### 7. Обновление исходных данных:

• При вставке или обновлении данных в базе данных убедитесь, что значения соответствуют ожидаемому формату. Например, проверяйте, что номер телефона действительно содержит только цифры.

# 3.3 Использование PDO

## 3.3.1 Описание

PHP Data Objects (PDO) - это расширение PHP, предоставляющее унифицированный интерфейс для взаимодействия с различными базами данных. PDO обеспечивает безопасность и поддерживает подготовленные запросы, что делает его предпочтительным выбором для работы с базами данных.

# 3.3.2 Подключение к БД

Для подключения к базе данных с использованием PDO в PHP, вам нужно выполнить несколько шагов. Вот базовый пример:

```
\langle?php
$host = 'localhost'; // Имя хоста базы данных
$dbname = 'название_базы_данных'; // Имя базы данных
$user = 'пользователь'; // Имя пользователя базы данных
$password = 'пароль'; // Пароль пользователя базы данных
try \{// Создание подключения
    $pdo = new PDO("mysql:host=$host;dbname=$dbname;charset=utf8", $user.
    \leftrightarrow $password);
    // Установка режима обработки ошибок
    $pdo→setAttribute(PDO::ATTR_ERRMODE, PDO::ERRMODE_EXCEPTION);
    echo "Connected successfully";
} catch (PDOException $e) {
    echo "Connection failed: " . $e \rightarrow getMessage();
ļ
?
```
В этом примере:

- mysql:host=\$host;dbname=\$dbname;charset=utf8 строка подключения, которая содержит данные о хосте, названии базы данных и кодировке. Вам нужно изменить значения переменных \$host, \$dbname, \$user и \$password на свои.
- PDO:: ATTR ERRMODE, PDO:: ERRMODE EXCEPTION это установка режима обработки ошибок для PDO. В этом примере, если произойдет ошибка при подключении, PDO выбросит исключение (PDOException), и мы можем поймать его в блоке catch для вывода сообщения об ошибке.

#### 3.3.3 Строки подключения

Строка подключения в PHP PDO для различных типов баз данных может выглядеть по-разному в зависимости от используемой базы данных.

#### 3.3.3.1 MySQL

```
$host = 'localhost';
\deltadbname = 'название базы данных';
$user = 'nonbosonaren';
$password = 'napomb';try \{$pdo = new PDO("mysql:host=$host;dbname=$dbname;charset=utf8", $user,
     \leftrightarrow $password);
    $pdo→setAttribute(PDO::ATTR_ERRMODE, PDO::ERRMODE_EXCEPTION);
    echo "Connected successfully";
\} catch (PDOException $e) {
   echo "Connection failed: " . $e\rightarrowgetMessage();
\mathcal{F}
```
#### 3.3.3.2 PostareSOL

```
$host = 'localhost';$dbname = 'hasbank 6a3b11a18b1335$user = 'nonbsosareIn';$password = 'napomb';try \{$pdo = new\rightarrow PDO("pgsql:host=$host;dbname=$dbname;user=$user;password=$password");
    $pdo→setAttribute(PDO::ATTR ERRMODE, PDO::ERRMODE EXCEPTION);
```

```
echo "Connected successfully";
} catch (PDOException $e) {
   echo "Connection failed: " . $e→getMessage();
}
```
#### **3.3.3.3 SQLite**

```
$dbfile = 'путь_к_файлу.sqlite';
try {
    $pdo = new PDO("sqlite:$dbfile");
    $pdo->setAttribute(PDO::ATTR_ERRMODE, PDO::ERRMODE_EXCEPTION);
    echo "Connected successfully";
} catch (PDOException $e) {
    echo "Connection failed: " . $e→getMessage();
}
```
#### **3.3.3.4 SQL Server**

```
$host = 'localhost';
$dbname = 'название_базы_данных';
$user = 'пользователь';
$password = 'пароль';
try {
    $pdo = new PDO("sqlsrv:Server=$host;Database=$dbname", $user, $password);
    $pdo->setAttribute(PDO::ATTR_ERRMODE, PDO::ERRMODE_EXCEPTION);
    echo "Connected successfully";
} catch (PDOException $e) {
    echo "Connection failed: " . $e→getMessage();
}
```
#### **3.3.4 Выполнение запросов**

После установки соединения с базой данных с использованием PDO в PHP, вы можете выполнять SQL-запросы.

#### **3.3.4.1 Выполнение простого запроса**

```
try \{$pdo = new\rightarrow PDO("mysql:host=localhost;dbname=название базы данных;charset=utf8",
         'пользователь', 'пароль');
     $pdo→setAttribute(PDO::ATTR_ERRMODE, PDO::ERRMODE_EXCEPTION);
     $sql = "SELECT * FROM nonbsobaren";
     \frac{1}{2} fresult = \frac{1}{2}pdo\rightarrowquery(\frac{1}{2}sql);
     // Обработка результатов
     while (\text{from} = \text{fresult} \rightarrow \text{fetch}(\text{PDO}::\text{FETCH ASSOC})) {
         echo "ID: " . $row['id'] . " Имя: " . $row['имя'] . " Email: " .
          \leftrightarrow $row['email']. "<br>";
     \}} catch (PDOException $e) {
     echo "Query failed: " . $e→getMessage();
}
```
#### 3.3.4.2 Использование подготовленного запроса

```
try \{$pdo = new→ PDO("mvsql:host=localhost:dbname=название базы данных:charset=utf8".
     → 'пользователь', 'пароль');
    $pdo->setAttribute(PDO:: ATTR ERRMODE, PDO:: ERRMODE EXCEPTION);
    $<i>u</i>
    $stmt = $pdo \rightarrow prepare("SELECT * FROM nonb3OBaren, WHERE \n 1000 - 1000).$stmt→bindParam(':name', $имя, PDO::PARAM_STR);
    \text{ $stmt} \rightarrow \text{execute}(
    // Обработка результатов подготовленного запроса
    while ($row = $stmt \rightarrow fetch(PDO::FETCH_ASSOC)) {
         echo "ID: " . $row['id'] . " Имя: " . $row['имя'] . " Email: " .
         \rightarrow $row['email']. "<br>";
    \mathcal{F}\} catch (PDOException $e) {
    echo "Query failed: " . $e\rightarrowgetMessage();
\mathcal{L}
```
В обоих примерах:

- PDO :: query используется для выполнения простых SQL-запросов.
- PDO :: prepare используется для подготовки запроса с использованием параметров.
- bindParam используется для связывания параметра с переменной. execute используется для выполнения подготовленного запроса.

· fetch используется для получения результата запроса.

Обработка ошибок с помощью блока try/catch поможет вам лучше управлять возможными проблемами при выполнении запросов.

#### 3.3.5 Вызов хранимых процедур и функций

Вызов хранимых процедур и функций с использованием PDO в PHP выполняется аналогично вызову других типов запросов, но с некоторыми особенностями.

#### 3.3.5.1 Вызов хранимой процедуры

```
try \{$pdo = new→ PDO("mysql:host=localhost;dbname=название_базы_данных;charset=utf8",
     → 'пользователь', 'пароль');
    $pdo \rightarrow setAttribute(PDO::ATTR ERRMODE, PDO:: ERRMODE EXCEPTION);
    // Вызов хранимой процедуры без параметров
    ssal = "CALL имя процедуры()";
    $pdo \rightarrow query ($sql$),// Вызов хранимой процедуры с параметрами
    $param1 = 'sha+2':$param2 = 'shaчение2<sup>'</sup>;
    $sql = "CALL имя процедуры(?, ?)";
    $stmt = $pdo \rightarrow prepare($sql);$stmt→bindParam(1, $param1, PDO:: PARAM_STR);
    $stmt→bindParam(2, $param2, PDO::PARAM_STR);
    $stmt \rightarrow execute();
    echo "Stored procedure executed successfully";
} catch (PDOException $e) {
    echo "Error: " . $e\rightarrowgetMessage();
\mathcal{F}
```
#### 3.3.5.2 Вызов хранимой функции

```
try \{$pdo = new\rightarrow PDO("mysql:host=localhost;dbname=название базы данных;charset=utf8",
    → 'пользователь', 'пароль');
    $pdo→setAttribute(PDO:: ATTR_ERRMODE, PDO:: ERRMODE_EXCEPTION);
    // Вызов хранимой функции без параметров
```

```
$sql = "SELECT имя функции() AS результат";
    \frac{1}{2} fresult = \frac{1}{2}pdo\rightarrowquery(\frac{1}{2}sql);
    $row = $result \rightarrow fetch(PDO::FETCH\_ASSOC);echo "Result: " . $row['результат'];
    // Вызов хранимой функции с параметрами
    $param1 = 'sha+2',$param2 = 'shayen (2)';$sql = "SELECT max_+функции(?, ?) AS результат";
    $stmt = $pdo \rightarrow prepare($sql);$stmt→bindParam(1, $param1, PDO::PARAM_STR);
    $stmt→bindParam(2, $param2, PDO::PARAM_STR);
    \text{Sstmt} \rightarrow \text{execute}():
    $row = $stmt \rightarrow fetch(PDO::FETCH ASSOC);echo "Result: " . $row['результат'];
\} catch (PDOException $e) {
    echo "Error: " . $e\rightarrowgetMessage();
ł
```
В обоих примерах:

- CALL используется для вызова хранимой процедуры.
- Хранимые функции могут быть вызваны внутри SQL-запроса, как показано во втором примере.
- bindParam используется для привязки параметров, если они есть.
- Результаты могут быть получены с использованием методов, таких как query или fetch

#### 3.3.6 Закрытие соединения

В PDO закрытие соединения с базой данных осуществляется путем установки объекта PDO в значение null или вызова метода unset для переменной, содержащей объект PDO. Вот пример:

```
try \{$pdo = new→ PDO("mysql:host=localhost;dbname=название_базы_данных;charset=utf8",
     → 'пользователь', 'пароль');
    \$pdo \rightarrow setAttribute(PDO::ATTR ERRMODE, PDO:: ERRMODE EXCEPTION);
    // Выполнение запросов или других операций с базой данных ...
    // Закрытие соединения
    $pdo = null; // или unset($pdo);} catch (PDOException $e) {
    echo "Error: " . $e\rightarrowgetMessage();
\mathbf{R}
```
Важно понимать, что в PHP переменные, содержащие объекты, в основном являются ссылками на объекты. Поэтому установка переменной в null или вызов unset не всегда означает закрытие соединения. Однако в случае с PDO, когда вы устанавливаете \$pdo = null; (или unset(\$pdo);), PDO обычно автоматически закрывает соединение с базой данных.

Также, при завершении выполнения сценария PHP, все открытые соединения автоматически закрываются, поэтому в большинстве случаев явное закрытие соединения не обязательно. Однако это может быть полезным в сценариях с длительным временем выполнения, где управление ресурсами базы данных становится более важным.

# 4 Объектно-ориентированные **ВОЗМОЖНОСТИ PHP**

# 4.1 Классы

# 4.1.1 class

Каждое определение класса начинается с ключевого слова class, затем следует имя класса, и далее пара фигурных скобок, которые заключают в себе определение свойств и методов этого класса.

Именем класса может быть любое слово, при условии, что оно не входит в список зарезервированных слов РНР, начинается с буквы или символа подчёркивания и за которым следует любое количество букв, цифр или символов подчёркивания. Если задать эти правила в виде регулярного выражения, то получится следующее выражение:  $\lceil a-zA-Z \times 80-\xff \rceil$  [a-zA-Z0-9 \x80-\xff]\*\$.

Класс может содержать собственные константы, переменные (называемые свойствами) и функции (называемые методами).

# 4.1.2 Пример описания класса

```
\langle?php
class SimpleClass
\{// объявление свойства
     public *var = 'sначение по умолчанию';
     // объявление метода
     public function displayVar() {
          echo $this \rightarrow var;\mathcal{L}\}\overline{2}
```
Псевдопеременная \$this доступна в том случае, если метод был вызван в контексте объекта. Sthis - значение вызывающего объекта.

# 4.1.3 new

Для создания экземпляра класса используется директива new. новый объект всегда будет создан, за исключением случаев, когда он содержит конструктор, в котором определён вызов исключения в случае возникновения ошибки. Рекомендуется определять классы до создания их экземпляров (в некоторых случаях это обязательно).

Если с директивой **пеw** используется строка (string), содержащая **имя класса**, то будет создан новый экземпляр этого класса. Если имя находится в пространстве имён, то оно должно быть задано полностью.

В случае отсутствия аргументов в конструктор класса, круглые скобки после названия класса можно опустить.

#### 4.1.4 Создание экземпляра класса

```
\langle?php
$instance = new SimpleClass();// Это же можно сделать с помощью переменной:
$className = 'SimpleClass';
$instance = new $className(); // new SimpleClass()?
```
В контексте класса можно создать новый объект через new self и new parent.

Когда происходит присвоение уже существующего экземпляра класса новой переменной, то эта переменная будет указывать на этот же экземпляр класса. То же самое происходит и при передаче экземпляра класса в функцию. Копию уже созданного объекта можно создать через её клонирование.

# 4.1.5 Присваивание объекта

```
\langle?php
$instance = new SimpleClass():sassigned = sinstance;
\frac{1}{2} \frac{1}{2} \frac{1}{2} \frac{1}{2} \frac{1}{2} \frac{1}{2} \frac{1}{2} \frac{1}{2} \frac{1}{2} \frac{1}{2} \frac{1}{2} \frac{1}{2} \frac{1}{2} \frac{1}{2} \frac{1}{2} \frac{1}{2} \frac{1}{2} \frac{1}{2} \frac{1}{2} \frac{1}{2} \frac{1}{2} \frac{1}{2} $instance→var = '$assigned будет иметь это значение';
$instance = null; // $instance и $reference становятся null
25
```
#### **4.1.6 Создание новых объектов**

```
<?php
class Test
{
    static public function getNew()
    {
        return new static;
    }
}
class Child extends Test
{}
$obj1 = new Test();
$obj2 = new $obj1;
var_dump($obj1 !== $obj2);//true
$obj3 = Test::getNew();
var_dump($obj3 instanceof Test);//true
$obj4 = Child::getNew();
var_dump($obj4 instanceof Child);//true
?>
```
#### **4.1.7 Обращение к свойствам и методам**

```
<?php
echo (new DateTime())→format('Y');
?>
```
#### **4.1.8 Свойства и методы**

**Свойства** и **методы** класса живут в разделённых *«пространствах имён»*, так что возможно иметь свойство и метод с одним и тем же именем. Ссылки как на свойства, так и на методы имеют одинаковую нотацию, и получается, что получите вы доступ к свойству или же вызовете метод - определяется **контекстом использования**.

#### **4.1.9 Доступ к свойству vs. вызов метода**

```
<?php
class Foo
{
```

```
public $bar = 'CBOЙСТВО';
     public function bar() {
         return 'Metog';
     \mathbf{r}\mathcal{F}\text{Sobj} = \text{new} \text{Foo}();
echo $obj→bar, PHP_EOL, $obj→bar(), PHP_EOL;
```
Это означает, что вызвать анонимную функцию, присвоенную переменной, напрямую не получится. Вместо этого свойство должно быть назначено, например, переменной. Можно вызвать такое свойство напрямую, заключив его в скобки.

# 4.1.10 Вызов анонимной функции, содержащейся в свойстве

```
\langle?php
class Foo
\overline{A}public $bar;
       public function __construct() {<br>$this->bar = function() {
                      return 42;
               };\mathbf{R}\mathcal{E}\text{fobj} = \text{new} \text{Foo}();
echo (\text{fobj} \rightarrow \text{bar})(), PHP_EOL;
```
# 4.1.11 extends

Класс может наследовать константы, методы и свойства другого класса используя ключевое слово extends в его объявлении. Невозможно наследовать несколько классов, один класс может наследовать только один базовый класс.

Наследуемые константы, методы и свойства могут быть **переопределены** (за исключением случаев, когда метод или константа класса объявлены как **final**) путём объявления их с теми же именами, как и в родительском классе. Существует возможность доступа к переопределённым методам или статическим свойствам путём обращения к ним через parent:

#### 4.1.12 Простое наследование классов

```
\langle?php
class ExtendClass extends SimpleClass
\overline{A}// Переопределение метода родителя
     function displayVar()
     \{echo "Расширенный класс\n";
          parent::displayVar();\mathcal{E}\mathcal{L}$extended = new ExtendClass():
$extended \rightarrow displaylayVar();
\overline{2}
```
## 4.1.13 Правила совместимости сигнатуры

При переопределении метода его сигнатура должна быть совместима с родительским методом. В противном случае выдаётся фатальная ошибка или, до PHP 8.0.0, генерируется ошибка уровня E\_WARNING. Сигнатура является совместимой, если она соответствует правилам контравариантности, делает обязательный параметр необязательным и если какие-либо новые параметры являются необязательными. Это известно как принцип подстановки Барбары Лисков или сокращённо LSP. Правила совместимости не распространяются на конструктор и сигнатуру **private** методов, они не будут выдавать фатальную ошибку в случае несоответствия сигнатуры.

# 4.1.14 :: class

Ключевое слово **class** используется для разрешения имени класса. Чтобы получить полное имя класса ClassName, используйте ClassName :: class. Обычно это довольно полезно при работе с классами, использующими пространства имён.

#### 4.1.15 Разрешение имени класса

```
\langle?php
namespace NS {
    class ClassName {
    ł
```

```
echo ClassName:: class;
}
?
```
Разрешение имён класса с использованием :: class происходит на этапе компиляции. Это означает, что на момент создания строки с именем класса автозагрузки класса не происходит. Как следствие, имена классов раскрываются, даже если класс не существует. Ошибка в этом случае не выдаётся.

Начиная с PHP 8.0.0, константа :: class также может использоваться для объектов. Это разрешение происходит во время выполнения, а не во время компиляции. То же самое, что и при вызове get\_class() для объекта.

#### 4.1.16 Методы и свойства Nullsafe

Начиная с РНР 8.0.0, к свойствам и методам можно также обращаться с помощью оператора «nullsafe»: ? →. Оператор nullsafe работает так же, как доступ к свойству или методу, как указано выше, за исключением того, что если разыменование объекта выдаёт null, то будет возвращён null, а не выброшено исключение. Если разыменование является частью цепочки, остальная часть цепочки пропускается.

Аналогично заключению каждого обращения в is\_null(), но более компактный.

## 4.1.17 Oneparop Nullsafe

```
<?php
// Начиная с РНР 8.0.0, эта строка:
$result = $report: \rightarrow getUser(5)? \rightarrow name;// Эквивалентна следующему блоку кода:
if (is_{null$repository)) {
    $result = null:\} else \{$user = $report \rightarrow getUser(5);if (is null(\$user)) {
          $result = null;\} else \{\frac{1}{2} result = \frac{1}{2}user \rightarrowname;
    \mathcal{L}}
?
```
# 4.1.18 Свойства

Переменные, которые являются членами класса, называются свойства. Также их называют, используя другие термины, таких как поля. Они определяются с помощью ключевых слов public, protected или private, за которыми следует необязательное объявление типа, за которым следует обычное объявление переменной. Это объявление может содержать инициализацию, но эта инициализация должна быть постоянным значением.

В пределах методов класса доступ к нестатическим свойствам может быть получен с помощью  $\rightarrow$  (объектного оператора): \$this  $\rightarrow$ property (где property - имя свойства). Доступ к статическим свойствам осуществляется с помощью: (двойного двоеточия): self:: \$property.

Псевдопеременная \$this доступна внутри любого метода класса, когда этот метод вызывается из контекста объекта. \$this - значение вызывающего объекта.

#### 4.1.19 Определение свойств

```
\langle?php
class SimpleClass
\mathcal{L}public $var1 = 'hello ' . 'world':public $var2 = \ll EODhello world
EOD:
   public \text{year3} = 1+2;
   // неправильное определение свойств:
   public $var4 = self::myStaticMethod();
   public $var5 = $myVar;// правильное определение свойств:
   public $var6 = myConstant;public $var7 = [true, false];public *var8 = << 'EOD'hello world
EOD;
ł
\overline{?}
```
# 4.1.20 Объявления типов

Начиная с РНР 7.4.0, определения свойств могут включать Объявление типов, за исключением типа callable.

### 4.1.21 Пример использования типизированных свойств

```
\langle?php
class User
\overline{\mathcal{L}}public int $id;
     public ?string $name;
      public function __ construct(int $id, ?string $name)
      \left\{ \right.$this \rightarrow id = $id:$this \rightarrow name = $name;\mathcal{F}\mathcal{F}$user = new User(1234, null);var dump($user \rightarrow id)://int(1234)
var_dump({\text{user}}\rightarrow name); //NULL
\overline{?}
```
Перед обращением к типизированному свойству у него должно быть задано значение, иначе будет выброшено исключение \*Error\*.

# 4.1.22 Объявление типов

Объявления типов могут использоваться для аргументов функций, возвращаемых значений и, начиная с РНР 7.4.0, для свойств класса. Они используются во время исполнения для проверки, что значение имеет точно тот тип, который для них указан. В противном случае будет выброшено исключение TypeError.

При переопределении родительского метода, тип возвращаемого значения дочернего метода должен соответствовать любому объявлению возвращаемого типа родительского. Если в родительском методе тип возвращаемого значения не объявлен, то это можно сделать в дочернем.

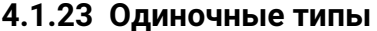

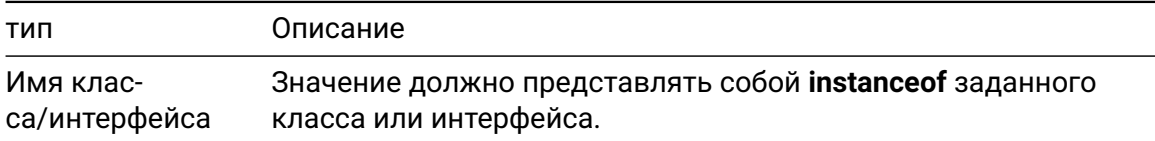

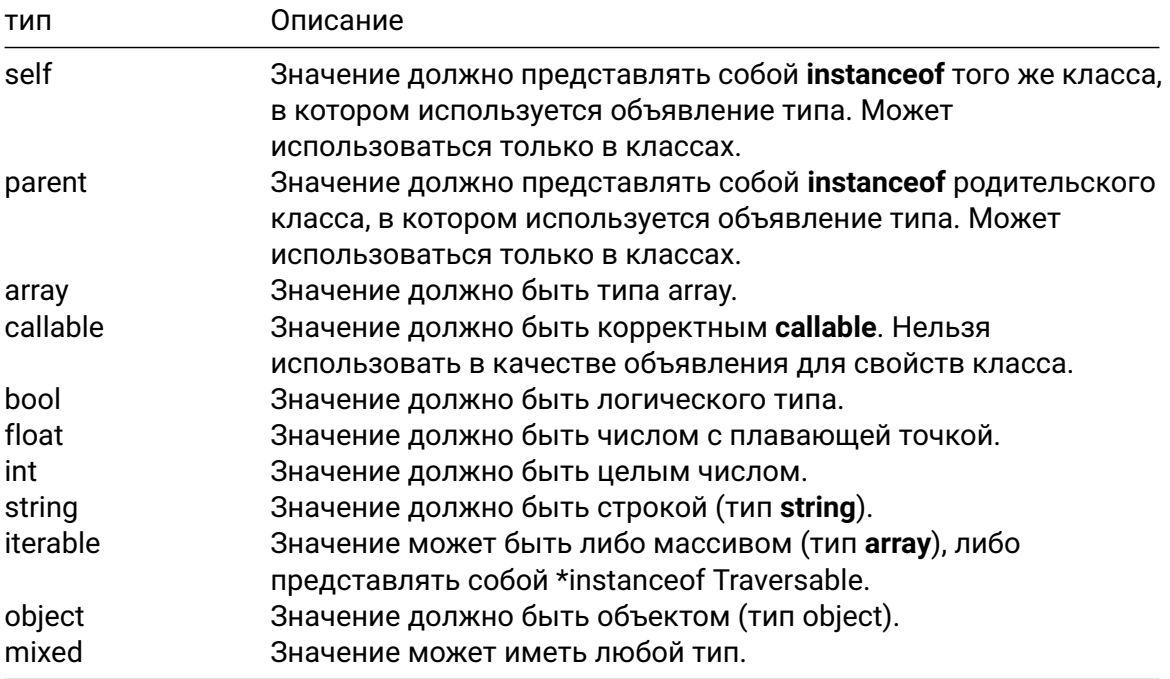

# 4.1.24 Объявление типа возвращаемого значения

```
\langle?php
function sum($a, $b): float {<br>return $a + $b;
\mathcal{E}?
```
# 4.1.25 Возвращение объекта

```
\langle?php
class C {}
function getC(): C {
       return new C;
\left\{\begin{array}{c} 1 \\ 2 \end{array}\right\}
```
#### 4.1.26 Обнуляемые типы

Объявления типов могут быть помечены как обнуляемые, путём добавления префикса в виде знака вопроса(?). Это означает, что значение может быть как объявленного типа, так и быть равным null.

#### 4.1.27 Объявление обнуляемых типов

```
\langle?php
class C {}
function f(?C \text{ } \text{ } 6c) {
      var dump(c);
\mathcal{F}f(new C);f(null);\overline{?}
```
#### 4.1.28 Автоматическая загрузка классов

Большинство разработчиков объектно-ориентированных приложений используют такое соглашение именования файлов, в котором каждый класс хранится в отдельно созданном для него файле. Одна из самых больших неприятностей - необходимость писать в начале каждого скрипта длинный список подгружаемых файлов (по одному для каждого класса).

Функция spl\_autoload\_register() позволяет зарегистрировать необходимое количество автозагрузчиков для автоматической загрузки классов и интерфейсов, если они в настоящее время не определены. Регистрируя автозагрузчики, РНР получает последний шанс для интерпретатора загрузить класс прежде, чем он закончит выполнение скрипта с ошибкой.

В этом примере функция пытается загрузить классы MyClass1 и MyClass2 из файлов MyClass1.php и MyClass2.php соответственно.

```
\langle?php
spl autoload register (function ($class name) {
    include $class_name . '.php';
\}:
sobj = new MvClass1();\text{Sobj2} = new MyClass2();
?
```
В данном примере вызывается исключение и отлавливается блоком try/catch.

```
\leq?php
spl_autoload_register(function ($name) {
    есho "Хочу загрузить $name. \n";
    throw new Exception("Невозможно загрузить $name.");
\}:
try \{sobi = new NonLoadableClass():
\} catch (Exception $e) {
    echo $e\rightarrowgetMessage(), "\n";
\mathbf{r}32
```
#### 4.1.29 Абстрактные классы

PHP поддерживает определение абстрактных классов и методов. На основе абстрактного класса нельзя создавать объекты, и любой класс, содержащий хотя бы один абстрактный метод, должен быть определён как абстрактный. Методы, объявленные абстрактными, несут, по существу, лишь описательный смысл и не могут включать реализацию.

При наследовании от абстрактного класса, все методы, помеченные абстрактными в родительском классе, должны быть определены в дочернем классе и следовать обычным правилам наследования и совместимости сигнатуры.

#### 4.1.30 Пример абстрактного класса

```
\langle?php
abstract class AbstractClass
\{/* Данный метод должен быть определён в дочернем классе */
    abstract protected function getValue();
    abstract protected function prefixValue($prefix);
   /* Общий метод */
    public function printOut() {
         print $this \rightarrow getValue(). "\n";
    \mathcal{F}\mathcal{E}class ConcreteClass1 extends AbstractClass
\{protected function getValue() {
         return "ConcreteClass1":
    \mathcal{F}
```

```
public function prefixValue($prefix) {
          return "{$prefix}ConcreteClass1";
     \mathcal{F}}
\overline{?}
```
## 4.1.31 Магические методы

Магические методы - это специальные методы, которые переопределяют действие РНР по умолчанию, когда над объектом выполняются определённые действия.

```
Следующие названия методов считаются магическими: __construct(),
{\color{orange}\bot}destruct(), {\color{orange}\bot}call(), {\color{orange}\bot}callStatic(), {\color{orange}\bot}get(), {\color{orange}\bot}set(),
_isset(), _unset(), _sleep(), _wakeup(), _serialize(),
_clone() u _debugInfo()
```
#### 4.1.32 Интерфейсы объектов

Интерфейсы объектов позволяют создавать код, который указывает, какие методы должен реализовать класс, без необходимости определять, как именно они должны быть реализованы. Интерфейсы разделяют пространство имён с классами и трейтами, поэтому они не могут называться одинаково.

Интерфейсы объявляются так же, как и обычные классы, но с использованием ключевого слова interface вместо class. .

Все методы, определённые в интерфейсах, должны быть общедоступными, что следует из самой природы интерфейса.

На практике интерфейсы используются в двух взаимодополняющих случаях:

Чтобы позволить разработчикам создавать объекты разных классов, которые могут использоваться взаимозаменяемо, поскольку они реализуют один и тот же интерфейс или интерфейсы. Типичный пример - несколько служб доступа к базе данных, несколько платёжных шлюзов или разных стратегий кеширования. Различные реализации могут быть заменены без каких-либо изменений в коде, который их использует.

Чтобы разрешить функции или методу принимать и оперировать параметром, который соответствует интерфейсу, не заботясь о том, что ещё может делать объект или как он реализован. Эти интерфейсы часто называют Iterable, Cacheable, Renderable и так далее, чтобы описать их поведение.

Интерфейсы могут определять магические методы, требуя от реализующих классов реализации этих методов.
#### 4.1.33 Implements

Для реализации интерфейса используется оператор implements. Класс должен реализовать все методы, описанные в интерфейсе, иначе произойдёт фатальная ошибка. При желании классы могут реализовывать более одного интерфейса, разделяя каждый интерфейс запятой.

#### 4.1.34 Пример интерфейса

```
\langle?php
// Объявим интерфейс 'Template'
interface Template
\{public function setVariable($name, $var);
    public function getHtml($template);
\mathcal{E}// Реализация интерфейса
// Это будет работать
class WorkingTemplate implements Template
\{private \text{vars} = [];
    public function setVariable($name, $var)
    \{$this \rightarrow vars[$name] = $var;\mathcal{L}public function getHtml($template)
         foreach($this\rightarrowvars as $name \Rightarrow $value) {
              $template = str_replace('{' . $name . '}', $value, $template);
         \mathbf{r}return $template;
    \mathcal{F}\mathcal{F}// Это не будет работать
// (Фатальная ошибка: Класс BadTemplate содержит 1 абстрактный метод
// и поэтому должен быть объявлен абстрактным (Template::getHtml))
class BadTemplate implements Template
\{private \frac{1}{2} vars = [];
    public function setVariable($name, $var)
    \{$this \rightarrow vars[$name] = $var;\mathcal{F}
```
 $\mathcal{F}$  $?$ 

#### 4.1.35 Трейты

РНР реализует метод для повторного использования кода под названием трейт  $($ trait $)$ .

Трейт - это механизм обеспечения повторного использования кода в языках с поддержкой только одиночного наследования, таких как РНР. Трейт предназначен для уменьшения некоторых ограничений одиночного наследования, позволяя разработчику повторно использовать наборы методов свободно, в нескольких независимых классах и реализованных с использованием разных архитектур построения классов. Семантика комбинации трейтов и классов определена таким образом, чтобы снизить уровень сложности, а также избежать типичных проблем, связанных с множественным наследованием и смешиванием (mixins).

Трейт очень похож на класс, но предназначен для группирования функционала хорошо структурированным и последовательным образом. . . Это дополнение к обычному наследованию и позволяет сделать горизонтальную композицию поведения. то есть применение членов класса без необходимости наследования.

#### 4.1.36 Пример использования трейта

```
\leq?php
trait ezcReflectionReturnInfo {
    function getReturnType() { /*1*/ }
    function getReturnDescription() { /*2*/ }
\mathcal{L}class ezcReflectionMethod extends ReflectionMethod {
    use ezcReflectionReturnInfo;
    /* \dots * \times\mathcal{L}class ezcReflectionFunction extends ReflectionFunction {
    use ezcReflectionReturnInfo;
    /* \dots */\}.25
```
#### 4.1.37 Приоритет

Наследуемый член из базового класса переопределяется членом, находящимся в трейте. Порядок приоритета следующий: члены из текущего класса переопределяют методы в трейте, которые в свою очередь переопределяют унаследованные методы.

#### 4.1.38 Несколько трейтов

В класс можно добавить несколько трейтов, перечислив их в директиве use через запятую.

#### 4.1.39 Пример использования нескольких трейтов

```
\langle?php
trait Hello {
    public function sayHello() {
         echo 'Hello ';
     }
\mathcal{E}trait World {
    public function sayWorld() {
         echo 'World';
     \mathcal{E}\}class MyHelloWorld {
     use Hello, World;
     public function sayExclamationMark() {
         echo ' ' ' ;
     \mathcal{F}\mathcal{F}$o = new MyHelloWorld();$o \rightarrowsayHello();
$o \rightarrowsayWorld();
$o \rightarrowsayExclamationMark();
?
```
#### 4.1.40 Разрешение конфликтов

Если два трейта добавляют метод с одним и тем же именем, это приводит к фатальной ошибке в случае, если конфликт явно не разрешён.

Для **разрешения конфликтов** именования между трейтами, используемыми в одном и том же классе, необходимо использовать оператор insteadof для того, чтобы точно выбрать один из конфликтующих методов.

Так как предыдущий оператор позволяет только исключать методы, оператор as может быть использован для включения одного из конфликтующих методов под другим именем. Обратите внимание, что оператор as не переименовывает метод и не влияет на какой-либо другой метод.

#### **4.1.41 Пример разрешения конфликтов**

```
<?php
trait A {
    public function smallTalk() {
       echo 'a';
    }
    public function bigTalk() {
        echo 'A';
    }
}
trait B {
    public function smallTalk() {
        echo 'b';
    }
    public function bigTalk() {
        echo 'B';
    }
}
class Talker {
   use A, B {
        B::smallTalk insteadof A;
        A::bigTalk insteadof B;
    }
}
class Aliased_Talker {
   use A, B {
        B::smallTalk insteadof A;
        A::bigTalk insteadof B;
        B::bigTalk as talk;
    }
}
?>
```
#### **4.1.42 Изменение видимости метода**

Используя синтаксис оператора as, можно также изменить **видимость метода** в использующем трейт классе.

#### **4.1.43 Пример изменения видимости метода**

```
<?php
trait HelloWorld {
   public function sayHello() {
        echo 'Hello World!';
    }
}
// Изменение видимости метода sayHello
class MyClass1 {
    use HelloWorld { sayHello as protected; }
}
// Создание псевдонима метода с изменённой видимостью
// видимость sayHello не изменилась
class MyClass2 {
   use HelloWorld { sayHello as private myPrivateHello; }
}
?>
```
#### **4.1.44 Трейты, состоящие из трейтов**

Трейты могут использоваться как в классах, так и в **других трейтах**. Используя один или более трейтов в определении другого трейта, он может частично или полностью состоять из членов, определённых в этих трейтах.

#### **4.1.45 Абстрактные члены трейтов**

Трейты поддерживают использование **абстрактных методов** для того, чтобы установить требования к использующему классу. Поддерживаются общедоступные, защищённые и закрытые методы. До PHP 8.0.0 поддерживались только общедоступные и защищённые абстрактные методы.

#### **4.1.46 Статические члены трейта**

В трейтах можно определять **статические переменные, статические методы и статические свойства**.

## 4.1.47 Анонимные классы

Анонимные классы полезны, когда нужно создать простые, одноразовые объекты. Они могут передавать аргументы в конструкторы, расширять другие классы, реализовывать интерфейсы и использовать трейты как обычный класс.

## 4.1.48 Пример

```
\langle?php
// Использование явного класса
class Logger
\{public function log($msg)
    \{echo $msg;
    \mathcal{F}\mathcal{F}$util→setLogger(new Logger());
// Использование анонимного класса
$util \rightarrow setLogger(new class { }public function log($msg)
    \{echo $msg;
    \mathcal{F}\});
```
## 4.1.49 Перегрузка

Перегрузка в PHP означает возможность динамически «создавать» свойства и методы. Эти динамические сущности обрабатываются с помощью магических методов, которые можно создать в классе для различных видов действий.

Методы перегрузки вызываются при взаимодействии со свойствами или методами, которые не были объявлены или не видны в текущей области видимости. Далее в этом разделе будут использоваться термины «недоступные свойства» или «недоступные методы» для обозначения этой комбинации объявления и области видимости.

Все методы перегрузки должны быть объявлены как public.

#### **4.1.50 Перегрузка свойств**

```
public set(string $name, mixed $value): void
public get(string $name): mixed
public isset(string $name): bool
public unset(string $name): void
```
Метод \_\_set() будет выполнен при записи данных в недоступные (защищённые или приватные) или несуществующие свойства.

Метод \_\_get() будет выполнен при чтении данных из недоступных (защищённых или приватных) или несуществующих свойств.

Метод  $_i$  isset() будет выполнен при использовании isset() или empty() на недоступных (защищённых или приватных) или несуществующих свойствах.

Метод \_\_unset() будет выполнен при вызове unset() на недоступном (защищённом или приватном) или несуществующем свойстве.

Аргумент \$name представляет собой имя вызываемого свойства. Метод \_\_set() содержит аргумент \$value, представляющий собой значение, которое будет записано в свойство с именем \$name.

Перегрузка свойств работает только в контексте объекта. Данные магические методы не будут вызваны в статическом контексте. Поэтому эти методы не должны объявляться статическими. При объявлении любого магического метода как static будет выдано предупреждение.

#### **4.1.51 Перегрузка методов**

```
public call(string $name, array $arguments): mixed
```
**public static** \_\_callStatic(string \$name, array \$arguments): mixed

\_\_call() запускается при вызове недоступных методов в контексте объект.

 $\text{calIStatic}()$  запускается при вызове недоступных методов в статическом контексте.

Аргумент \$name представляет собой имя вызываемого метода. Аргумент \$arguments представляет собой нумерованный массив, содержащий параметры, переданные в вызываемый метод \$name.

# **5 Разработка web-приложений на базе фреймворков**

#### **5.0.1 Основные компоненты приложения**

Веб-приложение на основе фреймворка на языке PHP обычно состоит из нескольких основных компонентов. Вот общий обзор ключевых элементов:

#### 1. **Маршрутизация (Routing):**

- Определение того, как запросы URL обрабатываются внутри приложения.
- Маршруты указывают, какие контроллеры и методы вызываются для определенных URL-адресов.

#### 2. **Контроллеры (Controllers):**

- Обработка запросов, поступающих от пользователей.
- Взаимодействие с моделями и представлениями.
- Обработка данных и возврат результата.

#### 3. **Модели (Models):**

- Представление бизнес-логики и работы с данными.
- Взаимодействие с базой данных.
- Определение структуры данных и методов их обработки.

#### 4. **Представления (Views):**

- Отображение данных пользователю.
- Разметка HTML, визуализация информации.
- Обычно разделены от контроллеров для поддержки принципа разделения логики.

#### 5. **База данных:**

- Хранение и управление данными.
- Использование языка SQL для выполнения запросов.
- Примеры баз данных включают MySQL, PostgreSQL, SQLite.

#### 6. **Шаблоны (Templates):**

- Визуальное оформление представлений.
- Используются для создания динамических HTML-страниц с вставкой данных.

#### 7. **Конфигурация (Configuration):**

- Настройки приложения, такие как подключение к базе данных, ключи аутентификации и другие параметры.
- Обычно хранятся в конфигурационных файлах.

#### 8. **Механизмы аутентификации и авторизации:**

- Обеспечение безопасности приложения.
- Проверка подлинности пользователей и управление доступом к ресурсам.

#### 9. **Middleware:**

- Промежуточные компоненты, обрабатывающие запросы перед тем, как они достигнут контроллера.
- Примеры включают обработку сеансов, аутентификацию, логгирование и другие аспекты.

#### 10. **Автозагрузка (Autoloading):**

- Механизм, который автоматически загружает классы и файлы, когда они требуются в приложении.
- Облегчает организацию кода и поддержку принципа DRY (Don't Repeat Yourself).

#### 11. **Сервисы (Services):**

• Отдельные компоненты, предоставляющие определенные функциональности, которые можно использовать в разных частях приложения.

#### 12. **Расширения (Extensions) и Библиотеки:**

• Использование внешних библиотек и расширений для реализации дополнительных функций.

Эти компоненты обеспечивают структуру, организацию и функциональность вебприложения на основе фреймворка на языке PHP. Фреймворки, такие как Laravel, Symfony, CodeIgniter и Yii, предоставляют различные инструменты и абстракции для упрощения разработки и обеспечения согласованности проекта.

#### **5.0.2 Архитектура MVC**

**MVC** (Model-View-Controller) - это популярный шаблон проектирования, который используется для построения веб-приложений. Он разделяет приложение на три основных компонента: Model (Модель), View (Вид) и Controller (Контроллер). В контексте веб-приложений на PHP это выглядит следующим образом:

#### 1. **Модель (Model):**

- Модель представляет собой часть приложения, отвечающую за работу с данными. Здесь определены структуры данных, методы для получения/сохранения данных в базе данных и логика бизнес-приложения.
- Пример: классы, представляющие таблицы в базе данных и методы для работы с ними.

#### 2. Вид (View):

- Вид отвечает за отображение данных пользователю. Это может быть HTML-код, шаблоны или другие элементы, предоставляющие пользовательский интерфейс.
- Пример: файлы шаблонов, которые определяют, как данные будут отображаться на веб-странице.

#### 3. Контроллер (Controller):

- Контроллер обрабатывает входные данные от пользователя, взаимодействует с моделью и обновляет вид. Он является посредником между молелью и вилом.
- Пример: РНР-скрипты, которые обрабатывают запросы пользователя, вызывают методы модели и передают данные в вид для отображения.

Пример структуры каталогов для веб-приложения с использованием MVC:

- /public (публичная директория)
	- index.php (входной файл)
- $-$  /app
	- /Controllers
		- HomeController.php
	- /Models
		- UserModel.php
	- /Views
		- home.php
- /config
	- database.php
- /vendor

```
- (зависимости)
```
- /templates
	- layout.php

Пример кода для index.php (входной файл):

```
\leq?php
// Подключение автозагрузчика классов Composer
require_once 'vendor/autoload.php';
// Инициализация приложения
$app = new \Core\Application();
```

```
// Обработка запроса
$app->handleRequest();
```
Пример кода для HomeController.php (контроллера):

```
<?php
namespace App\Controllers;
use App\Models\UserModel;
use Core\Controller;
class HomeController extends Controller
{
    public function index()
    {
         $userModel = new UserModel();
         $users = $userModel->getAllUsers();
         $this \rightarrow view('home', [ 'users' \Rightarrow $users]);
    }
}
```
Пример кода для UserModel.php (модели):

```
<?php
namespace App\Models;
use Core\Model;
class UserModel extends Model
{
    public function getAllUsers()
    {
        // Логика получения пользователей из базы данных
    }
}
```
Пример кода для home.php (вида):

```
<!DOCTYPE html>
<html>
<head>
    <title>Home Page</title>
</head>
<body>
    <h1>Welcome to the Home Page</h1>
    <ul>
        <?php foreach ($users as $user): ?>
            <li><?= $user['username']; ?></li>
```

```
<?php endforeach; ?>
      \sqrt{u}\checkmark body>
\checkmarkhtml>
```
#### 5.0.3 Взаимодействие компонентов в архитектуре MVC

Диаграмма взаимодействия компонентов в архитектуре MVC (Model-View-Controller) может быть представлена следующим образом:

#### 1. Пользовательский интерфейс (UI):

• Включает в себя элементы, с которыми пользователь взаимодействует, например, веб-страницы, формы, кнопки и другие интерфейсные элемен-TЫ.

#### 2. Контроллер (Controller):

- Получает входные данные от пользователя через интерфейс.
- Определяет, какую команду выполнить и какую модель использовать.
- Взаимодействует с моделью, обрабатывает бизнес-логику и обновляет вид.

#### 3. Модель (Model):

- Содержит бизнес-логику и данные приложения.
- Взаимодействует с базой данных или другими источниками данных.
- Уведомляет контроллер о изменениях данных.

#### 4. Вид (View):

- Отвечает за отображение данных пользователю.
- Получает данные от модели и отображает их на пользовательском интерфейсе.

#### 5. Связи:

- Контроллер связан с пользовательским интерфейсом для обработки входных данных.
- Контроллер также связан с моделью для получения/обновления данных и выполнения бизнес-логики.
- Модель связана с контроллером для уведомления о изменениях данных.
- Вид связан с контроллером для обновления отображаемых данных.
- Существует двусторонняя связь между контроллером и видом для эффективного обновления интерфейса при изменении данных.

Пример диаграммы взаимодействия компонентов в архитектуре MVC:

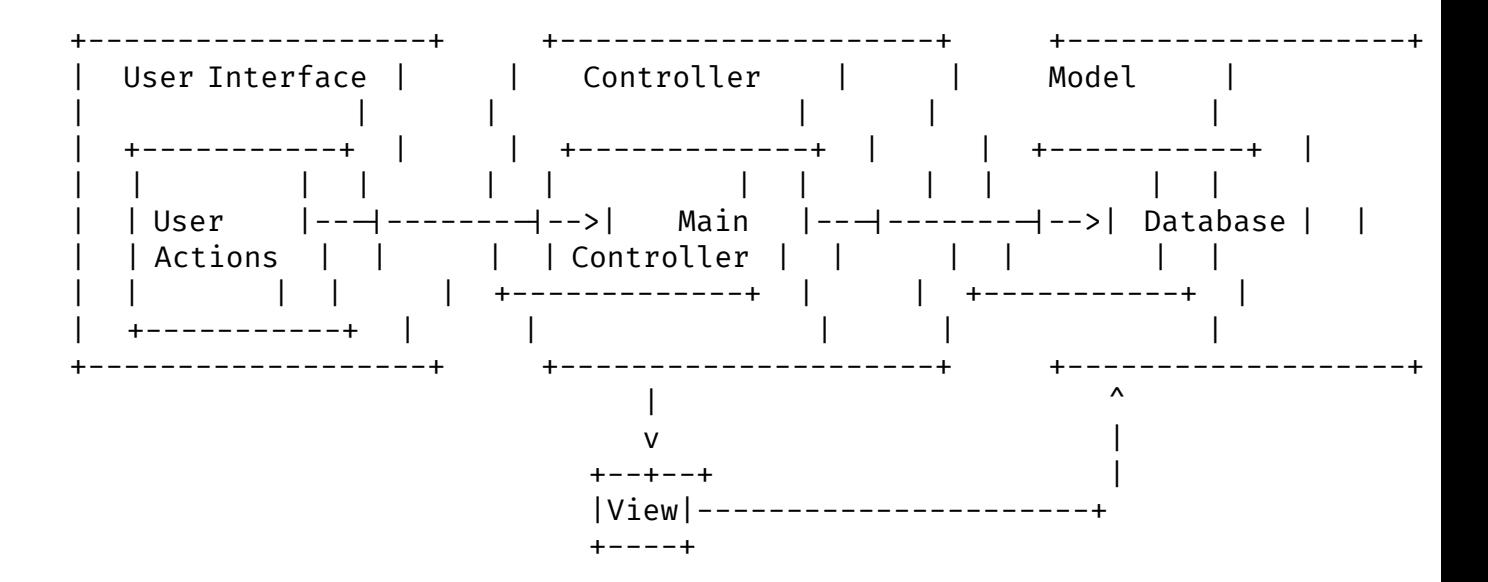

На диаграмме выше: - Пользователь взаимодействует с пользовательским интерфейсом. - Контроллер получает входные данные от пользователя и определяет, какую команду выполнить. - Контроллер взаимодействует с моделью для выполнения операций с данными. - Модель обновляет данные и уведомляет контроллер об изменениях. - Контроллер обновляет вид, который отображает обновленные данные пользователю.

Эта диаграмма демонстрирует общий принцип взаимодействия компонентов в архитектуре MVC.

#### **5.0.4 Маршрутизация**

Маршрутизация в веб-приложении на основе фреймворка PHP — это процесс определения того, как запросы клиентов (обычно в виде URL) должны быть обработаны внутри приложения. Она играет важную роль в направлении запросов к соответствующим контроллерам для обработки.

Вот основные концепции и задачи, связанные с маршрутизацией:

#### 1. **Маршруты (Routes):**

- Маршруты определяют соответствие между определенными URLшаблонами и действиями (контроллерами и их методами).
- Пример маршрута: /users/ $\{id\}$ , где  $\{id\}$  является параметром, который будет передан контроллеру.

#### 2. **URL-шаблоны:**

• Позволяют определять динамические части URL, которые могут быть параметрами для контроллера.

• Например, в /users/ $\{id\}$ ,  $\{id\}$  может быть любым числовым идентификатором пользователя.

#### 3. НТТР Методы:

- Определение того, какой HTTP-метод (GET, POST, PUT, DELETE и т.д.) используется для обработки определенного маршрута.
- Например, маршрут для отображения формы может быть ассоциирован с методом GET, в то время как отправка формы - с методом POST.

#### 4. Обработчики (Handlers):

- Каждый маршрут связан с определенным обработчиком, обычно контроллером и его методом.
- Обработчик выполняет необходимые действия по обработке запроса и возврату результата.

#### 5. Параметры маршрута:

- Возможность извлекать параметры из URL для передачи их в контроллер.
- Например, из /users/123, параметр id будет равен 123.

Пример маршрута в Laravel (одном из популярных фреймворков PHP):

Route::get('/users/{id}', 'UserController@show');

В этом примере, при GET-запросе по пути /users/123, будет вызван метод show контроллера UserController, и параметр id будет равен 123.

Маршрутизация облегчает организацию приложения и управление тем, какие действия выполняются при различных запросах.

## 5.0.5 Шаблоны

Шаблоны (или виды) в веб-приложении на основе фреймворка РНР используются для отображения данных пользователю. Они представляют собой HTML-файлы с встроенными в них динамическими данными, которые могут быть предоставлены контроллерами. Использование шаблонов помогает отделить логику отображения от логики приложения, что облегчает сопровождение кода и повышает его читаемость. Вот основные концепции связанные с шаблонами:

#### 1. Вставка данных:

- В шаблонах можно вставлять переменные, которые будут заменены конкретными значениями при отображении страницы.
- Пример: Hello, {{ \$username }}! где \$username может быть переменной, переданной из контроллера.

#### 2. Циклы и условия:

- Шаблоны обычно поддерживают конструкции для выполнения циклов и условных операторов.
- Например, вывод списка элементов из массива или отображение контента в зависимости от какого-то условия.

#### 3. Расширяемость (Extending):

- Возможность создания базового шаблона, который может быть расширен или наследован другими шаблонами.
- Это улучшает повторное использование кода и поддержку единообразного внешнего вида.

#### 4 Блоки контента:

- Определение блоков, которые могут быть переопределены в дочерних шаблонах.
- Это позволяет динамически изменять части страницы, сохраняя при этом общую структуру.

#### 5. Фильтры и функции форматирования:

- Возможность применять фильтры или функции форматирования к данным перед их выводом.
- Пример:  $\{\$  \$timestamp | date('Y-m-d') }-форматирование времени.

Пример использования шаблона в Laravel:

```
<!-- resources/views/welcome.blade.php -->
<!DOCTYPE html>

<head>
     <title>Welcome</title>
\langle/head>

     \n  <h1>Hello, {{ $username }}!\lt/h1>
     @if ($isAdmin)
          \langle p\rangleYou have administrator privileges.\langle p\rangleaendif
     <sub>u1</sub></sub>
          @foreach ($items as $item)
                \langle li \rangle{{ $item }}\langle li \rangle@endforeach
     \langle \rangleul>
\langle body>
\langlehtml>
```
Здесь { \$username }, { \$isAdmin }, и { \$items } представляют динамические данные, которые будут переданы из контроллера. Условный оператор  $\partial_i$  и цикл aforeach используются для контроля отображения в зависимости от данных.

### 5.0.6 Middleware

Middleware (промежуточное ПО) в веб-приложении на основе фреймворка PHP это слой, который обрабатывает запросы до того, как они достигнут конечного контроллера. Middleware выполняет промежуточные операции, такие как аутентификация, авторизация, обработка сеансов, логирование и другие задачи, которые должны быть выполнены до или после основной обработки запроса.

Вот ключевые концепции, связанные с middleware:

#### 1. Стек Middleware:

- Middleware обычно организовано в стек (цепочку), где каждое промежуточное ПО выполняет определенную функцию.
- Каждый слой в стеке может изменять запрос или ответ, а также прерывать выполнение цепочки, если это необходимо.

#### 2. Глобальные и Групповые Middleware:

- Фреймворки обычно предоставляют механизм для определения глобальных middleware, которые применяются ко всем запросам.
- Можно также группировать middleware и применять их только к определенным маршрутам или контроллерам.

#### 3. Примеры Middleware:

- Аутентификация: Проверка подлинности пользователя перед выполнением запроса.
- Авторизация: Управление доступом к определенным ресурсам.
- Логирование: Запись информации о запросах и ответах для отладки и мониторинга.
- Обработка сеансов: Управление данными сеанса пользователя.
- Кэширование: Оптимизация производительности путем кэширования от-**BeTOB**
- Промежуточная обработка данных: Преобразование или валидация данных запроса.

#### 4. Порядок выполнения:

- Middleware выполняется в порядке, определенном в стеке.
- Одно middleware может вызывать следующее в цепочке или прерывать выполнение, если это необходимо.

#### 5. Контекст запроса и ответа:

• Middleware имеет доступ к объекту запроса и объекту ответа, что позволяет им манипулировать данными и состоянием запроса.

Пример использования middleware в Laravel:

```
// Пример глобального middleware в файле app/Http/Kernel.php
protected $middleware = [
    // ...
    \App\Http\Middleware\ExampleMiddleware::class,
];
```
В данном примере \App\Http\Middleware\ExampleMiddleware::class представляет middleware, которое будет выполнено для каждого запроса. Можно также определить middleware для конкретных маршрутов или групп маршрутов.

# Часть II

# **Основы Laravel**

## 6 Основы Laravel

## 6.1 Введение

Laravel - это популярный фреймворк для разработки веб-приложений на языке PHP. Он предоставляет удобные инструменты и структуру для создания мощных и элегантных приложений.

## 6.2 Установка и настройка

Для начала работы с Laravel необходимо установить его и настроить окружение. Laravel можно установить с помощью Composer, менеджера зависимостей PHP. После установки фреймворка необходимо настроить базу данных, конфигурацию сервера и другие параметры.

Установка и настройка Laravel относительно просты и могут быть выполнены следующим образом:

- 1. Установка Composer: Laravel использует Composer для управления зависимостями РНР. Если у вас еще нет Composer, вы можете загрузить его с официального сайта Composer.
- 2. Установка Laravel через Composer: Откройте терминал (командную строку) и выполните следующую команду для создания проекта: composer create-project laravel/laravel <project-name>
- 3. Настройка окружения: Перейдите в каталог вашего нового проекта и отредактируйте файл . env. Этот файл содержит настройки окружения, такие как параметры подключения к базе данных и настройки приложения. Вам также нужно сгенерировать ключ приложения (если это не произошло автоматически), используя команду php artisan key: generate.
- 4. Настройка базы данных: Отредактируйте файл .епу, чтобы указать параметры вашей базы данных (например, тип базы данных, имя базы данных, имя пользователя и пароль).
- 5. Запуск встроенного сервера: Laravel поставляется с встроенным сервером для разработки. Вы можете запустить его, выполнив команду: php artisan serve После этого ваше приложение будет доступно по адресу http://localhost:8000.

Адрес и порт сервера можно сменить, если указать дополнительные параметры при запуске:

php artisan serve  $-$ -host=0.0.0.0  $-$ -port=8089

После выполнения этих шагов Laravel будет готов к разработке. Вы можете начать создавать маршруты, контроллеры, модели и другие компоненты своего приложения, следуя документации Laravel и используя мощные инструменты, предоставляемые этим фреймворком.

## 6.3 Маршрутизация

Laravel предлагает простой и интуитивно понятный способ определения маршрутов для приложения. Маршруты определяются в файле routes/web.php и соотносятся с определенными контроллерами и действиями.

Маршрутизация определяет, как приложение должно отвечать на различные НТТРзапросы. Маршруты определяются в файле routes/web.php для веб-приложений ив routes/api.php для API.

Вот примеры различных способов определения маршрутов в Laravel:

#### 1. Базовый маршрут:

```
Route:: get('/', function ()return view('welcome');
\}:
```
Этот маршрут обрабатывает GET-запросы к корневому URL (например, http://yourdomain.com/) и возвращает представление (шаблон) welcome.

#### 2. Маршрут с параметром:

```
Route::get('/user/{id}', function ($id) {
    return 'User ID: ' . $id;
\});
```
Этот маршрут обрабатывает GET-запросы к URL вида /user/ $\{id\}$ , где  $\{id\}$  - это параметр, передаваемый в функцию обратного вызова.

#### 3. Именованные маршруты:

Route::get('user/profile', 'UserProfileController@show')->name('profile');

В этом примере определен маршрут к контроллеру UserProfileController, который будет отвечать на GET-запросы к URL /user/profile, и этот маршрут именуется как profile. Это позволяет вам ссылаться на маршрут по его имени вместо указания URL.

#### 4. **Группировка маршрутов**:

```
Route::prefix('admin')->group(function () {
    Route::get('users', function () {
       // Matches /admin/users
    });
    Route::get('orders', function () {
        // Matches /admin/orders
    });
});
```
Это позволяет группировать маршруты, имеющие общий префикс в URL. В этом примере все маршруты начинаются с /admin.

#### 5. **Ресурсные маршруты**:

Route::**resource**('photos', 'PhotoController');

Этот метод создает несколько стандартных маршрутов для управления ресурсом, таких как index, show, create, store, edit, update и destroy, для контроллера PhotoController.

Это лишь некоторые примеры того, как можно использовать маршруты в Laravel. Они обеспечивают гибкость и удобство в определении точек входа в ваше приложение и управлении ими.

## **6.4 Контроллеры**

Контроллеры в Laravel представляют собой классы, которые обрабатывают HTTPзапросы и управляют логикой приложения. Они обычно используются для связи между маршрутами и моделями, а также для подготовки данных, которые должны быть переданы в представления.

Вот пример простого контроллера в Laravel:

```
<?php
namespace App\Http\Controllers;
use Illuminate\Http\Request;
class UserController extends Controller
{
    public function index()
    \left\{ \right.// Возвращает список пользователей
    }
    public function show($id)
    {
        // Возвращает информацию о конкретном пользователе
    }
    public function create()
    \left\{ \right.// Отображает форму для создания нового пользователя
    }
    public function store(Request $request)
    {
        // Обрабатывает запрос на создание нового пользователя
    }
    public function edit($id)
    {
        // Отображает форму для редактирования конкретного пользователя
    }
    public function update(Request $request, $id)
    {
        // Обрабатывает запрос на обновление информации о пользователе
    }
    public function destroy($id)
    {
        // Обрабатывает запрос на удаление пользователя
    }
}
```
Как видно из примера выше, контроллер содержит методы, которые соответствуют различным действиям, которые могут быть выполнены с пользователем. Например, метод index() может использоваться для отображения списка всех пользователей, а метод show(\$id) - для отображения информации о конкретном пользователе.

Контроллеры обычно наследуются от базового контроллера Controller, который предоставляет удобные методы для взаимодействия с запросами и ответами HTTP.

Чтобы связать маршруты с контроллерами в Laravel, используются маршруты с контроллерами. Вот пример маршрута, связывающего маршрут с методом контроллеpa:

Route:: get('/users', 'UserController@index');

Этот маршрут указывает Laravel вызвать метод index() класса UserController, когда обрабатывается GET-запрос к URL /users.

## 6.5 Модели и Eloquent ORM

Eloquent - это ORM (Object-Relational Mapping), встроенный в Laravel, который обеспечивает удобный способ взаимодействия с базой данных. Модели в Laravel представляют отдельные таблицы базы данных и позволяют выполнять запросы к данным, а также определять отношения между таблицами.

В Laravel модели представляют собой классы, которые обеспечивают доступ к данным в вашей базе данных и позволяют вам взаимодействовать с ними. Они используются для выполнения запросов к базе данных, создания, чтения, обновления и удаления записей.

Вот пример простой модели в Laravel:

```
<?php
namespace App\Models;
use Illuminate\Database\Eloquent\Model;
class User extends Model
\mathcal{L}protected $fillable = ['name', 'email', 'password'];
\mathcal{F}
```
В этом примере создается модель User, которая соответствует таблице users в базе данных. Свойство \$fillable указывает на те атрибуты модели, которые можно массово присваивать (то есть атрибуты, которые можно передавать в конструктор create или update).

С помощью модели User вы можете выполнить различные операции с данными, например:

1. Создание нового пользователя:

```
$user = User::create(["<br>'name' ⇒ 'John Doe',<br>'email' ⇒ 'john@example.com',
     'password' => bcrypt('password'),
\ket{)}
```
#### 2. Получение всех пользователей:

```
$users = User::all();
```
#### 3. Получение конкретного пользователя по его идентификатору:

```
$user = User::find($id);
```
#### 4. Обновление существующего пользователя:

```
$user→update([
     'name' \Rightarrow 'New Name'.
\ket{)}
```
#### 5. Удаление пользователя:

 $$user \rightarrow delete()$ ;

Кроме того, модели позволяют определять отношения между различными таблицами базы данных. Например, если у вас есть модель Post, и каждый пользователь может иметь много постов, вы можете определить отношение hasMany в модели User:

```
public function posts()
\overline{A}return $this→hasMany(Post:: class);
}
```
Это позволит вам получать все посты, связанные с определенным пользователем, используя \$user→posts.

Модели в Laravel предоставляют удобный способ работы с данными вашего приложения и являются одним из ключевых компонентов фреймворка.

## 6.6 Представления и Blade

**Blade** - это шаблонизатор, встроенный в Laravel, который обеспечивает удобный способ создания и отображения представлений. Blade позволяет использовать управляющие конструкции, наследование шаблонов, включение других шаблонов и другие функции для создания гибких и мощных представлений.

Представления в Laravel представляют собой файлы, которые определяют структуру и содержание HTML-страниц, которые будут отображаться в браузере. Они используются для отделения логики представления от логики приложения и обычно содержат HTML, CSS и JavaScript код, а также встраивают динамические данные, полученные из контроллеров.

В Laravel для работы с представлениями используется шаблонизатор Blade, который обеспечивает удобный и выразительный способ создания шаблонов. Blade позволяет использовать PHP-код прямо в шаблонах и предоставляет различные удобные инструменты для работы с данными.

Пример простого представления с использованием Blade:

```
<!DOCTYPE html>

<head><title>Пример представления</title>
\langle head>

     <h1>Привет, \{\{\ \text{络name } \}\}\ <h1>
     \langle p \rangleДобро пожаловать в мир Laravel!\langle p \rangle\langle body>
\langle/html>
```
В этом примере  $\{$  \$name }- это Blade-директива, которая вставляет значение переменной \$name в HTML-код. Значение переменной будет предоставлено контроллером при передаче данных в представление.

Контроллер может передать данные в представление следующим образом:

```
public function index()
\{\frac{1}{2} \frac{1}{2} \frac{1}{2} \frac{1}{2} \frac{1}{2} \frac{1}{2} \frac{1}{2} \frac{1}{2} \frac{1}{2} \frac{1}{2} \frac{1}{2} \frac{1}{2} \frac{1}{2} \frac{1}{2} \frac{1}{2} \frac{1}{2} \frac{1}{2} \frac{1}{2} \frac{1}{2} \frac{1}{2} \frac{1}{2} \frac{1}{2} return view('welcome', ['name' \Rightarrow $name]);
}
```
В этом примере метод index() контроллера передает переменную \$name в представление welcome.blade.php. Переменная \$name будет доступна в представлении как \$пате.

Помимо вставки переменных, Blade также поддерживает управляющие конструкции, наследование шаблонов, включение других шаблонов и другие возможности, которые делают работу с представлениями более гибкой и удобной.

Все представления в Laravel обычно хранятся в каталоге resources/views.

## 6.7 Миграции и сидеры

**Миграции** в Laravel представляют собой механизм для управления структурой базы данных вашего приложения. Они позволяют вам создавать и изменять таблицы базы данных с использованием кода, что делает процесс развертывания и синхронизации структуры базы данных между различными средами разработки более простым и управляемым.

Вот пример базовой миграции в Laravel:

```
\langle?php
use Illuminate\Database\Migrations\Migration;
use Illuminate\Database\Schema\Blueprint;
use Illuminate\Support\Facades\Schema;
class CreateUsersTable extends Migration
\{/**
      * Запуск миграции.
      \rightarrow* @return void
      \star/public function up()
     \overline{1}Schema:: create('users', function (Blueprint $table) {
               $table \rightarrow id();
              $table→string('name');<br>$table→string('email')→unique();
               $table→timestamp('email verified at')→nullable();
               $table \rightarrow string('password');\text{\$table}\rightarrowrememberToken();
               $table \rightarrow timestamps();
          \});
     \mathcal{F}/*\star* Откат миграции.
      \star* @return void
      \star/public function down()
          Schema::dropIfExists('users');
     ł
}
```
В этом примере создается миграция для таблицы users, которая будет содержать поля id, name, email, email verified at, password, remember token, created at и updated at. Метод up() используется для определения структуры таблицы, а метод down() - для отката миграции (удаления таблицы при отмене миграции).

Чтобы создать новую миграцию в Laravel, можно использовать Artisan-команду make:migration. Например:

php artisan make:migration create\_users\_table

После создания миграции вы можете запустить ее, чтобы применить изменения к базе данных, используя команду migrate:

php artisan migrate

Это применит все непримененные миграции в вашей базе данных.

Миграции также поддерживают множество других операций, таких как добавление столбцов, изменение типа данных, создание внешних ключей и многое другое. Подробнее о них можно узнать в документации Laravel.

## 6.8 Аутентификация и авторизация

Laravel предоставляет встроенные инструменты для аутентификации пользователей и управления доступом к различным частям приложения. С их помощью можно легко реализовать функции входа в систему, регистрации пользователей, сброса паролей и другие функции без необходимости писать большой объем кода.

Аутентификация в Laravel представляет собой процесс проверки подлинности пользователей и предоставления им доступа к защищенным ресурсам вашего приложения. Laravel предоставляет встроенные инструменты для управления аутентификацией, что делает ее относительно простой для реализации.

Аутентификация предоставляет ряд удобных методов, которые вы можете использовать в ваших контроллерах и представлениях для проверки аутентификации пользователей, например, метод auth() в контроллерах и директивы Blade в представлениях.

## **6.9 Дополнительные настройки и функциональность**

Laravel предоставляет множество дополнительных возможностей для управления аутентификацией, таких как социальная аутентификация, двухфакторная аутентификация, ролевая система доступа и многое другое. Вы можете настроить их в соответствии с вашими потребностями.

После настройки аутентификации вам следует протестировать ее, чтобы убедиться, что она работает должным образом, и обеспечить безопасность вашего приложения.

## **6.10 Рассылка сообщений и очереди**

Laravel предоставляет удобный способ отправки электронных писем и других уведомлений через различные драйверы, такие как SMTP, Sendmail, Amazon SES и другие. Также он поддерживает использование очередей для асинхронной обработки задач, что повышает производительность и масштабируемость приложения.

## **7 Шаблоны в Laravel**

## **7.1 Шаблонизатор Blade**

#### **7.1.1 Введение**

**Blade** – это простой, но мощный движок шаблонов, входящий в состав Laravel. В отличие от некоторых шаблонизаторов PHP, Blade не ограничивает вас в использовании обычного «сырого» кода PHP в ваших шаблонах. На самом деле, все шаблоны Blade компилируются в обычный PHP-код и кешируются до тех пор, пока не будут изменены, что означает, что Blade добавляет фактически нулевую нагрузку вашему приложению. Файлы шаблонов Blade используют расширение файла .blade.php и обычно хранятся в каталоге resources/views.

Шаблоны Blade могут быть возвращены из маршрутов или контроллера с помощью глобального помощника view. Данные могут быть переданы в шаблоны Blade, используя второй аргумент помощника view:

```
Route::get('/', function () {
    return view('greeting', ['name' ⇒ 'Finn']);
});
```
#### **7.1.2 Отображение данных**

Вы можете отображать данные, которые передаются в шаблоны Blade, заключив переменную в фигурные скобки. Например, учитывая следующий маршрут:

```
Route::get('/', function () {
   return view('welcome', ['name' ⇒ 'Samantha']);
});
```
Вы можете отобразить содержимое переменной name следующим образом:

```
Hello, {{ $name }}.
```
• Уведомление

```
Выражения вывода { } Blade автоматически отправляются через функцию
htmlspecialchars PHP для предотвращения XSS-атак.
```
Вы не ограничены отображением содержимого переменных, переданных в шаблон. Вы также можете вывести результаты любой функции РНР. Фактически, вы можете поместить любой PHP-код в выражение вывода Blade:

```
The current UNIX timestamp is \{ \{ \text{time}( \text{)} \} \}.
```
#### 7.1.3 Вывод неэкранированных данных

По умолчанию, выражения вывода  $\{ \}$  Blade автоматически отправляются через функцию htmlspecialchars PHP для предотвращения XSS-атак. Если вы не хотите, чтобы ваши данные были экранированы, вы можете использовать следующий синтаксис:

Hello, { !! \$name !! }.

## 7.2 Директивы Blade

### 7.2.1 Описание

Помимо наследования шаблонов и отображения данных, Blade также содержит удобные псевдонимы для общих структур управления РНР, таких, как условные операторы и циклы. Эти директивы обеспечивают очень чистый и лаконичный способ работы со структурами управления РНР, но при этом остаются схожими со своими аналогами РНР.

#### 7.2.2 Операторы If

Вы можете создавать операторы if, используя директивы  $\partial$ if,  $\partial$ elseif,  $\partial$ else, и **Qendif.** Эти директивы работают так же, как и их аналоги в PHP:

```
\widehat{\text{air}} (count($records) == 1)
    I have one record!
\thetaelseif (count($records) > 1)
    I have multiple records!
aelse
    I don't have any records!
Qendif
```
Для удобства Blade также содержит директиву @unless:

```
@unless (Auth::check())
   You are not signed in.
@endunless
```
В дополнение к уже обсужденным условным директивам, директивы @isset и @empty могут использоваться в качестве удобных ярлыков для соответствующих функций PHP:

```
@isset($records)
    // Переменная $records определена и не равна `null` ...
@endisset
@empty($records)
    // Переменная $records считается «пустой» ...
@endempty
```
#### **7.2.3 Директивы аутентификации**

Директивы @auth и @guest могут использоваться для быстрого определения, является ли текущий пользователь аутентифицированным или считается гостем:

```
@auth
   // Пользователь аутентифицирован ...
@endauth
@guest
   // Пользователь не аутентифицирован ...
@endguest
```
При необходимости вы можете указать охранника аутентификации для проверки при использовании директив @auth и @guest:

```
@auth('admin')
   // Пользователь аутентифицирован ...
@endauth
@guest('admin')
   // Пользователь не аутентифицирован ...
@endguest
```
## **7.2.4 Директивы окружения**

Вы можете проверить, запущено ли приложение в эксплуатационном окружении, с помощью директивы @production:

```
aproduction
    // Содержимое, отображаемое только в эксплуатационном окружении ...
@endproduction
```
Или вы можете определить, работает ли приложение в конкретной среде, с помощью директивы @env:

```
aenv('staging')
    // Приложение запущено в «переходном» окружении ...
aendenv
@env(['staging', 'production'])
    // Приложение запущено в «переходном» или «рабочем» окружении ...
aendenv
```
#### 7.2.5 Директивы секций

Вы можете определить, есть ли в секции наследуемого шаблона содержимое, используя директиву @hasSection:

```
ahasSection('navigation')
    <div class="pull-right">
         avield('navigation')
    \checkmark div\checkmark<div class="clearfix"></div>
aendif
```
Вы можете использовать директиву sectionMissing, чтобы определить, что в секции нет содержимого:

```
@sectionMissing('navigation')
    <div class="pull-right">
        @include('default-navigation')
    \checkmark div>
@endif
```
#### 7.2.6 Директивы сессии

Директива @session может использоваться для определения существования значения сессии. Если значение сессии существует, содержимое шаблона внутри директив @session и @endsession будет оценено. Внутри содержимого директивы asession вы можете использовать переменную \$value для вывода значения сессии:

```
@session('status')
    <div class="p-4 bg-green-100">
        {{ $value }}
    </div>
@endsession
```
#### **7.2.7 Операторы Switch**

Операторы Switch могут быть созданы с использованием директив @switch, @case, @break, @default и @endswitch:

```
@switch($i)
   @case(1)
        First case...
        @break
    @case(2)
        Second case...
        @break
    @default
        Default case...
@endswitch
```
#### **7.2.8 Циклы**

В дополнение к условным операторам, Blade содержит простые директивы для работы со структурами циклов PHP. Опять же, каждая из этих директив работает так же, как и их аналоги в PHP:

```
@for ($i = 0; $i < 10; $i++)
    The current value is {{ $i }}
@endfor
@foreach ($users as $user)
    <p>This is user {{ $user->id }}</p>
@endforeach
@forelse ($users as $user)
    <li>{{ $user->name }}</li>
@empty
    <p>No users</p>
@endforelse
@while (true)
    <p>I'm looping forever.</p>
@endwhile
```
При использовании циклов вы также можете пропустить текущую итерацию или завершить цикл, используя директивы @continue и @break:

```
@foreach ($users as $user)
    \partialif ($user\rightarrowtype = 1)
         @continue
    @endif
    <li>{{ $user->name }}</li>
    \partialif ($user\rightarrownumber = 5)
         @break
    @endif
@endforeach
```
Вы также можете включить в объявление директивы условие продолжения или прерывания:

```
@foreach ($users as $user)
    @continue($user->type == 1)
    <li>{{ $user->name }}</li>
    @break($user->number == 5)
@endforeach
```
#### **7.2.9 Переменная Loop**

Во время повторения цикла foreach доступна переменная \$loop. Она обеспечивает доступ к некоторой полезной информации, например, индекс текущего цикла, первая это или последняя итерация цикла:

```
@foreach ($users as $user)
    @if ($loop->first)
       This is the first iteration.
   @endif
    @if ($loop->last)
        This is the last iteration.
    @endif
    <p>This is user {{ $user->id }}</p>
@endforeach
```
При нахождении во вложенном цикле, вы можете получить доступ к переменной \$loop родительского цикла через свойство parent:

```
aforeach ($users as $user)
     \overline{\omega}foreach ($user\rightarrowposts as $post)
           \widehat{\mathsf{air}} ($loop\rightarrowparent\rightarrowfirst)
                This is the first iteration of the parent loop.
           aendif
     @endforeach
aendforeach
```
Свойство Описание  $\text{100} \rightarrow \text{index}$ Индекс текущей итерации цикла (начинается с 0).  $$loop \rightarrow iteration$ Текущая итерация цикла (начинается с 1).  $$loop \rightarrow$ remaining Итерации, оставшиеся в цикле.  $\text{100p} \rightarrow \text{count}$ Общее количество элементов в итерируемом массиве.  $$loop \rightarrow first$ Первая ли это итерация цикла.  $$loop \rightarrow$ last Последняя ли это итерация цикла. \$loop→even Четная ли это итерация цикла.  $$loop \rightarrow odd$ Нечетная ли это итерация цикла.  $\text{1loop} \rightarrow$ depth Уровень вложенности текущего цикла.  $$loop \rightarrow$ parent Переменная родительского цикла во вложенном цикле.

Переменная \$100р также содержит множество других полезных свойств:

#### 7.2.10 Css-классы и стили по условию

Директива @class осуществляет построение строки css-классов исходя из заданных условий. Директива принимает массив классов, где ключ массива содержит класс или классы, которые вы хотите добавить, а значение является булевым выражением. Если элемент массива имеет числовой ключ, он всегда будет включен в отрисованный список классов:

```
aphp
    $isActive = false;$hasError = true;aendphp
<span @class([
     'p-4',
    'font-bold' \Rightarrow $isActive,
    'text-gray-500' \Rightarrow ! $isActive,
    'bg-red' \Rightarrow $hasError,]>\checkmarkspan>
<span class="p-4 text-gray-500 bg-red"></span>
```
Также, директива @style может использоваться, чтобы условно добавлять встроенные стили CSS к HTML-элементу:

```
@php
    $isActive = true;
@endphp
<span @style([
    'background-color: red'
    'font-weight: bold' \Rightarrow $isActive,
])></span>
<span style="background-color: red; font-weight: bold;"></span>
```
#### **7.2.11 Дополнительные атрибуты**

Для удобства, вы можете использовать директиву @checked, чтобы легко указать, должен ли данный флажок HTML быть «отмеченным». Эта директива будет выводить checked, если условие выполнится:

```
<input type="checkbox"
        name="active"
        value="active"
        @checked(old('active', $user->active)) />
```
Аналогично, директива @selected может использоваться, чтобы указать, должен ли заданный вариант выбора быть «выбранным»:

```
<select name="version">
    @foreach ($product->versions as $version)
        <option value="{{ $version }}" @selected(old('version') == $version)>
            {{ $version }}
        </option>
    @endforeach
</select>
```
Кроме того, директива @disabled может использоваться, чтобы указать, должен ли данный элемент быть «отключенным»:

**<**button type**=**"submit" @disabled(\$errors->isNotEmpty())**>**Отправить**</**button**>**

Более того, директива @readonly может быть использована, чтобы указать, должен ли данный элемент быть «только для чтения»:

```
<input type="email"
        name="email"
        value="[email protected]"
        @readonly($user->isNotAdmin()) />
```
Кроме того, директива @required может быть использована, чтобы указать, должен ли данный элемент быть «обязательным»:
```
<input type="text" name="name" @required(true) />
<input type="text"
        name="title"
        value="title"
        @required($user->isAdmin()) />
```
#### **7.2.12 Подключение дочерних шаблонов**

Директива @include Blade позволяет вам включать шаблоны из другого шаблона. Все переменные, доступные для родительского шаблона, будут доступны для включенного шаблона:

```
<div>
   @include('shared.errors')
    <form>
        <!-- Form Contents -->
    </form>
</div>
```
Включенный шаблон унаследует все данные, доступные в родительском шаблоне, но вы также можете передать массив дополнительных данных, которые должны быть доступны для включенного шаблона:

@**include**('view.name', ['status' => 'complete'])

Если вы попытаетесь включить несуществующий шаблон, Laravel выдаст ошибку. Если вы хотите включить шаблон, который может присутствовать или отсутствовать, вам следует использовать директиву @includeIf:

 $\partial$ includeIf('view.name', ['status'  $\Rightarrow$  'complete'])

Если вы хотите включить шаблон в зависимости от результата логического выражения, возвращающего либо true, либо false, то используйте директивы @includeWhen и @includeUnless:

```
\partialincludeWhen($boolean, 'view.name', ['status' \Rightarrow 'complete'])
\mathfrak{d}includeUnless($boolean, 'view.name', ['status' \Rightarrow 'complete'])
```
Чтобы включить первый существующий шаблон из переданного массива шаблонов, вы можете использовать директиву includeFirst:

 $\partial$ includeFirst(['custom.admin', 'admin'], ['status'  $\Rightarrow$  'complete'])

#### 7.2.13 Отрисовка шаблонов с коллекциями

Вы можете скомбинировать циклы и подключение шаблона в одну строку с помощью директивы Blade @each:

```
@each('view.name', $jobs, 'job')
```
Первый аргумент директивы @each - это шаблон, отображаемый для каждого элемента в массиве или коллекции. Второй аргумент - это массив или коллекция, которую вы хотите перебрать. Третий аргумент - это имя переменной, которая будет присвоена текущей итерации в шаблоне. Так, например, если вы выполняете итерацию по массиву jobs, обычно вам нужно обращаться к каждому элементу как к переменной job в шаблоне. Ключ массива для текущей итерации будет доступен как переменная кеу в шаблоне.

Вы можете передать четвертый аргумент директиве @each. Этот аргумент определяет шаблон, который будет отображаться, если переданный массив пуст.

```
@each('view.name', $jobs, 'job', 'view.empty')
```
#### 7.2.14 Директива @once

Директива @once позволяет вам определить часть шаблона, которая будет проанализирована только один раз за цикл визуализации. Это может быть полезно для вставки переданного фрагмента JavaScript в подвал страницы с помощью стеков. Например, если вы отображаете переданный компонент в цикле, то бывает необходимо разместить JavaScript в подвале при визуализации компонента только едино-ЖДЫ:

```
aonce
    apush('scripts')
         <script>
             // Baw JavaScript ...
         \checkmark script>
    aendpush
aendonce
```
Поскольку директива @once часто используется в сочетании с директивами @push или @prepend, для удобства доступны директивы @pushOnce и @prependOnce:

```
apushOnce('scripts')
    <script>
         // Baw JavaScript ...
    \checkmark script>
aendPushOnce
```
#### 7.2.15 Необработанный РНР

В крайних ситуациях можно встроить РНР-код в ваши шаблоны. Вы можете использовать директиву @php Blade для размещения блока простого PHP в вашем шаблоне:

```
aphp
     \text{\$counter = 1;}aendphp
```
Или, если вам нужно использовать только РНР для импорта класса, вы можете использовать директиву @use:

ause('App\Models\Flight')

Второй аргумент может быть использован в директиве диѕе для указания псевдонима импортируемого класса:

@use('App\Models\Flight', 'FlightModel')

### 7.2.16 Комментарии

Blade также позволяет вам определять комментарии в ваших шаблонах. Однако, в отличие от комментариев HTML, комментарии Blade не будут включены в результирующий HTML, возвращаемый вашим приложением:

 ${f-$  This comment will not be present in the rendered HTML --}}

# 7.3 Компоненты

## 7.3.1 Описание

Компоненты и слоты предоставляют те же преимущества, что и секции, макеты и включение шаблона из другого шаблона; однако, некоторым может быть легче понять мысленную модель компонентов и слотов. Есть два подхода к написанию компонентов: компоненты на основе классов и анонимные компоненты.

Чтобы создать компонент на основе класса, вы можете использовать команду make: component Artisan. Чтобы проиллюстрировать, как использовать компоненты, мы создадим простой компонент Alert. Команда make: component поместит компонент в каталог app/View/Components:

```
php artisan make: component Alert
```
Koманда make: component также создаст шаблон для компонента. Шаблон будет помещен в каталог resources/views/components. При написании компонентов для вашего собственного приложения компоненты автоматически обнаруживаются в каталогах app/View/Components и resources/views/components, поэтому дополнительная регистрация компонентов обычно не требуется.

Вы также можете создавать компоненты в подкаталогах:

```
php artisan make: component Forms/Input
```
Приведенная выше команда создаст компонент Input в каталоге app/View/Components/Forms, а шаблон будет помещен в каталог resources/views/components/forms.

Если вы хотите создать анонимный компонент (компонент только с шаблоном в Blade без класса), вы можете использовать флаг -- view при вызове команды make: component:

php artisan make: component forms. input --view

Вышеприведенная команда создаст файл Blade по пути resources/views/components/forms/i который может быть отображен как компонент с помощью  $\langle x - \text{forms . input } \rangle$ .

## 7.3.2 Отрисовка компонентов

Для отображения компонента вы можете использовать тег компонента Blade в одном из ваших шаблонов Blade. Теги компонентов Blade начинаются со строки x-, за которой следует имя в «шашлычном регистре» класса компонента:

```
<x-alert/
\left\langle x\text{-}user\text{-}profile\right\rangle
```
Если класс компонента имеет вложенность в каталоге app/View/Components, то вы можете использовать символ. для обозначения вложенности каталогов. Например, если мы предполагаем, что компонент находится в  $app/View/Components/InputStream$ . то мы можем отобразить его так:

 $\left\langle x\right\rangle$ -inputs.button $\left\langle \right\rangle$ 

Если вы хотите выборочно отображать ваш компонент, вы можете указать метод should Render в классе вашего компонента. Если результат метода should Render paвен false, то компонент не будет отображаться:

```
use Illuminate\Support\Str;
7*** Определяет, должен ли компонент отображаться
\star/public function shouldRender(): bool
\{return Str:: length($this \rightarrow message) > 0;
\mathcal{F}
```
#### 7.3.3 Передача данных компонентам

Вы можете передавать данные в компоненты Blade, используя атрибуты HTML. Жестко запрограммированные примитивные значения могут быть переданы компоненту с помощью простых строк атрибутов HTML. Выражения и переменные PHP следует передавать компоненту через атрибуты, которые используют символ: в качестве префикса:

<x-alert type="error" :message="\$message"/>

Вы должны определить необходимые данные компонента в его конструкторе класса. Все общедоступные свойства компонента будут автоматически доступны в шаблоне компонента. Нет необходимости передавать данные в шаблон из метода render компонента:

```
\langle?php
namespace App\View\Components;
use Illuminate\View\Component:
use Illuminate\View\View;
class Alert extends Component
\{public function __construct(
        public string $type,
        public string $message,
    \} {}
    /*\star* Получить шаблон / содержимое, представляющее компонент.
```

```
\star/public function render(): View
         return view('components.alert');
    }
\mathbf{R}
```
Когда ваш компонент визуализируется, вы можете отображать содержимое общедоступных переменных вашего компонента, выводя переменные по имени:

```
<div class="alert alert-{{ $type }}">
    {f \{ $message }\}\sqrt{div}
```
#### 7.3.4 Именование

Аргументы конструктора компонентов следует указывать с помощью camelCase, а при обращении к именам аргументов в ваших атрибутах HTML следует использовать kebab-case. Например, учитывая следующий конструктор компонента:

```
/*\star* Создать экземпляр компонента.
\star/public function _construct(
   public string $alertType,
\} {}
```
Apryмент \$alertType может быть передан компоненту следующим образом:

```
<x-alert alert-type="danger" >
```
## 7.3.5 Сокращенный синтаксис атрибутов

При передаче атрибутов компонентам вы также можете использовать «сокращенный синтаксис атрибутов». Это удобно, поскольку имена атрибутов часто совпадают с именами переменных, к которым они относятся:

```
{ {\{- - Сокращенный синтаксис атрибутов ... --}}
<x-profile :$userId :$name />
{ {\{- - \; -3\kappa\}}}<x-profile :user-id="$userId" :name="$name" >
```
#### 7.3.6 Методы компонента

В дополнение к общедоступным переменным, доступным для вашего шаблона компонента, могут быть вызваны любые общедоступные методы компонента. Например, представьте компонент, у которого есть метод isSelected:

```
/*\star* Определить, является ли переданная опция выбранной.
 \star/public function isSelected(string $option): bool
    return $option \equiv $this \rightarrow selected;
\mathcal{F}
```
Вы можете выполнить этот метод из своего шаблона компонента, вызвав переменную, соответствующую имени метода:

```
<option {{ $isSelected($value) ? 'selected="selected"' : '' }} value="{{
 \leftrightarrow $value }}">
     \{\{\ \ \text{flabel}\ \}\}\\checkmark option>
```
# 7.3.7 Атрибуты компонента

Мы уже рассмотрели, как передавать атрибуты данных в компонент; иногда требуется указать дополнительные атрибуты HTML, такие, как class, которые не являются частью данных, необходимых для функционирования компонента. Как правило, вы хотите передать эти дополнительные атрибуты корневому элементу шаблона компонента. Например, представьте, что мы хотим отобразить компонент alert следующим образом:

<x-alert type="error" :message="\$message" class="mt-4"/>

Все атрибуты, которые не являются частью конструктора компонента, будут автоматически добавлены в «коллекцию атрибутов» компонента. Эта коллекция атрибутов автоматически становится доступной для компонента через переменную \$attributes. Все атрибуты могут отображаться в компоненте путем вывода этой переменной:

```
<div {{ $attributes }}
    \leftarrow -- Component content --
\sqrt{div}
```
# 7.4 Слоты

#### 7.4.1 Описание

Вам часто потребуется передавать дополнительный контент вашему компоненту через «слоты». Слоты компонентов отображаются путем вывода переменной \$slot. Чтобы изучить эту концепцию, представим, что компонент alert имеет следующую разметку:

```
<!-- /resources/views/components/alert.blade.php --
<div class="alert alert-danger">
    \{\{\ \text{fslot}\ \}\}\\checkmark div>
```
Мы можем передавать контент в slot, вставив контент в компонент:

```
\left\{ x\text{-}a\right\}ert>
     <strong>Whoops!</strong> Something went wrong!
\sqrt{x}-alert>
```
Иногда компоненту может потребоваться отрисовать несколько разных слотов в разных местах внутри компонента. Давайте модифицируем наш компонент оповешения, чтобы учесть вставку слота title:

```
<!-- /resources/views/components/alert.blade.php --
<span class="alert-title">{{ $title }}</span>
<div class="alert alert-danger">
    \{\{\ \ \$slot\ \}\}\\checkmark div>
```
Вы можете определить содержимое именованного слота с помощью тега x-slot. Любой контент, не указанный в явном теге x-slot, будет передан компоненту в переменной \$slot:

```
<x-alert>
    <x-slot:title>
         Server Error
    \sqrt{x}-slot>
    <strong>Whoops!</strong> Something went wrong!
\checkmarkx-alert>
```
Вы можете вызвать метод слота isEmpty, чтобы определить, содержит ли он контент:

```
<span class="alert-title">{{ $title }}</span>
<div class="alert alert-danger">
    @if ($slot->isEmpty())
        This is default content if the slot is empty.
    @else
        {{ $slot }}
   @endif
</div>
```
Кроме того, метод hasActualContent может быть использован для определения, содержит ли слот какой-либо «фактический» контент, не являющийся HTML-комментарием:

```
@if ($slot->hasActualContent())
    The scope has non-comment content.
@endif
```
# **7.4.2 Атрибуты слотов**

Как и в компонентах Blade, вы можете назначать слотам дополнительные атрибуты, например, имена классов CSS:

```
<x-card class="shadow-sm">
    <x-slot:heading class="font-bold">
        Heading
   </x-slot>
   Content
    <x-slot:footer class="text-sm">
        Footer
    </x-slot>
</x-card>
```
Чтобы взаимодействовать с атрибутами слота, можно обратиться к свойству attributes переменной слота.

```
@props([
    'heading',
    'footer',
])
<div {{ $attributes->class(['border']) }}>
    <h1 {{ $heading->attributes->class(['text-lg']) }}>
        {{ $heading }}
    </h1>
    {{ $slot }}
```

```
<footer {{ $footer->attributes->class(['text-gray-700']) }}>
         {f { $footer }\}</footer>
\checkmark div>
```
# 7.5 Создание макетов

#### 7.5.1 Макеты с использованием компонентов

Большинство веб-приложений поддерживают одинаковый общий макет на разных страницах. Было бы невероятно громоздко и сложно поддерживать наше приложение, если бы нам приходилось повторять весь HTML-макет в каждом создаваемом экране. К счастью, этот макет удобно определить как один компонент Blade, а затем использовать его во всем приложении.

#### 7.5.1.1 Определение компонента макета

Например, представьте, что мы создаем приложение со списком задач. Мы могли бы определить компонент layout, который выглядит следующим образом:

```
<!-- resources/views/components/layout.blade.php --
<html>
<head>
     <title>{{ $title ?? 'Todo Manager' }}</title>
\checkmark head>
<body>
     <h1>Todos</h1>
     \text{chr}\{\{\ \text{fslot}\ \}\}\\checkmark body>
\checkmarkhtml>
```
#### 7.5.1.2 Использование компонента макета

Как только компонент layout определен, мы можем создать шаблон Blade, который будет использовать этот компонент. В этом примере мы определим простой шаблон, который отображает наш список задач:

```
<!-- resources/views/tasks.blade.php -->
<x-layout>
@foreach ($tasks as $task)
   {{ $task }}
@endforeach
</x-layout>
```
Помните, что содержимое, внедренное в компонент, по умолчанию будет передано переменной \$slot компонента layout. Как вы могли заметить, наш layout также учитывает слот \$title, если он предусмотрен; в противном случае отображается заголовок по умолчанию. Мы можем добавить другой заголовок из нашего шаблона списка задач, используя стандартный синтаксис слотов.

```
<!-- resources/views/tasks.blade.php -->
<x-layout>
<x-slot name="title">
    Custom Title
</x-slot>
@foreach ($tasks as $task)
   {{ $task }}
@endforeach
</x-layout>
```
Теперь, когда мы определили наш макет и шаблоны списка задач, нам просто нужно вернуть представление task из маршрута:

```
use App\Models\Task;
Route::get('/tasks', function () { return view('tasks', ['tasks' \Rightarrow\rightarrow Task::all()]); });
```
# 8 Модели и базы данных в Laravel

В Laravel используется паттерн проектирования «Модель-Вид-Контроллер» (MVC), в котором модель отвечает за взаимодействие с базой данных. Laravel предоставляет несколько инструментов для работы с базами данных и моделями.

# 8.0.1 Eloquent ORM

**Eloquent ORM** - это объектно-реляционное отображение (ORM), которое предоставляет простой и удобный способ взаимодействия с базой данных. Его основные преимущества:

- Простота настройки: Eloquent требует минимальной настройки и позволяет работать с различными типами СУБД (MySQL, PostgreSQL, SQLite, SQL Server и  $T.A.$ ).
- ActiveRecord: Eloquent использует шаблон проектирования ActiveRecord, который позволяет работать с таблицами базы данных как с объектами.
- Query Builder: Eloquent также предоставляет Query Builder, который позволяет строить SQL-запросы с помощью цепочек методов.
- Миграции и сиды: Laravel предоставляет инструменты для управления схемой базы данных и ее заполнения тестовыми данными.

## 8.0.2 Миграции

Миграции - это инструмент Laravel для управления схемой базы данных. Миграции позволяют создавать и изменять таблицы базы данных с помощью простых PHPклассов, не прибегая к написанию SQL-кода. Преимущества миграций:

- Кросс-платформенность: Миграции позволяют легко переносить приложение между различными СУБД.
- Версионирование: Миграции позволяют отслеживать изменения в схеме базы данных и легко возвращаться к предыдущим версиям.
- Совместная работа: Миграции облегчают совместную работу над проектом, так как все изменения в схеме базы данных хранятся в виде кода.

## 8.0.3 Сиды

Сиды - это инструмент Laravel для заполнения базы данных тестовыми данными. Сиды позволяют создавать файлы с наборами данных для заполнения таблиц, что упрошает тестирование и демонстрацию приложения.

# 8.0.4 Query Builder

Query Builder - это инструмент Laravel для создания SQL-запросов с помощью цепочек методов. Query Builder позволяет строить сложные запросы, не прибегая к написанию сырого SQL-кода.

## 8.0.5 Связи между моделями

Связи между моделями: Laravel предоставляет несколько типов связей между моделями, которые позволяют легко получать и манипулировать связанными данны-MW.

- One-to-One (один-ко-одному)
- One-to-Many (один-ко-многим)
- Many-to-Many (многие-ко-многим)
- Has-One-Through (один-через-одного)
- Has-Many-Through (многие-через-многих)
- Many-to-Many Polymorphic (многие-ко-многим полиморфно)
- Morph-One (один полиморфно)
- Morph-Many (многие полиморфно)
- Morph-To-Many (многие-к-многим полиморфно с промежуточной таблицей)

В Laravel модели представляют собой классы PHP, которые отображают таблицы базы данных. Модели наследуются от базового класса Eloquent и предоставляют различные методы для работы с данными.

Чтобы создать модель в Laravel, можно использовать команду Artisan:

php artisan make: model ModelName

Эта команда создаст файл PHP с классом модели в каталоге app/Models. Модель может быть связана с таблицей базы данных с помощью свойства \$table или, если имя таблицы соответствует имени модели (во множественном числе и в нижнем регистре), Laravel автоматически определит ее.

Для работы с моделями и базами данных в Laravel также можно использовать фасад DB, который предоставляет различные методы для выполнения SQL-запросов и работы с результатами.

#### 8.0.6 Фасад DB

Фасад DB в Laravel предоставляет простой и удобный интерфейс для работы с базой данных, позволяя выполнять SQL-запросы и работать с результатами. Фасад DB является частью компонента Query Builder, который позволяет строить SQL-запросы с помощью цепочек методов, не прибегая к написанию сырого SQL-кода.

Фасад DB предоставляет следующие основные методы:

1. select(): Выполняет запрос SELECT и возвращает массив результатов.

```
$results = DB:: select('select * from users where id = ?', [1]);
```
2. insert(): Вставляет новую запись в таблицу.

```
DB:: insert('insert into users (id, name) values (?, ?)', [1, 'John']);
```
3. update(): Обновляет существующую запись в таблице.

```
DB:: update('update users set name = ? where id = ?', ['John', 1]);
```
4. delete(): Удаляет запись из таблицы.

DB:: delete('delete from users where id = ?',  $[1]$ );

5. table(): Возвращает экземпляр объекта Query Builder для работы с конкретной таблицей.

 $$users = DB::table('users')\rightarrow where('id', 1)\rightarrow first();$ 

6. raw(): Позволяет вставлять сырой SQL-код в запросы.

\$results =  $DB::select(DB::raw('select * from users where id = 1'));$ 

7. transaction(): Выполняет набор операций в транзакции.

```
DB::transaction(function () {
    DB::insert('insert into users (id, name) values (?, ?)', [1, 'John']);
    DB::insert('insert into users (id, name) values (?, ?)', [2, 'Jane']);
});
```
Фасад DB также предоставляет методы для работы со схемой базы данных, такие как создание таблиц, индексов и ограничений.

Пример использования фасада DB для выполнения запроса SELECT:

```
$results = DB::select('select * from users where id = ?', [1]);
foreach ($results as $result) {
   echo $result→name;
}
```
Пример использования фасада DB для выполнения запроса INSERT:

DB:: insert('insert into users (id, name) values (?, ?)', [1, 'John']);

Пример использования фасада DB для выполнения запроса UPDATE:

DB:: update('update users set name = ? where id = ?', ['John', 1]);

Пример использования фасада DB для выполнения запроса DELETE:

```
DB::delete('delete from users where id = ?', [1]);
```
#### **8.0.7 Работа со схемой**

Laravel предоставляет несколько инструментов для работы со схемой базы данных. Они позволяют создавать, изменять и удалять таблицы, индексы и ограничения без необходимости писать сырой SQL-код.

#### **8.0.7.1 Миграции**

Миграции - это инструмент Laravel для управления изменениями в схеме базы данных. Они позволяют создавать и изменять таблицы, индексы и ограничения с помощью простых PHP-классов. Миграции также позволяют откатить изменения в базе данных, если это необходимо.

Чтобы создать миграцию, используйте команду Artisan:

php artisan make:migration create\_users\_table

Эта команда создаст файл миграции в каталоге database/migrations. В этом файле можно определить методы up() и down(), которые будут выполняться при выполнении миграции и ее откате соответственно.

Пример миграции для создания таблицы users:

```
use Illuminate\Support\Facades\Schema;
use Illuminate\Database\Schema\Blueprint;
use Illuminate\Database\Migrations\Migration;
class CreateUsersTable extends Migration
\{/** Run the migrations.
     \star* @return void
     \star/public function up()
        Schema:: create('users', function (Blueprint $table) {
             $table \rightarrow increments('id');$table→string('name');<br>$table→string('email')→unique();
             $table→timestamp('created_at')→useCurrent();
           $table→timestamp('updated_at')→useCurrent()→useCurrentOnUpdate();
        \});
    }
    /*\star* Reverse the migrations.
     * @return void
     \star/public function down()
    \{Schema::dropIfExists('users');
    }
}
```
#### 8.0.7.2 Сиды

Сиды - это инструмент Laravel для заполнения базы данных тестовыми данными. Они позволяют создавать файлы с наборами данных, которые будут вставлены в таблицы базы данных. Сиды могут быть полезны для тестирования приложения или для создания демонстрационных данных.

Чтобы создать сид, используйте команду Artisan:

php artisan make:seeder UsersTableSeeder

Эта команда создаст файл сида в каталоге database/seeds. В этом файле можно определить метод run(), который будет выполняться при выполнении сида.

Пример сида для заполнения таблицы users:

```
use Illuminate\Database\Seeder;
use Illuminate\Support\Facades\DB;
class UsersTableSeeder extends Seeder
{
    /**
     * Run the database seeds.
     \overline{a}* @return void
     */
    public function run()
    {
         DB::table('users')\rightarrow insert(['name' \Rightarrow 'John Doe'.
              'email' ⇒ 'john@example.com',
              'created at' \Rightarrow now(),
              'updated_at' \Rightarrow now(),
         ]);
    }
}
```
#### **8.0.7.3 Схема (Schema)**

Схема (Schema) - это компонент Laravel, который предоставляет простой и удобный интерфейс для работы со схемой базы данных. Он позволяет создавать, изменять и удалять таблицы, индексы и ограничения с помощью методов PHP.

Пример использования схемы для создания таблицы users:

```
use Illuminate\Support\Facades\Schema;
use Illuminate\Database\Schema\Blueprint;
Schema::create('users', function (Blueprint $table) {
    $table \rightarrowincrements('id');
    $table->string('name');
    \text{stable} \rightarrow \text{string('email')} \rightarrow \text{unique()};$table->timestamp('created_at')->useCurrent();
    $table→timestamp('updated_at')→useCurrent()->useCurrentOnUpdate();
});
```
Пример использования схемы для добавления индекса в таблицу users:

```
Schema::table('users', function (Blueprint $table) {
    $table \rightarrow index('email');});
```
Пример использования схемы для удаления таблицы users:

```
Schema::dropIfExists('users');
```
Обратите внимание, что при использовании схемы необходимо импортировать необходимые классы с помощью оператора use.

Миграции, сиды и схема - это мощные инструменты Laravel, которые облегчают работу со схемой базы данных. Они позволяют создавать, изменять и удалять таблицы, индексы и ограничения с помощью простых PHP-классов, не прибегая к написанию сырого SQL-кода.

# **9 Формы и валидация в Laravel**

# **9.1 Создание форм**

Laravel не предоставляет встроенных средств для создания HTML-форм, но вы можете использовать обычный HTML для создания форм. Однако, Laravel предоставляет некоторые помощники, которые могут упростить создание форм.

# **9.1.1 Помощник form()**

Во первых, вы можете использовать помощник form(), который предоставляет несколько удобных методов для создания форм. Для использования этого помощника, вам нужно добавить сервис-провайдер Collective\Html\HtmlServiceProvider в массив providers в файле config/app.php, и добавить два алиаса в массив aliases:

```
'providers' \Rightarrow [
    // ...
    Collective\Html\HtmlServiceProvider::class,
    // ...
],
'aliases' \Rightarrow [
    // ...
    'Form' => Collective\Html\FormFacade::class,
    'Html' => Collective\Html\HtmlFacade::class,
    // ...
],
```
Затем вы можете использовать методы Form::open(), Form::close(), Form::text(), Form::submit() и другие для создания форм. Например:

```
\{ \} Form:: open(['url' \Rightarrow '/posts']) }}
    {{ Form::label('title', 'Title:') }}
    \{ \} Form:: text('title') \}{{ Form::label('body', 'Body:') }}
    {{ Form::textarea('body') }}
    {{ Form::submit('Create Post') }}
```

```
{{ Form::close() }}
```
В этом примере мы создаем форму для создания новой статьи. Мы используем метод Form::open() для создания тега <form>, и передаем в него массив с параметрами. Мы используем методы Form::label() и Form::text() для создания поля ввода заголовка, и методы Form::label() и Form::textarea() для создания поля ввода тела статьи. Наконец, мы используем метод Form:: submit() для создания кнопки отправки формы, и метод Form::close() для закрытия тега  $\langle$  form $\rangle$ .

Обратите внимание, что вы также можете использовать помощник Html для создания HTML-элементов, таких как заголовки, ссылки, изображения и другие. Например:

```
\{\{\text{Html}::ul([\text{class'} \Rightarrow \text{ 'nav'}], \text{ $$$}menuItems) \}\}\
```
В этом примере мы создаем список навигации с помощью метода  $\text{Html}::\text{ul}($ ).

## **9.1.2 Laravel Collective**

Еще одним популярным пакетом для создания форм в Laravel является Laravel Collective. Этот пакет предоставляет множество удобных методов для создания форм, и он полностью совместим с Laravel. Вы можете установить его с помощью Composer:

composer require laravelcollective/html

После установки пакета, вы можете использовать его методы для создания форм, как показано выше.

Обратите внимание, что Laravel также предоставляет возможность создания форм с помощью JavaScript. Вы можете использовать фреймворк Vue.js, который входит в состав Laravel, для создания динамических форм. Дополнительную информацию вы можете найти в документации Laravel.

# **9.2 Получение данных**

После отправки формы на сервер, вы можете получить ее результаты с помощью объекта Request. Объект Request предоставляет множество методов для получения данных из формы.

#### 9.2.1 Методы

Bo-первых, вы можете использовать метод all(), чтобы получить все данные из формы в виде массива. Например:

```
public function store(Request $request)
\{\text{6}data = \text{6}request \rightarrow all();
      \frac{1}{2} ...
\mathbf{R}
```
В этом примере мы получаем все данные из формы и сохраняем их в переменной \$data.

Во-вторых, вы можете использовать методы get(), input(), post(), file() и другие для получения конкретных данных из формы. Например:

```
public function store(Request $request)
\{$title = $request \rightarrow input('title');$body = $request \rightarrow post('body');<br>
$file = $request \rightarrow file('image');11 ...
\mathbf{R}
```
В этом примере мы получаем значение поля title с помощью метода input(), значение поля body с помощью метода post(), и файл из поля image с помощью метода file().

B-третьих, вы можете использовать методы has(), filled(), exists() и другие для проверки наличия данных в форме. Например:

```
public function store(Request $request)
\{if (\frac{4}{2} (\frac{4}{2} \rightarrow has('title')) {
             11 \ldots\mathcal{F}if (\frac{4}{3}) request \rightarrow filled('body')) {
             \frac{1}{2} ...
      \mathcal{L}if (\frac{4}{3}) \rightarrow exists('published')) {
             \frac{1}{2} ...
      \mathcal{E}11 ...
\mathbf{r}
```
В этом примере мы проверяем, существует ли поле title с помощью метода has (), не пустое ли поле body с помощью метода filled (), и существует ли поле published с помощью метода exists().

Обратите внимание, что если вы используете метод post () для получения данных из формы, то ваша форма должна использовать метод POST. Если вы используете метод get (), то ваша форма должна использовать метод GET.

Если вам нужно получить данные из файла, отправленного через форму, вы можете использовать методы store(), storeAs(), move() и другие, предоставляемые объектом UploadedFile. Например:

```
public function store(Request $request)
     $file = $request \rightarrow file('image');$file \rightarrow store('images');11 ...
\mathbf{R}
```
В этом примере мы сохраняем файл из поля image в директорию storage/app/images спомощью метода store().

# 9.3 Валидация

Laravel предоставляет несколько удобных способов для обработки форм и валидации входящих данных. Вот некоторые из них:

# 9.3.1 Validation Request

Этот метод позволяет создавать классы запросов, которые автоматически валидируют входящие данные. Вы можете создать новый класс запроса с помощью команды php artisan make: request StorePostRequest. Затем вы можете определить правила валидации в методе rules() этого класса. Наконец, вы можете использовать этот класс в вашем контроллере, указав его тип в качестве параметра метода.

```
public function store(StorePostRequest $request)
\{// The incoming request is valid ...
\mathcal{F}
```
# **9.3.2 Validator Facade**

Этот метод позволяет валидировать данные с помощью фасада Validator. Вы можете создать новый экземпляр валидатора, передав в него данные и правила валидации. Затем вы можете вызвать метод fails(), чтобы проверить, прошла ли валидация.

```
use Illuminate\Support\Facades\Validator;
$validator = Validator::make($request->all(), [
    'title' \Rightarrow 'required|unique:posts|max:255',
    'body' \Rightarrow 'required',
\vert);
if ($validator\rightarrowfails()) {
    // Validation failed...
}
```
## **9.3.3 Form Request Validation**

Этот метод позволяет валидировать данные непосредственно в контроллере. Вы можете использовать метод validate(), передав в него правила валидации. Если валидация не пройдена, пользователь будет автоматически перенаправлен обратно с ошибками.

```
public function store(Request $request)
{
    $request \rightarrow validate(['title' \Rightarrow 'required|unique:posts|max:255',
         'body' \Rightarrow 'required',
    ]);
    // The incoming request is valid...
}
```
#### **9.3.4 Automatic Injection Validation**

Laravel может автоматически внедрять экземпляр Validator в ваш контроллер. Вы можете просто добавить Validator \$validator в качестве параметра вашего метода, и Laravel автоматически внедрит экземпляр Validator.

```
use Illuminate\Validation\Validator;
public function store(Request $request, Validator $validator)
{
    $validator = $validator->make($request->all(), [
```

```
'title' \Rightarrow 'required|unique:posts|max:255',
          'body' \Rightarrow 'required',
    ]);
     if ($validator->fails()) {
          // Validation failed...
    }
}
```
# **10 Аутентификация и авторизация в Laravel**

# **10.0.1 Описание**

В Laravel авторизация и аутентификация реализованы с помощью пакета Laravel's Authentication, который входит в состав фреймворка. Этот пакет предоставляет простой и удобный способ для аутентификации пользователей и управления их доступом к ресурсам приложения.

**Аутентификация** - это процесс проверки подлинности пользователя, то есть проверки его личности. В Laravel это реализуется с помощью методов, предоставляемых пакетом Laravel's Authentication. Например, метод Auth::attempt() используется для проверки логина и пароля пользователя и аутентификации его в системе.

**Авторизация** - это процесс проверки прав доступа пользователя к ресурсам приложения. В Laravel это реализуется с помощью политик (policies) и шлюзов (gates). Политики определяют, какие действия разрешены для конкретного пользователя над конкретным ресурсом, например, просмотр, редактирование или удаление. Шлюзы это более высокоуровневый способ определения прав доступа, они позволяют определять права доступа для групп пользователей или для всех пользователей сразу.

Ларавел предоставляет также множество вспомогательных функций и средств для работы с аутентификацией и авторизацией, например, middleware для проверки аутентифицированности пользователя, хелперы для генерации ссылок на авторизацию и регистрацию, и т.д.

В целом, Laravel's Authentication предоставляет гибкую и настраиваемую систему аутентификации и авторизации, которая позволяет разработчикам легко реализовывать защиту ресурсов приложения и управлять доступом пользователей.

## **10.0.2 Компоненты аутентификации**

Laravel's Authentication предоставляет несколько основных компонентов для работы с аутентификацией и авторизацией:

1. Авторизация пользователей: Laravel предоставляет несколько способов авторизации пользователей, включая аутентификацию по логину и паролю, аутентификацию через социальные сети и одноразовые пароли. Для аутентификации по логину и паролю используется метод Auth::attempt(), который принимает логин и пароль пользователя и возвращает true или false в зависимости от результата проверки.

- 2. Защита маршрутов: Laravel предоставляет middleware для защиты маршрутов от неавторизованного доступа. Например, middleware auth проверяет, авторизован ли пользователь, прежде чем предоставить ему доступ к маршруту. Если пользователь не авторизован, middleware перенаправляет его на страницу авторизации.
- 3. Политики и шлюзы: Laravel предоставляет политики и шлюзы для управления правами доступа к ресурсам приложения. Политики определяют, какие действия разрешены для конкретного пользователя над конкретным ресурсом, например, просмотр, редактирование или удаление. Шлюзы - это более высокоуровневый способ определения прав доступа, они позволяют определять права доступа для групп пользователей или для всех пользователей сразу.
- 4. Хранение данных пользователей: Laravel использует базу данных для хранения информации о пользователях, включая логин, пароль, email и другие данные. Laravel предоставляет также модель User, которая используется для работы с данными пользователей.
- 5. Регистрация и восстановление пароля: Laravel предоставляет готовые средства для регистрации новых пользователей и восстановления пароля. Эти средства включают в себя формы, контроллеры и представления, которые можно легко настроить под свои нужды.
- 6. Вспомогательные функции: Laravel предоставляет множество вспомогательных функций для работы с аутентификацией и авторизацией, например, хелперы для генерации ссылок на авторизацию и регистрацию, методы для проверки роли пользователя, методы для работы с сессиями и т.д.

# **10.0.3 Настройка аутентификации**

Чтобы добавить аутентификацию в Laravel-проект, необходимо выполнить несколько шагов:

- 1. Установить Laravel's Authentication: этот пакет уже включен в Laravel, поэтому его не нужно устанавливать отдельно.
- 2. Создать таблицу пользователей: Laravel использует базу данных для хранения информации о пользователях, поэтому необходимо создать таблицу users в базе данных. Для этого можно использовать миграцию, предоставляемую Laravel.
- 3. Настроить конфигурацию аутентификации: Laravel предоставляет конфигурационный файл config/auth.php, в котором можно настроить параметры аутентификации, например, драйвер аутентификации, таблицу пользователей и т.д.
- 4. Создать форму авторизации: для авторизации пользователей необходимо создать форму, в которой они смогут ввести свои логин и пароль. Laravel предоставляет готовую форму авторизации, которую можно использовать или настроить под свои нужды.
- 5. Добавить middleware для защиты маршрутов: Laravel предоставляет middleware auth, который можно использовать для защиты маршрутов

от неавторизованного доступа. Для этого необходимо добавить middleware в конструктор контроллера или в определение маршрута.

- 6. Добавить логику авторизации: для авторизации пользователей необходимо добавить логику проверки логина и пароля. Laravel предоставляет метод Auth::attempt(), который можно использовать для проверки логина и пароля и аутентификации пользователя.
- 7. Добавить логику регистрации и восстановления пароля: Laravel предоставляет готовые средства для регистрации новых пользователей и восстановления пароля. Эти средства включают в себя формы, контроллеры и представления, которые можно легко настроить под свои нужды.

#### **10.0.4 Примеры**

Вот несколько примеров использования Laravel's Authentication:

1. Авторизация пользователя по логину и паролю:

```
if (Auth::attempt(\lceil \cdot \text{email} \rceil \Rightarrow $email, 'password' \Rightarrow $password])) {
    // Авторизация прошла успешно
    return redirect()→intended('/dashboard');
} else {
    // Авторизация не удалась
    return back()→withErrors(['email' ⇒ 'Неверный логин или пароль']);
}
```
2. Защита маршрута от неавторизованного доступа:

```
Route::get('/profile', function () {
    // Код маршрута
})->middleware('auth');
```
3. Определение политики для ресурса:

```
class PostPolicy
{
    public function view(User $user, Post $post)
    \mathbf{f}return $user→id \equiv $post→user id;
    }
}
```
4. Проверка прав доступа с помощью шлюза:

```
if (Gate::allows('update-post', $post)) {
    // Пользователь имеет право редактировать пост
} else {
    // Пользователь не имеет права редактировать пост
}
```
5. Регистрация нового пользователя:

```
$user = new User;
$user->name = $request->name;
$user->email = $request->email;
$user->password = bcrypt($request->password);
$user->save();
```
6. Восстановление пароля:

```
$status = Password::sendResetLink(
    $request->only('email')
);
if ($status === Password::RESET_LINK_SENT) {
    return back()\rightarrowwith(['status' \rightarrow ($status)]);
}
```
# 11 Создание REST API в Laravel

Создание REST API в Laravel включает в себя несколько шагов. Вот базовый гайд:

1. Установка Laravel: Если у вас еще нет установленного Laravel, вам нужно его установить. Вы можете использовать Composer для установки Laravel.

composer global require laravel/installer

2. Создание нового приложения Laravel: После установки Laravel вы можете создать новое приложение с помощью следующей команды:

laravel new project-name

3. Создание модели: Для создания модели вы можете использовать команду make:model. Например, чтобы создать модель Post, вы можете использовать следующую команду:

php artisan make: model Post -m

Флаг - т создаст также миграцию для этой модели.

4. Миграция базы данных: После создания модели и миграции вы можете выполнить миграцию с помощью следующей команды:

php artisan migrate

5. Создание контроллера: Для создания контроллера вы можете использовать команду make:controller. Например, чтобы создать контроллер PostController. вы можете использовать следующую команду:

php artisan make: controller PostController --api

Флаг --арі создаст контроллер без шаблонов, что подходит для REST API.

6. Создание маршрутов: В файле routes/api.php вы можете создать маршруты для вашего REST API. Например, вы можете создать следующие маршруты для PostController:

Route:: apiResource('posts', 'PostController');

- 7. Реализация методов контроллера: B PostController вы можете реализовать методы для вашего REST API. Laravel автоматически создает несколько методов для вас, когда вы создаете контроллер с помощью команды make:controller --api.
- 8. Тестирование: Наконец, вы можете протестировать ваше REST API с помощью инструментов, таких как Postman или CURL.

# **Часть III**

# **Расширенные возможности Laravel**

# **12 Работа с файлами и изображениями в Laravel**

# **12.0.1 Подготовка**

Laravel предоставляет несколько способов работы с файлами и изображениями, включая загрузку, хранение и манипулирование ими.

Во-первых, вам нужно убедиться, что у вас установлен пакет laravel/ui. Этот пакет предоставляет удобные средства для работы с файлами и изображениями. Вы можете установить его с помощью следующей команды:

```
composer require laravel/ui
```
Затем вы можете использовать пакет intervention/image для работы с изображениями. Этот пакет предоставляет множество методов для манипулирования изображениями, таких как изменение размера, обрезка, вращение и т.д. Вы можете установить его с помощью следующей команды:

composer require intervention/image

После установки этих пакетов вы можете использовать их для работы с файлами и изображениями в Laravel.

Вот пример загрузки файла и сохранения его в хранилище Laravel:

```
use Illuminate\Http\Request;
use Illuminate\Support\Facades\Storage;
public function store(Request $request)
{
    $file = $request->file('file');
    $path = Storage::putFile('public/files', $file);
    return $path;
}
```
В этом примере файл, отправленный через форму, сохраняется в хранилище Laravel с помощью метода putFile. Путь к файлу сохраняется в переменной \$path.

Вот пример манипулирования изображением с помощью пакета intervention/image:

```
use Intervention\Image\Facades\Image;
public function resizeImage($imagePath, $width, $height)
    $image = Image::make($imagePath)$;$image \rightarrow residue($width, $height);$image \rightarrow save();
\mathbf{R}
```
В этом примере изображение, расположенное по указанному пути, изменяется с помощью метода resize и сохраняется с новыми размерами.

Дополнительную информацию о работе с файлами и изображениями в Laravel вы можете найти в официальной документации:

- Файловое хранилище
- Intervention Image

Также вы можете посмотреть следующие ресурсы для получения дополнительной информации:

- Laravel File Upload Tutorial
- Laravel Image Upload and Resize Tutorial
- Laravel Image Intervention

#### 12.0.2 Создание формы для загрузки файла

Чтобы создать форму для загрузки файла в Laravel, вам нужно использовать HTMLформу и указать атрибут enctype="multipart/form-data", который позволяет отправлять файлы через форму. Вы также должны указать маршрут, по которому будет отправлена форма, и метод HTTP-запроса (например, POST).

Вот пример создания формы для загрузки файла в Laravel:

```
<form action="{{ route('files.store') }}" method="POST"
\leftrightarrow enctype="multipart/form-data">
    @csrf
    <input type="file" name="file">
    <button type="submit">Загрузить файл</button>
\langle form>
```
В этом примере форма отправляется по маршруту files.store с помощью метода POST. Поле для выбора файла создается с помощью тега <input

type="file">. Кнопка для отправки формы создается с помощью тега <button type="submit">.

В контроллере, который обрабатывает этот маршрут, вы можете получить загруженный файл с помощью метода file объекта Request. Затем вы можете сохранить файл в хранилище Laravel с помощью метода putFile, как показано в предыдущем примере.

Вот пример обработки загруженного файла в контроллере:

```
use Illuminate\Http\Request;
use Illuminate\Support\Facades\Storage;
public function store(Request $request)
{
    $file = $request->file('file');
    $path = Storage::putFile('public/files', $file);
    return $path;
}
```
В этом примере файл сохраняется в хранилище Laravel с помощью метода putFile. Путь к файлу сохраняется в переменной \$path.

Дополнительную информацию о создании форм и работе с файлами в Laravel вы можете найти в официальной документации:

- Формы и HTML-помощники
- Файловое хранилище

# **13 Тестирование и отладка в Laravel**

Laravel предоставляет несколько инструментов для тестирования и отладки приложений. Вот некоторые из них:

- 1. **PHPUnit**: Laravel использует фреймворк PHPUnit для тестирования приложений. Вы можете создавать и запускать тесты с помощью команды php artisan test. Laravel также предоставляет несколько вспомогательных функций для тестирования, таких как assertDatabaseHas, assertDatabaseMissing и другие.
- 2. **Фасад DD**: Laravel предоставляет фасад DD для отладки приложений. Вы можете использовать его для вывода переменных и других данных на экран во время выполнения приложения. Например, вы можете использовать dd(\$variable) для вывода содержимого переменной и остановки выполнения приложения.
- 3. **Laravel Debugbar**: Laravel Debugbar это пакет, который предоставляет информацию о запросах, ошибках, логировании и других аспектах приложения во время разработки. Вы можете установить его с помощью composer и включить в приложение.
- 4. **Логирование**: Laravel предоставляет простой и гибкий способ логирования сообщений и ошибок приложения. Вы можете использовать фасад Log для записи сообщений в файл или консоль. Laravel также поддерживает различные драйверы логирования, такие как Single, Daily, Slack, и другие.
- 5. **Исключения и отладка**: Laravel предоставляет простой и удобный способ обработки исключений и ошибок приложения. Вы можете использовать фасад App для регистрации обработчиков исключений и отображения страниц с ошибками. Laravel также предоставляет отладочную информацию об исключениях и стеке вызовов.

# Часть IV

# **Основы Symfony**
# 14 Введение в фреймворк Symfony

# 14.0.1 Описание

Symfony является одним из самых популярных PHP-фреймворков для разработки веб-приложений. Он основан на шаблоне проектирования Model-View-Controller (MVC) и предоставляет набор инструментов и библиотек, которые помогают разработчикам создавать качественные приложения быстрее и эффективнее.

В Symfony есть множество компонентов, которые могут быть использованы отдельно или вместе для создания полнофункционального веб-приложения. Некоторые из основных компонентов включают:

- 1. НТТР-ядро (HttpKernel) это базовый компонент, который обрабатывает HTTPзапросы и ответы. Он также предоставляет механизм для создания и регистрации слушателей событий, которые могут быть использованы для модификации запросов и ответов.
- 2. Роутинг (Routing) это компонент, который позволяет настраивать маршруты для URL-адресов приложения. Он также предоставляет механизм для генерации URL-адресов на основе имен маршрутов.
- 3. Контроллеры (Controller) это компоненты, которые обрабатывают запросы и генерируют ответы. Контроллеры могут использовать другие компоненты, такие как Doctrine ORM или шаблонизатор Twig, для доступа к данным и генерации HTML-кола.
- 4. Шаблоны (Templating) это компонент, который предоставляет механизм для генерации HTML-кода на основе шаблонов. Symfony поддерживает несколько шаблонизаторов, таких как Twig и PHP.
- 5. Формы (Form) это компонент, который предоставляет удобный способ создания и обработки форм. Он также предоставляет механизм для валидации данных формы и отображения ошибок валидации.
- 6. Доктрина ORM (Doctrine ORM) это компонент, который предоставляет объектно-реляционное отображение (ORM) для работы с базой данных. Он позволяет работать с базой данных как с объектами РНР и предоставляет механизм для создания и выполнения SQL-запросов.
- 7. Безопасность (Security) это компонент, который предоставляет средства для аутентификации и авторизации пользователей. Он также предоставляет механизм для защиты доступа к определенным ресурсам приложения.
- 8. Кэш (Cache) это компонент, который предоставляет механизм для кэширования результатов работы приложения. Это может значительно улучшить производительность приложения.

9. Консоль (Console) - это компонент, который предоставляет интерфейс командной строки для выполнения различных задач, таких как создание новых контроллеров, шаблонов и других компонентов приложения.

Эти компоненты являются только некоторыми из многих компонентов, доступных в Symfony. Дополнительную информацию о компонентах Symfony можно найти в официальной документации на сайте https://symfony.com/doc/current/components/ind ex.html.

Symfony также имеет мощную систему конфигурации, которая позволяет настраивать приложение с помощью файлов конфигурации YAML, XML или PHP.

Для начала работы с Symfony необходимо установить фреймворк и создать новый проект. Это можно сделать с помощью композитора (composer), который является стандартным инструментом управления зависимостями в РНР. После установки фреймворка можно использовать консольную утилиту Symfony для создания новых контроллеров, шаблонов и других компонентов приложения.

Symfony имеет большое сообщество разработчиков и хорошую документацию, что делает его отличным выбором для разработки веб-приложений любой сложности.

# 14.0.2 Сильные и слабые стороны

# 14.0.2.1 Сильные стороны Symfony:

- 1. Гибкость: Symfony предоставляет гибкую архитектуру, которая позволяет разработчикам создавать приложения любой сложности. Компоненты Symfony могут быть использованы отдельно или вместе, что позволяет разработчикам выбирать только те компоненты, которые необходимы для конкретного проекта.
- 2. Масштабируемость: Symfony имеет хорошую масштабируемость, что позволяет разработчикам создавать приложения, которые могут обрабатывать большое количество запросов и данных.
- 3. Безопасность: Symfony предоставляет множество инструментов для обеспечения безопасности приложения, таких как защита от атак CSRF и XSS, аутентификация и авторизация пользователей, шифрование паролей и прочее.
- 4. Тестируемость: Symfony предоставляет множество инструментов для тестирования приложения, что позволяет разработчикам проверять работоспособность приложения и обнаруживать ошибки на ранних стадиях разработки.
- 5. Сообщество: Symfony имеет большое и активное сообщество разработчиков, которое предоставляет множество ресурсов и инструментов для разработки приложений на Symfony.

# **14.0.2.2 Слабые стороны Symfony:**

- 1. Крутой учебный курс: Symfony имеет довольно крутой учебный курс, что может затруднить освоение фреймворка начинающими разработчиками.
- 2. Требования к системе: Symfony требует относительно мощной системы для своей работы, что может быть проблемой для разработчиков, работающих на слабых или устаревших компьютерах.
- 3. Долгий цикл разработки: Symfony имеет довольно долгий цикл разработки, что может затруднить быструю реализацию новых функций и исправление ошибок.
- 4. Избыточность: Symfony может быть избыточным для некоторых проектов, особенно для небольших приложений, которые не требуют всех возможностей фреймворка.
- 5. Сложность конфигурации: Конфигурация Symfony может быть довольно сложной, что может затруднить настройку приложения для неопытных разработчиков.

В целом, Symfony является мощным и гибким фреймворком для разработки вебприложений, который имеет множество преимуществ, но также имеет некоторые недостатки, которые следует учитывать при выборе фреймворка для конкретного проекта.

# **14.0.3 Структура проекта**

Структура проекта Symfony организована таким образом, чтобы облегчить разработку и обслуживание веб-приложений. Ниже приведена общая структура проекта Symfony:

- 1. bin/ это директория, содержащая исполняемые файлы, такие как консоль Symfony.
- 2. config/ это директория, содержащая файлы конфигурации приложения. Конфигурация может быть представлена в формате YAML, XML или PHP.
- 3. public/ это директория, содержащая файлы, доступные для общего доступа, такие как файлы изображений, стилей и скриптов. Эта директория также содержит точку входа в приложение, обычно это файл index.php.
- 4. src/ это директория, содержащая исходный код приложения. В этой директории находятся контроллеры, сущности Doctrine, формы и другие компоненты приложения.
- 5. templates/ это директория, содержащая шаблоны приложения. Шаблоны могут быть представлены в формате Twig или PHP.
- 6. translations/ это директория, содержащая файлы локализации приложения.
- 7. var/ это директория, содержащая файлы, генерируемые приложением во время выполнения, такие как файлы кэша и логи.
- 8. vendor/-это директория, содержащая библиотеки и компоненты, установленные с помощью Composer.
- 9. . еп и это файл, содержащий параметры среды выполнения приложения, такие как настройки базы данных и параметры безопасности.
- 10. .gitignore это файл, содержащий правила для игнорирования файлов и директорий при коммите в репозиторий Git.
- 11. composer. json это файл, содержащий информацию о зависимостях приложения и настройках Composer.
- 12. composer. lock это файл, содержащий информацию о конкретных версиях зависимостей приложения, установленных с помощью Composer.
- 13. phpunit.xml.dist-это файл, содержащий конфигурацию для тестирования приложения с помощью PHPUnit.
- 14. README.md это файл, содержащий информацию о проекте и инструкции по его установке и использованию.

Эта структура является рекомендуемой для проектов Symfony, но она может быть изменена в зависимости от требований конкретного проекта. Дополнительную информацию о структуре проекта Symfony можно найти в официальной документации на сайте https://symfony.com/doc/current/page\_creation.html#the-project-sstructure.

# **15 Маршруты и контроллеры в Symfony**

В Symfony, маршруты и контроллеры играют ключевую роль в обработке HTTPзапросов и формировании HTTP-ответов.

### **15.0.1 Маршруты**

Маршруты в Symfony определяют, как URL-адреса сопоставляются с конкретными контроллерами. Они определяются в файлах конфигурации маршрутов, которые могут быть написаны на YAML, XML или PHP.

Например, вот простой маршрут, определенный в файле YAML:

```
blog_list:
   path: /blog
   controller: App\Controller\BlogController::listAction
```
В этом примере маршрут с именем blog\_list сопоставляется с URL-адресом /blog и контроллером App\Controller\BlogController::listAction.

### **15.0.2 Контроллеры**

Контроллеры в Symfony - это PHP-классы, которые обрабатывают HTTP-запросы и формируют HTTP-ответы. Они получают запрос, выполняют необходимые действия (например, извлекают данные из базы данных, выполняют вычисления, взаимодействуют с другими компонентами приложения) и возвращают ответ.

Вот пример контроллера, который соответствует маршруту blog\_list:

```
namespace App\Controller;
use Symfony\Bundle\FrameworkBundle\Controller\AbstractController;
use Symfony\Component\HttpFoundation\Response;
class BlogController extends AbstractController
{
    public function listAction()
    {
        $blogPosts = // ... fetch blog posts from the database ...
```

```
return $this→render('blog/list.html.twig', [
              'blogPosts' \Rightarrow $blogPosts,
         \ket{)}}
\}
```
В этом примере контроллер BlogController наследуется от AbstractController и содержит метод listAction(), который извлекает записи блога из базы данных и возвращает ответ, сформированный с помощью шаблона Twig blog/list.html.twig.

Связь между маршрутами и контроллерами: Когда Symfony получает HTTP-запрос, он использует маршруты, чтобы определить, какой контроллер должен обработать запрос. Затем Symfony вызывает соответствующий метод контроллера и передает ему необходимые параметры. После того, как метод контроллера завершает обработку запроса, он возвращает HTTP-ответ, который Symfony отправляет клиенту.

Вы можете узнать больше о маршрутах и контроллерах Symfony в официальной документации:

- Маршруты
- Контроллеры

# **16 Шаблоны и Twig в Symfony**

**Шаблоны** в Symfony - это файлы, которые содержат HTML-код, CSS, JavaScript и другие элементы отображения веб-страницы. Шаблоны помогают разделить логику приложения и представление, что улучшает читабельность кода и облегчает его сопровождение.

**Twig** - это шаблонизатор, используемый в Symfony. Он позволяет создавать динамические шаблоны, которые могут быть использованы для генерации HTML-кода. Twig предоставляет множество возможностей для упрощения работы с шаблонами, таких как наследование шаблонов, включение шаблонов, фильтры и функции.

**Наследование шаблонов** в Twig позволяет создавать базовый шаблон, содержащий общие элементы дизайна, и наследовать его в дочерних шаблонах, добавляя уникальный контент. Это упрощает управление общими элементами дизайна и повышает гибкость приложения.

**Включение шаблонов** в Twig позволяет включать один шаблон в другой, что позволяет избежать дублирования кода и упрощает управление шаблонами.

**Фильтры и функции** в Twig позволяют выполнять различные операции над переменными, такие как форматирование даты, преобразование текста в верхний регистр, вычисление математических выражений и т.д. Это упрощает работу с переменными и повышает гибкость шаблонов.

В целом, использование шаблонов и Twig в Symfony позволяет создавать гибкие и удобные в сопровождении веб-приложения с четким разделением логики приложения и представления.

# **17 Формы и валидация в Symfony**

В Symfony формы и валидация являются важными компонентами для обработки данных, отправленных пользователем.

### **17.0.1 Создание форм**

1. Создайте класс формы, расширяющий abstract class FormType. Например:

```
use Symfony\Component\Form\AbstractType;
use Symfony\Component\Form\FormBuilderInterface;
class TaskType extends AbstractType
{
    public function buildForm(FormBuilderInterface $builder, array $options)
    {
        $builder
            ->add('task', TextType::class)
            ->add('dueDate', DateType::class)
            ->add('save', SubmitType::class);
    }
}
```
2. В контроллере создайте форму и обработайте запрос:

```
use Symfony\Bundle\FrameworkBundle\Controller\AbstractController;
use Symfony\Component\HttpFoundation\Request;
use Symfony\Component\Routing\Annotation\Route;
use App\Form\TaskType;
class TaskController extends AbstractController
{
    /**
     * @Route("/task/new", name="task_new")
     */
    public function new(Request $request)
    {
        $form = $this->createForm(TaskType::class);
        $form->handleRequest($request);
        if ($form->isSubmitted() && $form->isValid()) {
            // Обработайте данные формы
        }
```

```
return $this->render('task/new.html.twig', [
               'form' \Rightarrow $form\rightarrowcreateView(),
          ]);
     }
}
```
### **17.0.2 Валидация**

1. Определите ограничения для валидации в сущности:

```
use Symfony\Component\Validator\Constraints as Assert;
class Task
{
    /**
     * @Assert\NotBlank()
     */
    private $task;
    /**
     * @Assert\DateTime()
     */
    private $dueDate;
    // getters and setters
}
```
2. В классе формы укажите, какую сущность она должна валидировать:

```
use Symfony\Component\Form\AbstractType;
use Symfony\Component\Form\FormBuilderInterface;
use Symfony\Component\OptionsResolver\OptionsResolver;
use App\Entity\Task;
class TaskType extends AbstractType
{
    public function buildForm(FormBuilderInterface $builder, array $options)
    {
        $builder
            ->add('task', TextType::class)
            ->add('dueDate', DateType::class)
            ->add('save', SubmitType::class);
    }
    public function configureOptions(OptionsResolver $resolver)
    {
        $resolver->setDefaults([
            'data_class' ⇒ Task:: class,
        ]);
    }
}
```
Теперь при отправке формы Symfony автоматически проверит данные на соответствие ограничениям и сообщит об ошибках.

# 18 Доступ к базам данных в Symfony

# 18.0.1 Введение

В Symfony доступ к базам данных осуществляется с помощью Doctrine ORM (Object-Relational Mapping). Doctrine позволяет работать с базой данных как с набором объектов, что облегчает взаимодействие с базой данных и делает код более читабельным и поддерживаемым. Ниже приведены основные шаги для работы с базой данных в Symfony с помощью Doctrine ORM.

# 18.0.2 Установка Doctrine ORM

Для начала необходимо установить Doctrine ORM в проект Symfony. Это можно сделать с помощью Composer, добавив следующую строку в файл composer.json:

composer require doctrine/orm

# 18.0.3 Настройка подключения к базе данных

После установки Doctrine необходимо настроить подключение к базе данных. Это можно сделать в файле конфигурации .env, добавив следующие строки:

DATABASE URL=mysql://db user:db password@localhost:3306/db name

Здесь db\_user, db\_password и db\_name - имя пользователя, пароль и имя базы данных соответственно.

# 18.0.4 Создание сущностей

Для работы с базой данных необходимо создать сущности, которые будут представлять таблицы в базе данных. Для создания сущностей можно использовать консольную утилиту Doctrine. Например, для создания сущности User необходимо выполнить следующую команду:

В процессе создания сущности необходимо указать поля, которые будут соответствовать столбцам в таблице базы данных.

#### 18.0.5 Создание таблиц в базе данных

После создания сущностей необходимо создать таблицы в базе данных. Для этого можно использовать консольную утилиту Doctrine. Например, для создания таблиц необходимо выполнить следующую команду:

```
php bin/console doctrine: schema: update --force
```
#### 18.0.6 Добавление, изменение и удаление данных

Для добавления, изменения и удаления данных в базе данных можно использовать методы сущностей и EntityManager Doctrine. Например, для добавления нового пользователя в базу данных необходимо выполнить следующий код:

```
suser = new User():$user→setName('John Doe');
$user→setEmail('john.doe@example.com');
\text{SentitvManager} = \text{sthis} \rightarrow \text{getDoctrine}() \rightarrow \text{getManager()}:$entityManager\rightarrowpersist($user);
$entityManager\rightarrowflush();
```
Здесь создается новый объект User, задаются значения полей и сохраняется объект в базе данных с помощью EntityManager.

#### 18.0.7 Получение данных из базы данных

Для получения данных из базы данных можно использовать методы EntityManager и Repository Doctrine. Например, для получения всех пользователей из базы данных необходимо выполнить следующий код:

```
$ repository = $this \rightarrow getDoctrine() \rightarrow getRepository(User::class);$users = $ repository \rightarrow findAll();
```
Здесь получается объект Repository для сущности User и вызывается метод findAll(), который возвращает все записи из таблицы пользователей.

#### **18.0.8 Отношения между сущностями**

В Symfony, при работе с ORM Doctrine, отношения между сущностями можно устанавливать с помощью аннотаций или YAML-файлов. Существует несколько типов отношений между сущностями:

1. **One-To-One** (Один-ко-одному) - каждая сущность соответствует только одной сущности другого типа. Например, у пользователя может быть только один профиль.

```
/**
* @ORM\Entity
\star/class User
{
    // ...
    /**
    * @ORM\OneToOne(targetEntity="Profile", inversedBy="user")
    * @ORM\JoinColumn(name="profile_id", referencedColumnName="id")
     */
    private $profile;
    // ...
}
/**
* @ORM\Entity
\star/class Profile
{
    // ...
    /**
     * @ORM\OneToOne(targetEntity="User", mappedBy="profile")
     \star/private $user;
    // ...
}
```
2. **One-To-Many** (Один-ко-многим) - одна сущность может соответствовать многим сущностям другого типа. Например, у одного автора может быть несколько книг.

```
/**
* @ORM\Entity
*/
class Author
{
    // ...
```

```
/**
    * @ORM\OneToMany(targetEntity="Book", mappedBy="author")
     */
    private $books;
    // ...
}
/**
* @ORM\Entity
*/
class Book
{
    // ...
    /**
    * @ORM\ManyToOne(targetEntity="Author", inversedBy="books")
    * @ORM\JoinColumn(name="author_id", referencedColumnName="id")
    \star/private $author;
    // ...
}
```
3. **Many-To-Many** (Многие-ко-многим) - несколько сущностей одного типа могут соответствовать нескольким сущностям другого типа. Например, у одного студента может быть несколько предметов, а у одного предмета может быть несколько студентов.

```
/**
* @ORM\Entity
*/
class Student
{
    // ...
    /**
    * @ORM\ManyToMany(targetEntity="Subject", inversedBy="students")
    * @ORM\JoinTable(name="student_subject")
    */
    private $subjects;
    // ...
}
/**
* @ORM\Entity
*/
class Subject
{
    // ...
    /**
    * @ORM\ManyToMany(targetEntity="Student", mappedBy="subjects")
```

```
\star/private $students;
    11...\}
```
Для работы с отношениями между сущностями можно использовать методы EntityManager и Repository, а также методы сущностей. Например, для получения всех книг конкретного автора можно выполнить следующий код:

```
$repository = $this→getDoctrine()→getRepository(Author:: class);
$author = $ repository \rightarrow findOneById(1);$books = $author \rightarrow getBooks();
```
Здесь получается объект Repository для сущности Author, затем получается объект конкретного автора по его id и вызывается метод getBooks(), который возвращает все книги этого автора.

#### 18.0.9 Наследование

В Symfony, при работе с ORM Doctrine, наследование сущностей можно реализовать с помощью аннотаций или YAML-файлов. Существует несколько типов наследования:

1. Single Table Inheritance (STI) - все классы-наследники хранятся в одной таблице, при этом используется дискриминатор для определения типа сущности.

```
/*\star* @ORM\Entity
 * @ORM\InheritanceType("SINGLE_TABLE")
 * @ORM\DiscriminatorColumn(name="type", type="string")
 * @ORM\DiscriminatorMap({"user" = "User", "admin" = "Admin"})
\star/class User
\mathcal{L}11 ...
\}/*\star* @ORM\Entity
\star/class Admin extends User
\{\frac{1}{2}\sim . . .
ł
```
В данном примере классы User и Admin хранятся в одной таблице, а для определения типа сущности используется дискриминатор type.

2. **Class Table Inheritance** (CTI) - каждый класс-наследник хранится в своей таблице, при этом используются внешние ключи для связи таблиц.

```
/**
* @ORM\Entity
 * @ORM\InheritanceType("JOINED")
* @ORM\DiscriminatorColumn(name="type", type="string")
* @ORM\DiscriminatorMap({"user" = "User", "admin" = "Admin"})
*/
class User
{
    // ...
}
/**
* @ORM\Entity
*/
class Admin extends User
{
    // ...
}
```
В данном примере класс User хранится в своей таблице, а класс Admin хранится в своей таблице, при этом используется внешний ключ для связи таблиц.

3. **Mapped Superclass** - класс-родитель не является сущностью, а только определяет общие поля для классов-наследников.

```
/**
* @ORM\MappedSuperclass
*/
class BaseEntity
{
    /**
    * @ORM\Id
    * @ORM\GeneratedValue
    * @ORM\Column(type="integer")
    */
   protected $id;
    // ...
}
/**
* @ORM\Entity
*/
class User extends BaseEntity
{
    // ...
}
```
В данном примере класс BaseEntity не является сущностью, а только определяет общие поля для классов-наследников, таких как User.

Для работы с наследованием сущностей можно использовать методы EntityManager и Repository, а также методы сущностей. Например, для получения всех пользователей, включая администраторов, можно выполнить следующий код:

```
$repository = $this\rightarrowgetDoctrine()\rightarrowgetRepository(User:: class):
$users = $ repository \rightarrow findAll();
```
Здесь получается объект Repository для сущности User и вызывается метод findAll(), который возвращает все записи из таблицы пользователей, включая администраторов.

#### 18.0.10 События жизненного цикла

В Symfony, при работе с ORM Doctrine, существует несколько событий жизненного цикла сущностей, которые можно использовать для выполнения дополнительных действий при создании, обновлении, удалении и других операциях над сущностями.

Существует два типа событий жизненного цикла:

#### 1. События, связанные с операциями над сущностями:

- prePersist вызывается перед сохранением новой сущности в базе данных.
- postPersist вызывается после сохранения новой сущности в базе данных.
- preUpdate вызывается перед обновлением существующей сущности в базе данных.
- · postUpdate вызывается после обновления существующей сущности в базе данных.
- preRemove вызывается перед удалением сущности из базы данных.
- postRemove вызывается после удаления сущности из базы данных.
- 2. События, связанные с транзакциями:
- preFlush вызывается перед выполнением операций над сущностями в базе данных.
- · postFlush вызывается после выполнения операций над сущностями в базе данных.
- · onFlush вызывается во время выполнения операций над сущностями в базе данных.

Для использования событий жизненного цикла необходимо создать слушателей событий (event listener) или подписчиков событий (event subscriber), которые будут реагировать на события. Слушатели событий могут быть зарегистрированы в виде сервисов Symfony, либо непосредственно в коде сущностей с помощью аннотаций или YAML-файлов.

Например, для создания слушателя события prePersist необходимо создать классслушатель и пометить его аннотацией @ORM\HasLifecycleCallbacks:

```
/**
* @ORM\Entity
* @ORM\HasLifecycleCallbacks
*/
class User
{
    // ...
    /**
     * @ORM\PrePersist
    */
    public function prePersist()
    {
        // выполнение дополнительных действий перед сохранением новой сущности
    }
    // ...
}
```
В данном примере метод prePersist будет вызываться перед сохранением новой сущности User в базе данных.

# **19 Аутентификация и авторизация в Symfony**

# **19.0.1 Описание**

В Symfony, авторизация и аутентификация реализованы с помощью компонента Security.

**Аутентификация** - это процесс проверки подлинности пользователя, то есть проверки его логина и пароля. В Symfony для аутентификации используются провайдеры аутентификации (authentication providers), которые отвечают за проверку подлинности пользователя и создание токена аутентификации.

**Авторизация** - это процесс проверки разрешений пользователя на выполнение определенных действий. В Symfony для авторизации используются голосования (voters), которые отвечают за проверку разрешений пользователя на доступ к ресурсам.

# **19.0.2 Настройка**

Чтобы настроить аутентификацию и авторизацию в Symfony, необходимо выполнить следующие шаги:

- 1. Настроить файрвол (firewall) это набор правил, которые определяют, какие запросы должны быть проверены аутентификацией и авторизацией.
- 2. Настроить провайдер аутентификации это сервис, который отвечает за проверку подлинности пользователя.
- 3. Настроить пользователей это объекты, которые представляют пользователей в системе.
- 4. Настроить голосования это сервисы, которые отвечают за проверку разрешений пользователя на доступ к ресурсам.

Для настройки аутентификации и авторизации в Symfony можно использовать конфигурационный файл security.yaml. В этом файле можно настроить файрвол, провайдер аутентификации, пользователей и голосования.

Например, для настройки аутентификации с помощью формы входа можно использовать следующую конфигурацию:

```
security:
   encoders:
        App\Entity\User:
            algorithm: bcrypt
    providers:
        app_user_provider:
            entity:
                class: App\Entity\User
                property: email
    firewalls:
        main:
            form_login:
                login_path: app_login
                check_path: app_login
            logout:
                path: app_logout
    access_control:
        - { path: ^/admin, roles: ROLE_ADMIN }
```
# **19.0.3 Настройка файрвола**

**Файрвол** - это набор правил, которые определяют, какие запросы должны быть проверены аутентификацией и авторизацией. В Symfony файрвол настраивается в конфигурационном файле security.yaml.

Пример настройки файрвола:

```
firewalls:
   main:
        pattern: ^/
        form_login:
            login_path: app_login
            check_path: app_login
        logout:
            path: app_logout
        anonymous: true
```
Эта конфигурация настраивает файрвол с именем «main», который защищает все URL-адреса, начинающиеся с корня сайта. Для аутентификации используется форма входа, которая доступна по адресу «app\_login», а для выхода из системы используется адрес «app\_logout». Кроме того, разрешен доступ анонимным пользователям.

#### **19.0.4 Настройка провайдера аутентификации**

**Провайдер аутентификации** - это сервис, который отвечает за проверку подлинности пользователя. В Symfony провайдер аутентификации настраивается в конфигурационном файле security.yaml.

Пример настройки провайдера аутентификации:

```
providers:
   app_user_provider:
        entity:
            class: App\Entity\User
            property: email
```
Эта конфигурация настраивает провайдер аутентификации с именем «app\_user\_provider», который использует сущность User для проверки подлинности пользователя. Для идентификации пользователя используется поле email.

## **19.0.5 Настройка пользователей**

**Пользователи** - это объекты, которые представляют пользователей в системе. В Symfony пользователи могут быть представлены в виде сущностей Doctrine, массивов или даже объектов, созданных вручную.

Пример настройки пользователей:

```
security:
   encoders:
        App\Entity\User:
            algorithm: bcrypt
```
Эта конфигурация настраивает кодировщик паролей для сущности User, который использует алгоритм bcrypt.

#### **19.0.6 Настройка голосований**

**Голосования** - это сервисы, которые отвечают за проверку разрешений пользователя на доступ к ресурсам. В Symfony голосования настраиваются в конфигурационном файле security.yaml.

Пример настройки голосований:

```
access_control:
    - { path: ^/admin, roles: ROLE_ADMIN }
```
Эта конфигурация настраивает доступ к ресурсам, начинающимся с «/admin», и требует роли ROLE\_ADMIN для доступа к ним.

После настройки всех этих компонентов, пользователи смогут входить в систему и получать доступ к защищенным ресурсам в соответствии с их ролями и разрешениями.

Кроме того, в Symfony есть множество дополнительных возможностей для настройки аутентификации и авторизации, таких как настройка ролей, ограничение доступа по IP-адресу, настройка сессий и куки, и многое другое. Все это можно настроить в конфигурационном файле security.yaml.

# **Часть V**

# **Расширенные возможности Symfony**

# **20 Сервисы и зависимости в Symfony**

В Symfony, сервисы и зависимости являются ключевыми концепциями в архитектуре приложения.

**Сервис** - это PHP-объект, который выполняет определенную работу в приложении. Это может быть любой класс, начиная от классов уровня приложения, таких как контроллеры, и заканчивая классами уровня инфраструктуры, такими как объекты доступа к базе данных.

**Зависимость** - это объект, необходимый для работы сервиса. Например, если у вас есть сервис, который отправляет электронные письма, то объект, отвечающий за отправку электронных писем, будет зависимостью этого сервиса.

Symfony использует контейнер сервисов, который управляет всеми сервисами и их зависимостями. Контейнер сервисов создает объекты сервисов и инжектирует их зависимости при необходимости. Это позволяет избежать жесткой привязки между объектами и сделать код более гибким и легко тестируемым.

В Symfony сервисы определяются в файлах конфигурации, которые могут быть написаны на YAML, XML или PHP. Вы можете определить сервисы вручную или использовать автоматическую конфигурацию, которая автоматически регистрирует сервисы на основе определенных соглашений о наименованиях классов и файлов.

Когда вам нужно использовать сервис в вашем коде, вы можете получить его из контейнера сервисов с помощью инъекции зависимостей. Например, вы можете передать сервис в конструктор другого класса или получить его с помощью вызова метода get() контейнера сервисов.

В целом, использование сервисов и зависимостей в Symfony помогает создавать более гибкие и модульные приложения, которые легко поддаются тестированию и поддержке.

# **21 Создание REST API в Symfony**

Создание REST API в Symfony включает в себя несколько шагов. Вот общий процесс:

### 1. **Установка Symfony**

Сначала вам нужно установить Symfony. Вы можете сделать это с помощью Composer, написав в терминале:

composer create-project symfony/website-skeleton my\_project

## 2. **Установка Nelmio CORS Bundle**

Для работы с CORS (Cross-Origin Resource Sharing) вам понадобится Nelmio CORS Bundle. Установите его с помощью Composer:

composer require nelmio/cors-bundle

#### 3. **Установка JMSSerializerBundle**

JMSSerializerBundle позволяет сериализовать и десериализовать объекты в JSON, XML и другие форматы. Установите его с помощью Composer:

composer require jms/serializer-bundle

#### 4. **Установка FOSRestBundle**

FOSRestBundle предоставляет множество функций для создания RESTful приложений. Установите его с помощью Composer:

composer require friendsofsymfony/rest-bundle

#### 5. **Конфигурация Bundles**

После установки всех необходимых пакетов необходимо настроить их в файле config/bundles.php.

#### 6. **Создание Контроллера**

Создайте новый контроллер для вашего API. Например, вы можете создать src/Controller/Api/ProductController.php.

## 7. **Создание Маршрутов**

Создайте маршруты для вашего API в файле config/routes.yaml.

## 8. **Создание Методов CRUD**

В вашем контроллере создайте методы CRUD (Create, Read, Update, Delete) для работы с вашими ресурсами.

### 9. **Тестирование**

Наконец, вы можете протестировать ваше API с помощью инструментов, таких как Postman или curl.

# 22 Работа с файлами и медиа в Symfony

#### 22.0.1 Работа с файлами

В Symfony есть несколько способов работы с файлами и медиа. Один из самых популярных способов - это использование бандла (пакета) «VichUploaderBundle». Этот бандл предоставляет гибкую систему для загрузки файлов и их последующего сохранения в различных хранилищах, таких как локальная файловая система, Amazon S3, Google Cloud Storage и т.д.

Для начала работы с VichUploaderBundle необходимо установить его с помощью композера:

composer require vich/uploader-bundle

Затем необходимо настроить бандл в файле config/packages/vich uploader.vaml:

```
vich uploader:
    db_driver: orm
    mappings:
        product_image:
            uri_prefix: /uploads/products
            upload_destination: %kernel.project_dir%/public/uploads/products
            inject_on_load: true
            delete on update: true
            delete on remove: true
```
В этом примере настроек создается маппинг для изображений товаров (product\_image). URI-префикс указывает на базовый URL-адрес, по которому будут доступны изображения, a upload\_destination указывает на директорию, в которую будут загружаться файлы.

Далее необходимо настроить сущность (entity), для которой будут загружаться файлы. Для этого добавьте аннотации к свойству, которое будет хранить файл:

use Vich\UploaderBundle\Mapping\Annotation as Vich;

```
1+x* @ORM\Entity
* aVich\Uploadable
\star/class Product
```

```
\{/*\star* @ORM\Column(type="string", length=255, nullable=true)
    * @Vich\UploadableField(mapping="product image",
  fileNameProperty="imageName")
     \star/private $imageFile;
    /*\star* @ORM\Column(type="string", length=255, nullable=true)
     \star/private $imageName;
    11 ...
\mathcal{F}
```
В этом примере свойство \$imageFile будет содержать загруженный файл, а свойство \$imageName - имя файла, под которым он будет сохранен.

Теперь вы можете загружать файлы, используя форму Symfony. Для этого добавьте поле файла в форму:

```
use Symfony\Component\Form\Extension\Core\Type\FileType;
```

```
$builder
        →add('imageFile', FileType::class, [<br>'required' ⇒ false,<br>'label' ⇒ 'Image',
        1)\ddot{\phantom{0}}
```
После отправки формы файл будет загружен и сохранен в указанную директорию, а имя файла будет сохранено в базе данных.

Для отображения изображения в шаблоне вы можете использовать хелпер «asset»:

```
<img src="{{ asset('uploads/products/' ~ product.imageName) }}" alt="Product
\rightarrow image">
```
Если вы хотите работать с другими типами файлов или использовать другие хранилища, вы можете настроить VichUploaderBundle соответствующим образом. Подробнее о настройках и возможностях бандла вы можете прочитать в его документации.

# **Часть VI**

# **Сравнение и выбор фреймворка**

# **23 Сравнение и выбор фреймворка**

# **23.0.1 Введение**

Laravel и Symfony - это два популярных PHP-фреймворка, которые используются для разработки веб-приложений. Оба они предоставляют набор инструментов и библиотек для упрощения разработки, но между ними есть некоторые отличия.

# **23.0.2 Laravel**

**Laravel** - это фреймворк с открытым исходным кодом, который предоставляет элегантный и простой синтаксис для веб-разработки. Он был создан Тейлором Отуэллом в 2011 году и с тех пор стал одним из самых популярных PHP-фреймворков. Laravel предоставляет готовые решения для аутентификации, маршрутизации, сессий, кэширования и многих других задач.

### **23.0.2.1 Преимущества Laravel:**

- Простой и элегантный синтаксис
- Быстрая разработка приложений
- Встроенная поддержка тестирования
- Богатая экосистема пакетов и расширений
- Активное сообщество и хорошая документация

#### **23.0.2.2 Недостатки Laravel:**

- Некоторые из пакетов и расширений могут быть нестабильными или не поддерживаться
- Скорость работы может быть немного ниже, чем у Symfony

# **23.0.3 Symfony**

**Symfony** - это гибкий и модульный PHP-фреймворк, который используется для создания сложных веб-приложений. Он был создан в 2005 году и является одним из самых старых и уважаемых PHP-фреймворков. Symfony предоставляет набор компонентов, которые могут быть использованы отдельно или вместе для создания приложений.

## **23.0.3.1 Преимущества Symfony:**

- Модульность и гибкость
- Высокая производительность
- Надежность и стабильность
- Длинный срок поддержки (LTS) версий
- Широко используется в корпоративном секторе

### **23.0.3.2 Недостатки Symfony:**

- Более сложный, чем Laravel, и требует больше времени на изучение
- Дольше занимает время для разработки приложений
- Менее активное сообщество, чем у Laravel

# **23.0.4 Выбор фреймворка**

Выбор между Laravel и Symfony зависит от конкретных требований вашего проекта и вашего уровня знакомства с PHP-фреймворками.

Если вы ищете простой и быстрый фреймворк для разработки веб-приложений, Laravel может быть лучшим выбором. Он предоставляет множество готовых решений и имеет большое сообщество для поддержки.

Если вы работаете над сложным корпоративным проектом, который требует высокой производительности и стабильности, Symfony может быть более подходящим выбором. Он предоставляет большую гибкость и модульность, а также имеет длинный срок поддержки версий.

В любом случае, перед тем как принять окончательное решение, рекомендуется изучить документацию и примеры кода для обеих платформ, чтобы лучше понять их преимущества и недостатки.

**Часть VII**

# **Проектная работа**

# **24 Развертывание веб-приложения**

Развертывание веб-приложения может зависеть от конкретного стека технологий, используемых для его создания. Однако общий процесс может включать следующие шаги:

- 1. Выбор платформы для развертывания: это может быть облачный хостингпровайдер, такой как Amazon Web Services (AWS), Microsoft Azure, Google Cloud Platform (GCP) или Heroku, либо физический сервер, на котором вы сами можете настроить среду.
- 2. Подготовка сервера: если вы используете физический сервер, вам нужно установить операционную систему, сервер баз данных, веб-сервер и любое другое необходимое программное обеспечение. Если вы используете облачный хостинг-провайдер, вам нужно создать виртуальную машину или выбрать готовое решение для развертывания вашего приложения.
- 3. Установка приложения: вы можете развернуть приложение, загрузив его файлы на сервер и настроив веб-сервер для его запуска. Вы также можете использовать систему управления версиями, такую как Git, для развертывания приложения.
- 4. Настройка базы данных: если ваше приложение использует базу данных, вам нужно создать базу данных на сервере и настроить приложение для ее использования.
- 5. Настройка домена: если вы хотите, чтобы ваше приложение было доступно по конкретному домену, вам нужно настроить DNS-записи для вашего домена и настроить веб-сервер для обработки запросов по этому домену.
- 6. Тестирование и отладка: после развертывания приложения вам нужно проверить его работу и исправить любые ошибки, которые могут возникнуть.
- 7. Мониторинг и обслуживание: после того, как приложение будет развернуто, вам нужно следить за его работой и решать любые проблемы, которые могут возникнуть. Это может включать мониторинг производительности, безопасности и надежности приложения.

Это общий процесс развертывания веб-приложения, но он может отличаться в зависимости от конкретного приложения и среды развертывания.

# **Часть VIII**

# **Лабораторные работы**

# **25 Лаб. работа «Создание маршрутов в Laravel»**

# **25.1 Лабораторная работа «Создание маршрутов в Laravel»**

**25.1.1 Теория**

### **25.1.1.1 Установка**

```
composer create-project laravel/laravel <project-name>
```
### **25.1.1.2 Запуск**

php artisan serve --port=<port>

#### **25.1.1.3 Создание маршрута**

Маршруты описываются в файле routes/web.php

```
Route::get('/', function () {
   return view('welcome');
});
```
### **25.1.1.4 Маршрут с параметром**

```
Route::get('/user/{id}', function ($id) {
   return 'User ID: ' . $id;
});
```
#### **25.1.1.5 Создание контроллера**

php artisan make:controller UserController где UserController – название вашего контроллера Контроллеры хранятся в папке app/Http/Controllers пример контроллера UserController.php:

```
<?php
namespace App\Http\Controllers;
use App\Models\User;
use Illuminate\View\View;
class UserController extends Controller
{
    /**
     * Show the profile for a given user.
     */
    public function show(string $id): View
    \mathcal{L}return view('user.profile', [
             'user' \Rightarrow User::findOrFail($id)]);
    }
}
```
#### **25.1.1.6 Использование контроллера**

```
use App\Http\Controllers\UserController;
Route::get('/user/{id}', [UserController::class, 'show']);
```
где show – название метода в контроллере.

#### **25.1.1.7 Группировка маршрутов**

```
Route::prefix('admin')->group(function () {
    Route::get('users', function () {
        // Matches /admin/users
    });
    Route::get('orders', function () {
        // Matches /admin/orders
    });
});
```
#### **25.1.2 Задания**

#### 1. **Создайте новый проект**

#### 2. **Создание базового маршрута**:

- Создайте маршрут, который возвращает строку «Привет, мир!».
- Убедитесь, что этот маршрут доступен по URL-адресу /hello.

#### 3. **Передача параметров через маршрут**:

- Создайте маршрут, который принимает параметр  $\{\text{name}\}\$ .
- Верните строку «Привет, {name}!», где  $\{n$ ame} это переданный параметр.
- Проверьте, что этот маршрут работает, переходя по URL-адресу /hello/Ваше\_имя.

#### 4. **Использование контроллера**:

- Создайте контроллер с именем HelloController.
- Добавьте метод index, который возвращает строку «Привет, мир!».
- Создайте маршрут, который вызывает метод index этого контроллера.

#### 5. **Работа с несколькими маршрутами**:

- Создайте маршрут, который возвращает строку «Это страница о нас».
- Убедитесь, что этот маршрут доступен по URL-адресу /about.
- Создайте маршрут, который возвращает строку «Это страница контактов».
- Убедитесь, что этот маршрут доступен по URL-адресу /contact.

#### 6. **Группировка маршрутов**:

- Создайте группу маршрутов с префиксом /admin.
- В этой группе создайте маршрут, который возвращает строку «Это административная панель».
- Убедитесь, что этот маршрут доступен по URL-адресу /admin/dashboard.

#### 7. **Работа с различными методами HTTP**:

- Создайте маршрут, который принимает запросы только методом GET.
- Создайте маршрут, который принимает запросы только методом POST.
- Проверьте работу обоих маршрутов с использованием инструментов для отправки запросов (например, Postman).

# 26 Лаб. работа «Работа с базами данных в Laravel»

### 26.1 Задания:

- 1. Установите и настройте базу данных для Laravel-приложения. Используйте любую поддерживаемую Laravel СУБД (MySQL, PostgreSQL, SQLite и т.д.).
- 2. Создайте модель Laravel для таблицы «users», используя генератор команд Laravel. Добавьте в модель необходимые поля и правила валидации.
- 3. Создайте миграцию для таблицы «users», используя генератор команд Laravel. В миграции должны быть созданы все необходимые поля, включая индексы и внешние ключи.
- 4. Заполните таблицу «users» тестовыми данными, используя сид Laravel. Создайте не менее 10 записей.
- 5. Создайте модель Laravel для таблицы «posts» и соответствующую миграцию. Установите отношение «один ко многим» между моделями «User» и «Post».
- 6. Выполните запрос к базе данных, используя ORM Laravel Eloquent, для получения всех постов конкретного пользователя. Выведите результат на экран.
- 7. Используя средства отладки Laravel, проанализируйте запросы к базе данных, выполненные вашим приложением. Оптимизируйте запросы, если это необходимо.
- 8. Реализуйте фильтрацию и сортировку постов по дате публикации, используя **ORM Laravel Eloquent.**
- 9. Реализуйте пагинацию для вывода постов на экран. Используйте средства Laravel для пагинации.
- 10. Добавьте возможность редактирования и удаления постов в вашем приложении. Используйте модели Laravel для работы с базой данных.

# **27 Лаб. работа «Работа с формами в Laravel»**

### **27.1 Задания:**

- 1. **Создание формы**: Изучите, как создавать HTML-формы в Laravel с использованием обычного HTML или пакета Laravel Collective для создания форм.
- 2. **Маршрутизация**: Узнайте, как настроить маршруты для обработки запросов формы. Laravel предоставляет простой и мощный способ настройки маршрутов для вашего приложения.
- 3. **Обработка форм**: Известно, как обрабатывать данные формы с помощью контроллеров Laravel. Вы можете управлять запросами, валидировать данные и сохранять их в базе данных.
- 4. **Валидация**: Валидация данных формы является неотъемлемой частью любого веб-приложения. Laravel предоставляет простой и элегантный способ валидации входящих данных.
- 5. **CSRF-защита**: Laravel автоматически защищает вас от атак межсайтовой подделки запросов (CSRF). Вы узнаете, как включить эту защиту в свои формы.
- 6. **Отображение ошибок**: Вы можете научиться отображать сообщения об ошибках валидации для пользователя, чтобы улучшить опыт взаимодействия.
- 7. **Файлозагрузка**: Если ваше приложение требует загрузки файлов, вы можете узнать, как это сделать с использованием Laravel.
- 8. **Отправка по электронной почте**: Laravel предоставляет простой способ отправки электронной почты из вашего приложения. Вы можете научиться отправлять данные формы на электронную почту.

# **28 Лаб. работа «Аутентификация и авторизация в Laravel»**

## **28.1 Цель:**

Изучить механизмы аутентификации и авторизации в Laravel и научиться использовать их в практических задачах.

## **28.2 Задачи:**

- 1. Установить Laravel и создать новый проект.
- 2. Настроить базу данных и миграции для таблиц пользователей и ролей.
- 3. Реализовать регистрацию и вход пользователей с помощью стандартных средств Laravel.
- 4. Реализовать авторизацию пользователей на основе ролей и прав доступа.
- 5. Настроить middleware для защиты маршрутов и проверки прав доступа.
- 6. Реализовать функционал смены пароля и восстановления доступа к аккаунту.
- 7. Протестировать работоспособность системы аутентификации и авторизации.

### **28.3 Рекомендации:**

- 1. Изучить документацию Laravel по аутентификации и авторизации перед началом работы.
- 2. Использовать стандартные средства Laravel для реализации регистрации и входа пользователей.
- 3. Для реализации авторизации пользователей на основе ролей и прав доступа использовать пакеты, такие как Entrust или Bouncer.
- 4. При настройке middleware для защиты маршрутов и проверки прав доступа использовать группы middleware и роуты.
- 5. Для реализации функционала смены пароля и восстановления доступа к аккаунту использовать стандартные средства Laravel.
- 6. Протестировать работоспособность системы аутентификации и авторизации с помощью тестов Laravel.

# **28.4 Материалы:**

- 1. Документация Laravel по аутентификации и авторизации: https://laravel.com/ docs/8.x/authentication
- 2. Пакет Entrust для Laravel: https://github.com/Zizaco/entrust
- 3. Пакет Bouncer для Laravel: https://github.com/JosephSilber/bouncer
- 4. Документация Laravel по middleware: https://laravel.com/do[cs/8.x/middleware](https://laravel.com/docs/8.x/authentication)
- 5. [Документация Laravel п](https://laravel.com/docs/8.x/authentication)о тестированию: [https://laravel.com](https://github.com/Zizaco/entrust)/docs/8.x/testing

# **29 Лаб. работа «Работа с файлами в Laravel»**

### **29.1 Задания:**

- 1. **Настройка Laravel**: Убедитесь, что Laravel установлен и настроен корректно. Вы можете использовать встроенный веб-сервер Laravel или настроить виртуальный хост.
- 2. **Создание формы для загрузки файлов**: Создайте HTML-форму для загрузки файлов с использованием метода POST и атрибута enctype=«multipart/formdata».
- 3. **Обработка загруженных файлов**: Изучите, как обрабатывать загруженные файлы в Laravel с помощью объекта Request. Вы можете проверить и переместить загруженный файл в нужное хранилище с помощью метода store().
- 4. **Хранилища файлов**: Ознакомьтесь с концепцией хранилищ файлов в Laravel. Laravel поддерживает несколько драйверов хранилищ, таких как local, FTP, S3 и другие. Вы можете настроить хранилища в файле config/filesystems.php.
- 5. **Чтение и изменение файлов**: Изучите, как читать и изменять файлы с помощью фасада Storage. Вы можете получить содержимое файла, изменить его и сохранить обратно.
- 6. **Удаление файлов**: Узнайте, как удалять файлы из хранилища с помощью фасада Storage.
- 7. **Создание ссылок на файлы**: Изучите, как создавать ссылки на файлы в хранилище, чтобы пользователи могли получить к ним доступ через веб-интерфейс.

# **30 Лаб. работа «Тестирование и оптимизация в Laravel»**

## **30.1 Цель:**

Изучить инструменты для тестирования и оптимизации производительности вебприложений на Laravel.

## **30.2 Задачи:**

- 1. Установить и настроить Laravel.
- 2. Создать базовое веб-приложение с использованием Laravel.
- 3. Изучить инструменты для тестирования в Laravel.
- 4. Написать тесты для базового веб-приложения.
- 5. Изучить инструменты для оптимизации производительности в Laravel.
- 6. Оптимизировать производительность базового веб-приложения.

## **30.3 Ход работы:**

- 1. Установка и настройка Laravel.
	- Установить Laravel с помощью Composer.
	- Создать новый проект Laravel.
	- Настроить базу данных и другие параметры приложения.
- 2. Создание базового веб-приложения.
	- Создать контроллер и маршруты для базового веб-приложения.
	- Создать представления для базового веб-приложения.
	- Реализовать базовую логику приложения.
- 3. Изучение инструментов для тестирования в Laravel.
	- Изучить PHPUnit фреймворк для тестирования PHP-приложений.
	- Изучить инструменты для тестирования Laravel: тесты feature, тесты unit, тесты acceptance.
- 4. Написание тестов для базового веб-приложения.
	- Написать тесты feature для проверки функционала приложения.
	- Написать тесты unit для проверки отдельных компонентов приложения.
	- Написать тесты acceptance для проверки взаимодействия приложения с внешними системами.
- 5. Изучение инструментов для оптимизации производительности в Laravel.
	- Изучить инструменты для оптимизации Laravel: кэширование, оптимизация запросов к базе данных, оптимизация конфигурации.
	- Изучить инструменты для мониторинга производительности Laravel: Laravel Debugbar, Telescope.
- 6. Оптимизация производительности базового веб-приложения.
	- Оптимизировать запросы к базе данных.
	- Использовать кэширование для ускорения работы приложения.
	- Оптимизировать конфигурацию приложения.
	- Использовать Laravel Debugbar и Telescope для мониторинга производительности приложения.

### **30.4 Результаты:**

В результате лабораторной работы вы изучите инструменты для тестирования и оптимизации производительности веб-приложений на Laravel, напишете тесты для базового веб-приложения и оптимизируете его производительность. Вы также познакомитесь с инструментами для мониторинга производительности Laravel, которые помогут вам отслеживать производительность приложения в будущем.

# 31 Лаб. работа «Создание REST API в Laravel»

### 31.1 Цель работы:

Изучить процесс создания REST API в Laravel.

### 31.2 Задачи:

- 1. Создать новый проект Laravel.
- 2. Создать модель и миграцию для таблицы в базе данных.
- 3. Создать контроллер для работы с моделью.
- 4. Создать маршруты для REST API.
- 5. Реализовать методы контроллера для работы с моделью через REST API.
- 6. Проверить работу REST API с помощью тестовых запросов.

#### 31.2.1 Шаг 1. Создание нового проекта Laravel

Откройте терминал и выполните следующую команду для создания нового проекта Laravel:

composer create-project --prefer-dist laravel/laravel project name

#### 31.2.2 Шаг 2. Создание модели и миграции для таблицы в базе данных

Выполните следующую команду для создания модели и миграции:

php artisan make: model ModelName -m

Замените ModelName на название вашей модели. Например, если вы хотите создать таблицу для хранения информации о пользователях, вы можете назвать модель User.

Откройте файл миграции, который был создан в директории database/migrations. Добавьте необходимые столбцы в таблицу. Например, для таблицы пользователей вы можете добавить столбцы name, email и password.

Выполните миграцию с помощью следующей команды:

php artisan migrate

#### 31.2.3 Шаг 3. Создание контроллера для работы с моделью

Выполните следующую команду для создания контроллера:

```
php artisan make: controller ControllerName --api
```
Замените ControllerName на название вашего контроллера. Например, если вы хотите создать контроллер для работы с пользователями, вы можете назвать его UsersController.

#### 31.2.4 Шаг 4. Создание маршрутов для REST API

Откройте файл routes/api.php и добавьте маршруты для вашего REST API. Например, для работы с пользователями вы можете добавить следующие маршруты:

```
Route:: get('/users', 'UsersController@index');
Route:: get('/users/{id}', 'UsersController@show');
Route::post('/users', 'UsersController@store');<br>Route::put('/users', 'UsersController@store');<br>Route::delete('/users/{id}', 'UsersController@update');<br>Route::delete('/users/{id}', 'UsersController@destroy');
```
#### 31.2.5 Шаг 5. Реализация методов контроллера для работы с моделью **Hepes REST API**

Откройте файл контроллера, который был создан ранее, и реализуйте необходимые методы для работы с моделью через REST API. Например, для работы с пользователями вы можете реализовать следующие методы:

- index возвращает список всех пользователей;
- show возвращает информацию о конкретном пользователе по его id;
- · store сохраняет нового пользователя в базе данных;
- update обновляет информацию о конкретном пользователе в базе данных;
- · destroy удаляет конкретного пользователя из базы данных.

#### **31.2.6 Шаг 6. Проверка работы REST API с помощью тестовых запросов**

Вы можете проверить работу вашего REST API с помощью тестовых запросов. Для этого вы можете использовать любой инструмент для тестирования API, например, Postman.

Отправьте тестовые запросы к вашему REST API и проверьте, что они возвращают ожидаемый результат. Если все работает корректно, ваша лабораторная работа завершена.

#### **31.2.7 Результаты:**

В результате выполнения лабораторной работы вы изучили процесс создания REST API в Laravel. Вы создали новый проект Laravel, создали модель и миграцию для таблицы в базе данных, создали контроллер для работы с моделью, создали маршруты для REST API, реализовали методы контроллера для работы с моделью через REST API и проверили работу REST API с помощью тестовых запросов.

# **32 Лаб. работа «Основы Symfony»**

### **32.1 Цель:**

изучить процесс установки Symfony, создать новый проект и освоить базовые навыки работы с маршрутами и контроллерами.

### **32.2 Задачи:**

- 1. Установить Symfony.
- 2. Создать новый проект Symfony.
- 3. Настроить веб-сервер для запуска проекта.
- 4. Создать маршрут и контроллер для главной страницы.
- 5. Создать маршрут и контроллер для страницы «О нас».
- 6. Создать шаблон для главной страницы.
- 7. Создать шаблон для страницы «О нас».

#### **32.3 Порядок выполнения работы:**

- 1. Установка Symfony:
	- a. Установить PHP (версия не ниже 7.2.5).
	- b. Установить Composer (менеджер зависимостей PHP).
	- c. Установить Symfony с помощью Composer.
- 2. Создание проекта Symfony:
	- a. Открыть терминал и перейти в директорию, где будет расположен проект.
	- b. Выполнить команду composer create-project symfony/website-skeleton my\_project для создания нового проекта.
- 3. Настройка веб-сервера:
	- a. Установить веб-сервер (например, Apache или Nginx).
	- b. Настроить виртуальный хост для проекта.
	- c. Перезапустить веб-сервер.
- 4. Создание маршрута и контроллера для главной страницы:
- a. Создать контроллер в директории src/Controller.
- b. Создать маршрут для главной страницы в файле config/routes.yaml.
- c. Проверить работу маршрута и контроллера.
- 5. Создание маршрута и контроллера для страницы «О нас»:
	- a. Создать контроллер для страницы «О нас» в директории src/Controller.
	- b. Создать маршрут для страницы «О нас» в файле config/routes.yaml.
	- c. Проверить работу маршрута и контроллера.
- 6. Создание шаблона для главной страницы:
	- a. Создать шаблон для главной страницы в директории templates.
	- b. Использовать контроллер для отображения шаблона.
- 7. Создание шаблона для страницы «О нас»:
	- a. Создать шаблон для страницы «О нас» в директории templates.
	- b. Использовать контроллер для отображения шаблона.

### **32.4 Критерии оценки:**

- 1. Успешная установка Symfony.
- 2. Созданный проект Symfony.
- 3. Настроенный веб-сервер для запуска проекта.
- 4. Рабочий маршрут и контроллер для главной страницы.
- 5. Рабочий маршрут и контроллер для страницы «О нас».
- 6. Созданный шаблон для главной страницы.
- 7. Созданный шаблон для страницы «О нас».

## **32.5 Результаты работы:**

- 1. Установленная Symfony.
- 2. Созданный проект Symfony.
- 3. Настроенный веб-сервер для запуска проекта.
- 4. Реализованный маршрут и контроллер для главной страницы.
- 5. Реализованный маршрут и контроллер для страницы «О нас».
- 6. Созданный шаблон для главной страницы.
- 7. Созданный шаблон для страницы «О нас».

# 33 Лаб. работа «Шаблоны и представления **B Symfony»**

Лабораторная работа будет посвящена изучению основных принципов работы с шаблонами и представлениями в фреймворке Symfony.

## 33.1 Цель работы:

- Изучить основные принципы работы с шаблонами и представлениями в Symfony
- Научиться создавать и использовать шаблоны в Symfony
- Научиться создавать и использовать представления в Symfony
- Научиться использовать встроенные хелперы в шаблонах и представлениях

#### 33.2 Задания:

- 1. Создайте новый проект Symfony с помощью композера.
- 2. Создайте новый контроллер и действие в нем, которое будет возвращать простую строку.
- 3. Создайте новый шаблон для этого действия и выведите в нем переменную, переданную из контроллера.
- 4. Используя встроенные хелперы, добавьте в шаблон ссылку на другое действие контроллера.
- 5. Создайте новое представление, которое будет использовать созданный ранее шаблон.
- 6. Добавьте в представление блок с условием, который будет отображаться только в случае, если переменная, переданная из контроллера, равна определенному значению.
- 7. Добавьте в представление цикл, который будет выводить список элементов, переданных из контроллера.
- 8. Создайте новый шаблон, который будет использоваться для отображения ошибок
- 9. Добавьте в контроллер действие, которое будет генерировать исключение, и проверьте, что при генерации исключения будет отображаться созданный вами шаблон ошибок.

#### **33.3 Результаты работы:**

- Новый проект Symfony
- Новый контроллер и действие
- Новый шаблон
- Новое представление
- Использование встроенных хелперов в шаблонах и представлениях
- Блок с условием в представлении
- Цикл в представлении
- Шаблон ошибок
- Действие, генерирующее исключение

#### **33.4 Основные команды:**

• Создание нового проекта Symfony:

```
composer create-project symfony/website-skeleton my_project
```
• Создание нового контроллера:

```
// src/Controller/MyController.php
```

```
namespace App\Controller;
```

```
use Symfony\Bundle\FrameworkBundle\Controller\AbstractController;
use Symfony\Component\Routing\Annotation\Route;
```

```
class MyController extends AbstractController
{
```

```
/**
     * @Route("/my", name="my")
     */
    public function index()
    {
         return $this→render('my/index.html.twig', [
             'controller_name' \Rightarrow 'MyController',
         \vert);
    }
}
```
#### • Создание нового шаблона:

```
{# templates/my/index.html.twig #}
<h1>My page</h1>
<p>{{ controller_name }}</p>
```
• Использование встроенных хелперов:

```
{# templates/my/index.html.twig #}
```
<**h1**>My page</**h1**>

```
<p>{{ controller_name }}</p>
```
<**a** href**=**"{{ path('my\_other') }}">Go to other page</**a**>

• Создание нового представления:

```
// src/Controller/MyController.php
```
**namespace** App\Controller;

```
use Symfony\Bundle\FrameworkBundle\Controller\AbstractController;
use Symfony\Component\Routing\Annotation\Route;
```

```
class MyController extends AbstractController
{
    /**
     * @Route("/my", name="my")
     */
    public function index()
    {
        $var = 'value';
        return $this->render('my/index.html.twig', [
             'controller_name' \Rightarrow 'MyController',
             'var' \Rightarrow $var,
        ]);
    }
    /**
     * @Route("/my/other", name="my_other")
     */
    public function other()
    {
        return $this→render('my/other.html.twig');
    }
}
```
• Блок с условием в представлении:

```
{# templates/my/index.html.twig #}
<h1>My page</h1>
<p>{{ controller_name }}</p>
\{ % if var = 'value' % }<p>Variable is equal to "value"</p>
```

```
{% endif %}
<a href="{{ path('my_other') }}">Go to other page</a>
   • Цикл в представлении:
{# templates/my/index.html.twig #}
<h1>My page</h1>
```
<**p**>{{ controller\_name }}</**p**>

```
{% for item in items %}
    <p>{{ item }}</p>
{% endfor %}
```
<**a** href**=**"{{ path('my\_other') }}">Go to other page</**a**>

• Шаблон ошибок:

{# templates/bundles/TwigBundle/Exception/error.html.twig #}

 $\langle h1\rangle$ Error {{ status code }} - {{ status text }} $\langle h1\rangle$ 

<**p**>{{ message }}</**p**>

• Действие, генерирующее исключение:

```
// src/Controller/MyController.php
namespace App\Controller;
use Symfony\Bundle\FrameworkBundle\Controller\AbstractController;
use Symfony\Component\Routing\Annotation\Route;
use Symfony\Component\HttpFoundation\Response;
class MyController extends AbstractController
{
    // ...
    /**
     * @Route("/my/error", name="my_error")
     */
    public function error()
    {
        throw new \Exception('Error!');
    }
}
```
Дополнительные материалы:

- Документация Symfony по шаблонам: https://symfony.com/doc/current/templa tes.html
- Документация Symfony по представлениям: https://symfony.com/doc/current/ controller.html#rendering-templates
- Документация Twig: https://twig.symfo[ny.com/doc/2.x/](https://symfony.com/doc/current/templates.html)
- [Докумен](https://symfony.com/doc/current/templates.html)тация Symfony по обработке ошибок: [https://symfony.com/doc/curren](https://symfony.com/doc/current/controller.html#rendering-templates) [t/controller/error\\_pages.html](https://symfony.com/doc/current/controller.html#rendering-templates)

# 34 Лаб. работа «Работа с базами данных в **Symfony**»

### 34.1 Цель работы:

- Изучить основные принципы работы с базами данных в Symfony
- Научиться создавать и настраивать базу данных для приложения Symfony
- Изучить основные методы работы с сущностями и объектами базы данных
- Научиться создавать и выполнять SQL-запросы с помощью Doctrine ORM

## 34.2 Задачи:

- 1. Установить и настроить фреймворк Symfony.
- 2. Создать новый проект Symfony.
- 3. Настроить подключение к базе данных.
- 4. Создать новую сущность и соответствующую таблицу в базе данных с помощью Doctrine ORM.
- 5. Добавить новые поля в существующую сущность и обновить схему базы дан-**HHIY**
- 6. Научиться создавать, обновлять и удалять объекты сущности в базе данных.
- 7. Научиться выполнять SQL-запросы к базе данных с помощью Doctrine ORM.
- 8. Научиться использовать транзакции при работе с базой данных.
- 9. Научиться использовать пагинацию для вывода большого количества данных из базы данных.
- 10. Научиться создавать и использовать собственные запросы к базе данных с помошью Doctrine DBAL.

## 34.3 Результаты работы:

- Настроенный проект Symfony с подключением к базе данных
- Созданная сущность и соответствующая таблица в базе данных
- Примеры кода для создания, обновления и удаления объектов сущности в базе данных
- Примеры кода для выполнения SQL-запросов к базе данных с помощью **Doctrine ORM**
- Примеры кода для использования транзакций и пагинации
- Примеры кода для создания и использования собственных запросов к базе данных с помощью Doctrine DBAL

#### 34.4 Материалы для изучения:

- Документация Symfony: Doctrine ORM, Database and Doctrine
- Официальный сайт Doctrine: Doctrine ORM documentation, Doctrine DBAL documentation
- Книга «Symfony. Подробное руководство»: Глава 10. Базы данных и Doctrine
- Видеокурс «Symfony 4. Досtrine. Работа с базой данных»: Урок 1. Установка и настройка Doctrine, Урок 2. Создание сущностей и таблиц, Урок 3. CRUD опера-ЦИИ

## 34.5 Примеры заданий:

- 1. Создать сущность «Пользователь» с полями «Имя», «Электронная почта», «Пароль» и соответствующую таблицу в базе данных.
- 2. Добавить поле «Телефон» в существующую сущность «Пользователь» и обновить схему базы данных.
- 3. Написать код для создания нового пользователя в базе данных.
- 4. Написать код для обновления электронной почты существующего пользователя в базе данных.
- 5. Написать код для удаления пользователя из базы данных по его идентификатору.
- 6. Написать SQL-запрос для выбора всех пользователей, у которых электронная почта содержит домен «gmail.com».
- 7. Написать код для выполнения SQL-запроса из предыдущего задания с помощью Doctrine ORM.
- 8. Написать код для создания транзакции при добавлении нового пользователя в базу данных.
- 9. Написать код для вывода списка пользователей с пагинацией (10 пользователей на странице).
- 10. Написать код для создания собственного запроса к базе данных с помощью Doctrine DBAL, который выбирает всех пользователей, зарегистрированных в прошлом месяце.

# 35 Лаб. работа «Фомы и аутентификация в **Symfony**»

### 35.1 Цель:

Изучить процесс создания форм и реализации аутентификации в Symfony.

#### 35.2 Задания:

- 1. Создайте новый проект Symfony.
- 2. Установите и настройте Doctrine ORM.
- 3. Создайте сущность User с полями: id, username, email, password, roles.
- 4. Создайте форму регистрации нового пользователя.
- 5. Создайте контроллер для обработки данных, отправленных из формы регистрации. Сохраните данные в базе данных.
- 6. Реализуйте аутентификацию пользователя с помощью Guard Authentication.
- 7. Создайте форму аутентификации.
- 8. Настройте файрвол (security.yaml) для защиты определенных маршрутов.
- 9. Создайте страницу профиля пользователя, доступную только после аутентификации.
- 10. Добавьте возможность выхода из системы.

#### 35.3 Результаты:

- 1. Новый проект Symfony.
- 2. Установленный и настроенный Doctrine ORM.
- 3. Сущность User с необходимыми полями.
- 4. Форма регистрации нового пользователя.
- 5. Контроллер для обработки данных формы регистрации.
- 6. Реализованная аутентификация с помощью Guard Authentication.
- 7. Форма аутентификации.
- 8. Настроенный файрвол для защиты маршрутов.
- 9. Страница профиля пользователя, доступная после аутентификации.
- 10. Реализованный функционал выхода из системы.

#### **35.4 Материалы для изучения:**

- 1. Документация Symfony: Формы, Аутентификация.
- 2. Документация Doctrine ORM.
- 3. Статьи и уроки на тему «Формы и аутентификация в Symfony».

## **35.5 Критерии оценки:**

- 1. Функциональность: Все задания выполнены, все функции работают корректно.
- 2. Качество кода: Код читабельный, структурированный, соответствует стандартам PSR.
- 3. Тестирование: Все функции протестированы, отсутствуют ошибки.
- 4. Документация: Код и проект документированы, присутствуют комментарии к коду.
- 5. Внешний вид: Сайт имеет приятный дизайн, все элементы отображаются корректно.
- 6. Кросс-браузерность: Сайт корректно отображается во всех популярных браузерах.
- 7. Адаптивность: Сайт адаптирован под разные разрешения экрана.
- 8. Безопасность: Все данные защищены, пароли хранятся в зашифрованном виде.
- 9. Производительность: Сайт работает быстро, нет замедлений.

# **36 Лаб. работа «Сервисы и зависимости в Symfony»**

### **36.1 Цель работы:**

- Изучить концепцию сервисов и контейнера сервисов в Symfony
- Научиться создавать и конфигурировать собственные сервисы
- Научиться работать с зависимостями между сервисами
- Изучить основные способы автоматической инжекции зависимостей

### **36.2 Задания:**

- 1. Создать новый проект Symfony с помощью композера.
- 2. Создать новый сервис «my\_service» с помощью команды bin/console make:service.
- 3. Настроить сервис «my\_service» в файле конфигурации config/services.yaml.
- 4. Создать новый контроллер «MyController» с помощью команды bin/console make:controller.
- 5. Внедрить сервис «my\_service» в контроллер «MyController» с помощью автоматической инжекции зависимостей.
- 6. Создать новый сервис «my\_service2» с зависимостью от сервиса «my\_service».
- 7. Внедрить сервис «my\_service2» в контроллер «MyController» с помощью автоматической инжекции зависимостей.
- 8. Проверить работоспособность созданных сервисов и контроллера.
- 9. Ознакомиться с основными способами автоматической инжекции зависимостей в Symfony.

### **36.3 Результаты работы:**

- Новый проект Symfony
- Созданный сервис «my\_service»
- Созданный сервис «my\_service2» с зависимостью от сервиса «my\_service»
- Созданный контроллер «MyController» с внедренными сервисами «my\_service» и «my\_service2»
- Работающие сервисы и контроллер

• Знакомство с основными способами автоматической инжекции зависимостей в Symfony

### **36.4 Материалы для изучения:**

- Документация Symfony: Сервисы и контейнер сервисов (https://symfony.com/ doc/current/service\_container.html)
- Документация Symfony: Автоматическая инжекция зависимостей (https://symf ony.com/doc/current/service\_container/autowiring.html)
- Статья «Сервисы и зависимости в Symfony» на сайте ha[br.com \(https://habr.c](https://symfony.com/doc/current/service_container.html) [om/ru/post/418929/\)](https://symfony.com/doc/current/service_container.html)
- Видеоурок «Сервисы и контейнер сервисов в Symfony» на сайте [youtube.com](https://symfony.com/doc/current/service_container/autowiring.html) [\(https://www.youtube.com/watch?v=RNHF5KZyK-Q\)](https://symfony.com/doc/current/service_container/autowiring.html)

# **37 Лаб. работа «REST API в Symfony»**

В этой лабораторной работе мы изучим, как создавать REST API в Symfony. REST (Representational State Transfer) - это архитектурный стиль, который используется для создания веб-сервисов. API (Application Programming Interface) - это набор правил, протоколов и инструментов для создания программного обеспечения.

В Symfony есть множество инструментов и бандлов, которые могут помочь нам создать REST API. В этой лабораторной работе мы будем использовать FOSRestBundle и NelmioApiDocBundle.

FOSRestBundle - это бандл, который предоставляет множество инструментов для создания REST API в Symfony. Он предоставляет контроллеры, слушателей событий, сериализаторы и многое другое.

NelmioApiDocBundle - это бандл, который автоматически генерирует документацию для нашего REST API. Он использует аннотации в нашем коде, чтобы создать документацию в формате JSON или HTML.

### **37.1 Шаг 1. Установка FOSRestBundle и NelmioApiDocBundle**

Для установки FOSRestBundle и NelmioApiDocBundle, вам нужно добавить следующие строки в файл composer.json:

```
{
    "require": {
        "friendsofsymfony/rest-bundle": "^2.8",
        "nelmio/api-doc-bundle": "^4.0"
    }
}
```
Затем выполните команду composer update, чтобы установить бандлы.

#### **37.2 Шаг 2. Настройка FOSRestBundle**

После установки FOSRestBundle, вам нужно настроить его в файле config/packages/fos\_rest.yaml:

```
fos_rest:
    body_listener: true
    format_listener: true
    param_fetcher_listener: true
    view:
        view_response_listener: 'force'
        formats:
            json: true
            xml: true
```
Эта конфигурация включает в себя слушателей событий, которые будут автоматически преобразовывать входящие и исходящие данные в нужный формат.

#### **37.3 Шаг 3. Создание контроллера**

Далее нам нужно создать контроллер, который будет обрабатывать запросы к нашему REST API. Создайте новый файл src/Controller/Api/BookController.php и добавьте следующий код:

```
namespace App\Controller\Api;
use App\Entity\Book;
use App\Repository\BookRepository;
use FOS\RestBundle\Controller\AbstractFOSRestController;
use FOS\RestBundle\Controller\Annotations as Rest;
use Nelmio\ApiDocBundle\Annotation\Model;
use Swagger\Annotations as SWG;
use Symfony\Component\HttpFoundation\Response;
class BookController extends AbstractFOSRestController
{
    /**
    * @Rest\Get("/api/books", name="api_books_get_collection")
    * @SWG\Response(
    * response=200,
     * description="Returns a collection of books",
     * @Model(type=Book::class, groups={"book_read"})
     * )
    */
    public function getBooks(BookRepository $repository): array
    {
        return $repository→findAll();
    }
}
```
Этот контроллер содержит один метод getBooks, который возвращает коллекцию книг. Метод аннотирован с помощью FOSRestBundle и NelmioApiDocBundle. Аннотация @Rest\Get указывает, что этот метод обрабатывает GET-запросы по

адресу /api/books. Аннотация @SWG\Response описывает ответ сервера в формате Swagger.

#### 37.4 Шаг 4. Создание сущности

Далее нам нужно создать сущность Book, которая будет представлять книгу. Создайте новый файл src/Entity/Book.php и добавьте следующий код:

```
namespace App\Entity;
use Doctrine\ORM\Mapping as ORM;
use JMS\Serializer\Annotation as Serializer;
/*\star* @ORM\Entity(repositoryClass="App\Repository\BookRepository")
\star/class Book
\{7**\star @ORM\Id()
    * @ORM\GeneratedValue()
    * @ORM\Column(type="integer")
    * @Serializer\Groups({"book_read"})
     \star/private $id;
    /*\star* @ORM\Column(type="string", length=255)
     * @Serializer\Groups({"book_read"})
     \star/private $title;
    /*\star* @ORM\Column(type="string", length=255)
     * @Serializer\Groups({"book_read"})
     \star/private $author;
    // getters and setters
ł
```
Эта сущность содержит три поля: id, title и author. Аннотация @Serializer\Groups указывает, какие поля должны быть сериализованы при выводе сущности.

## 37.5 Шаг 5. Тестирование REST API

Теперь наш REST API готов к тестированию. Запустите встроенный веб-сервер Symfony с помощью команды php bin/console server: start. Затем откройте

в браузере адрес http://localhost:8000/api/books. Вы должны увидеть коллекцию книг в формате JSON.

## **37.6 Шаг 6. [Документация REST API](http://localhost:8000/api/books)**

NelmioApiDocBundle автоматически генерирует документацию для нашего REST API. Запустите встроенный веб-сервер Symfony с помощью команды php bin/console server: start. Затем откройте в браузере адрес http://localhost:8000/api/doc. Вы должны увидеть документацию в формате Swagger.

## **37.7 Заключение**

В этой лабораторной работе мы изучили, как создавать REST API в Symfony с помощью FOSRestBundle и NelmioApiDocBundle. Мы создали контроллер, сущность и настроили документацию. Теперь вы можете использовать эти знания для создания своих REST API в Symfony.

# **38 Лаб. работа «Работа с медиа контентом в Symfony»**

В этой лабораторной работе мы изучим, как работать с медиа контентом в Symfony. Для этого мы создадим простое приложение, которое будет позволять пользователям загружать изображения и отображать их на странице.

#### **38.1 Шаг 1: Установка необходимых пакетов**

Для работы с медиа контентом в Symfony нам понадобятся следующие пакеты:

- Symfony Form
- Symfony Validator
- Symfony FileLoader
- Doctrine ORM

Установите эти пакеты, используя Composer:

```
composer require symfony/form
composer require symfony/validator
composer require symfony/file-loader
composer require doctrine/orm
```
#### **38.2 Шаг 2: Создание сущности Image**

Создайте новую сущность Image, используя команду Doctrine:

php bin/console make:entity Image

Задайте поля для сущности Image:

- id (integer, primary key, auto-increment)
- name (string, length 255)
- path (string, length 255)
- createdAt (datetime)
- updatedAt (datetime)

Создайте миграцию и обновите базу данных:

```
php bin/console make: migration
php bin/console doctrine: migrations: migrate
```
#### 38.3 Шаг 3: Создание формы загрузки изображений

Создайте новую форму загрузки изображений, используя команду Symfony:

php bin/console make: form ImageType

Задайте поля для формы ImageType:

• image (FileType, required)

Измените конфигурацию формы, чтобы она использовала сущность Image:

```
public function buildForm(FormBuilderInterface $builder, array $options): void
\{$builder
         →add('image', FileType::class, [<br>'required' ⇒ true,
              'label' \Rightarrow 'Select an image',
         \left| \right)\ddot{ }\}public function configureOptions(OptionsResolver $resolver): void
    $resolver→setDefaults([
          'data_class' \Rightarrow Image:: class,
    1);
}
```
### 38.4 Шаг 4: Создание контроллера для работы с изображениями

Создайте новый контроллер, используя команду Symfony:

php bin/console make: controller ImageController

Добавьте действие для загрузки изображений:

```
/**
* @Route("/images/upload", name="image_upload")
*/
public function upload(Request $request, EntityManagerInterface
↪ $entityManager): Response
{
    $image = new Image();
    $form = $this->createForm(ImageType::class, $image);
    $form->handleRequest($request);
    if ($form->isSubmitted() && $form->isValid()) {
        $file = $form['image']->getData();
        $fileName = md5(uniqid()).'.'.$file->guessExtension();
        $file->move($this->getParameter('images_directory'), $fileName);
        $image->setName($fileName);
        $image->setPath($this->getParameter('images_directory'));
        $entityManager->persist($image);
        $entityManager->flush();
        return $this→redirectToRoute('image_index');
    }
    return $this->render('image/upload.html.twig', [
        'form' \Rightarrow $form\rightarrowcreateView(),
    ]);
}
```
Добавьте действие для отображения списка изображений:

```
/**
* @Route("/images", name="image_index")
*/
public function index(EntityManagerInterface $entityManager): Response
{
    $images = $entityManager->getRepository(Image::class)->findAll();
    return $this->render('image/index.html.twig', [
        'images' \Rightarrow $images,
    ]);
}
```
#### **38.5 Шаг 5: Создание шаблонов**

Создайте шаблон для формы загрузки изображений:

```
{% extends 'base.html.twig' %}
{% block body %}
   <h1>Upload an image</h1>
```

```
{{ form_start(form) }}
        {{ form_row(form.image) }}
        <button type="submit">Upload</button>
   {{ form_end(form) }}
{% endblock %}
```
Создайте шаблон для отображения списка изображений:

```
{% extends 'base.html.twig' %}
{% block body %}
    <h1>Images</h1>
    <ul>
        {% for image in images %}
            <li>
                <img src="{{ asset('uploads/' ~ image.name) }}" alt="{{
                 ↪ image.name }}" width="200">
            </li>
        {% endfor %}
    </ul>
{% endblock %}
```
### **38.6 Шаг 6: Тестирование приложения**

Запустите приложение и перейдите по адресу /images/upload. Загрузите несколько изображений и убедитесь, что они отображаются на странице /images.

Дополнительные материалы:

- Документация Symfony Form
- Документация Symfony Validator
- Документация Symfony FileLoader
- [Документация Doctrine ORM](https://symfony.com/doc/current/forms.html)

# **39 Лаб. работа «Создание и развертывание проекта»**

## **39.1 Шаг 1. Установка Symfony или Laravel**

Для начала установите один из фреймворков:

- Symfony: Следуйте инструкциям по установке Symfony на официальном сайте: https://symfony.com/doc/current/setup.html
- Laravel: Следуйте инструкциям по установке Laravel на официальном сайте: ht tps://laravel.com/docs/8.x/installation

#### **39.[2 Шаг 2. Создание проекта](https://laravel.com/docs/8.x/installation)**

Создайте новый проект на выбранном фреймворке:

- Symfony: symfony new my\_project
- Laravel: laravel new my\_project

## **39.3 Шаг 3. Настройка базы данных**

Настройте подключение к базе данных для вашего проекта:

- Symfony: Отредактируйте файл .env в корневом каталоге проекта, указав правильные параметры подключения к базе данных.
- Laravel: Отредактируйте файл .env в корневом каталоге проекта, указав правильные параметры подключения к базе данных.

## **39.4 Шаг 4. Создание контроллера и маршрута**

Создайте новый контроллер и маршрут для тестовой страницы:

- Symfony: Выполните команду php bin/console make:controller, чтобы создать новый контроллер. Затем добавьте новый маршрут в файл config/routes.yaml.
- Laravel: Выполните команду php artisan make:controller, чтобы создать новый контроллер. Затем добавьте новый маршрут в файл routes/web.php.

#### **39.5 Шаг 5. Создание представления**

Создайте представление для тестовой страницы:

- Symfony: Создайте файл templates/test.html.twig с простым HTMLкодом.
- Laravel: Создайте файл resources/views/test.blade.php с простым HTML-кодом.

### **39.6 Шаг 6. Проверка работы проекта**

Запустите локальный веб-сервер и проверьте работу тестовой страницы:

- Symfony: Выполните команду symfony serve и перейдите по адресу http://localhost:8000/test.
- Laravel: Выполните команду php artisan serve и перейдите по адресу http://localhost:8000/test.

#### **39.[7 Шаг 7. Развертывание пр](http://localhost:8000/test)оекта**

Разверните проект на хостинге или виртуальной машине:

- 1. Создайте новый репозиторий на GitHub или GitLab и загрузите туда ваш проект.
- 2. Подготовьте сервер: установите необходимое программное обеспечение (PHP, Composer, веб-сервер) и настройте виртуальный хост.
- 3. Склонируйте репозиторий с проектом на сервер.
- 4. Установите зависимости проекта, выполнив команду composer install.
- 5. Настройте права доступа к файлам и папкам проекта.
- 6. Настройте базу данных на сервере и импортируйте данные из локальной базы данных, если это необходимо.
- 7. Проверьте работу проекта на сервере.